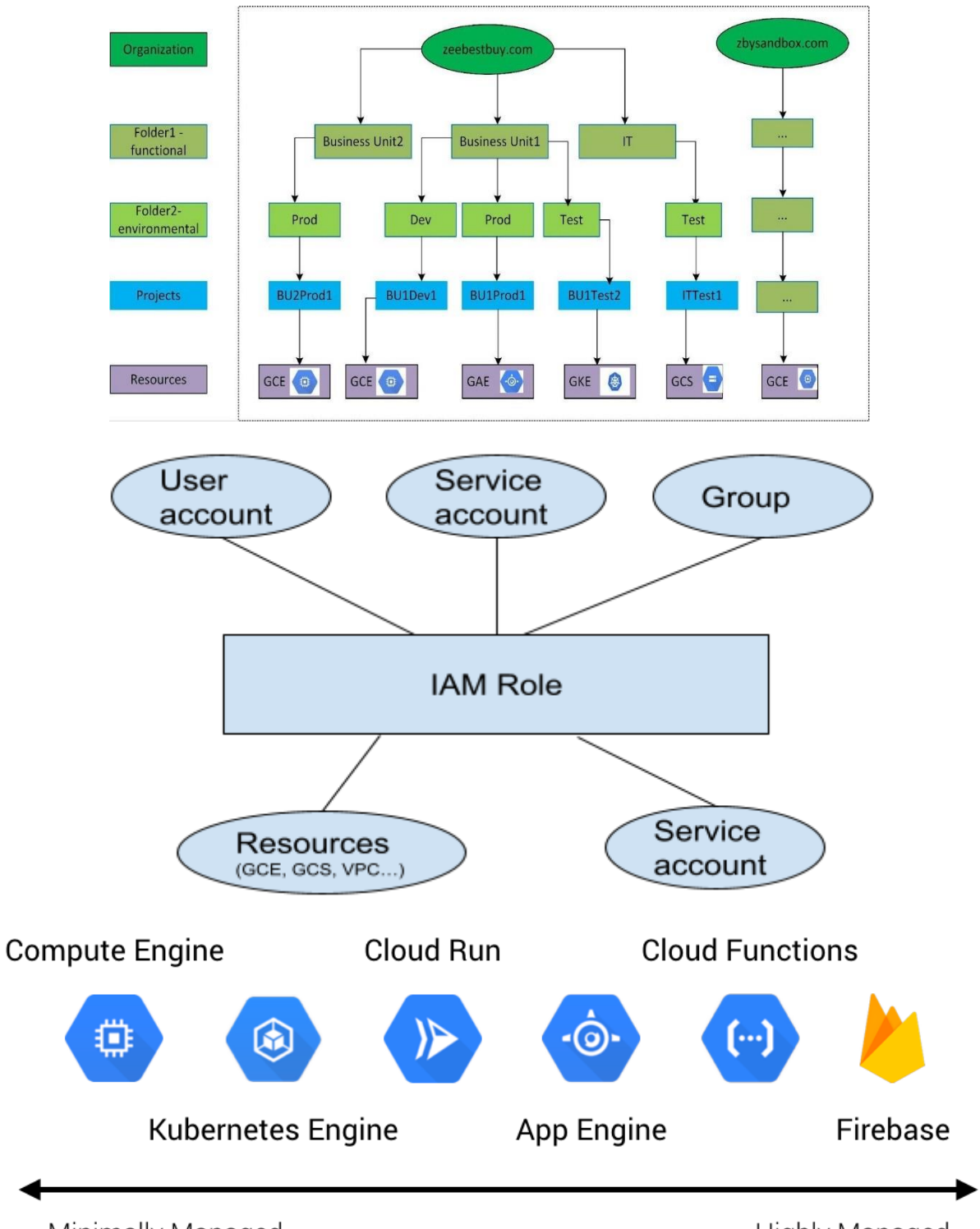

## **Chapter 1: Comprehending Google Cloud Services**

Minimally Managed

**Highly Managed** 

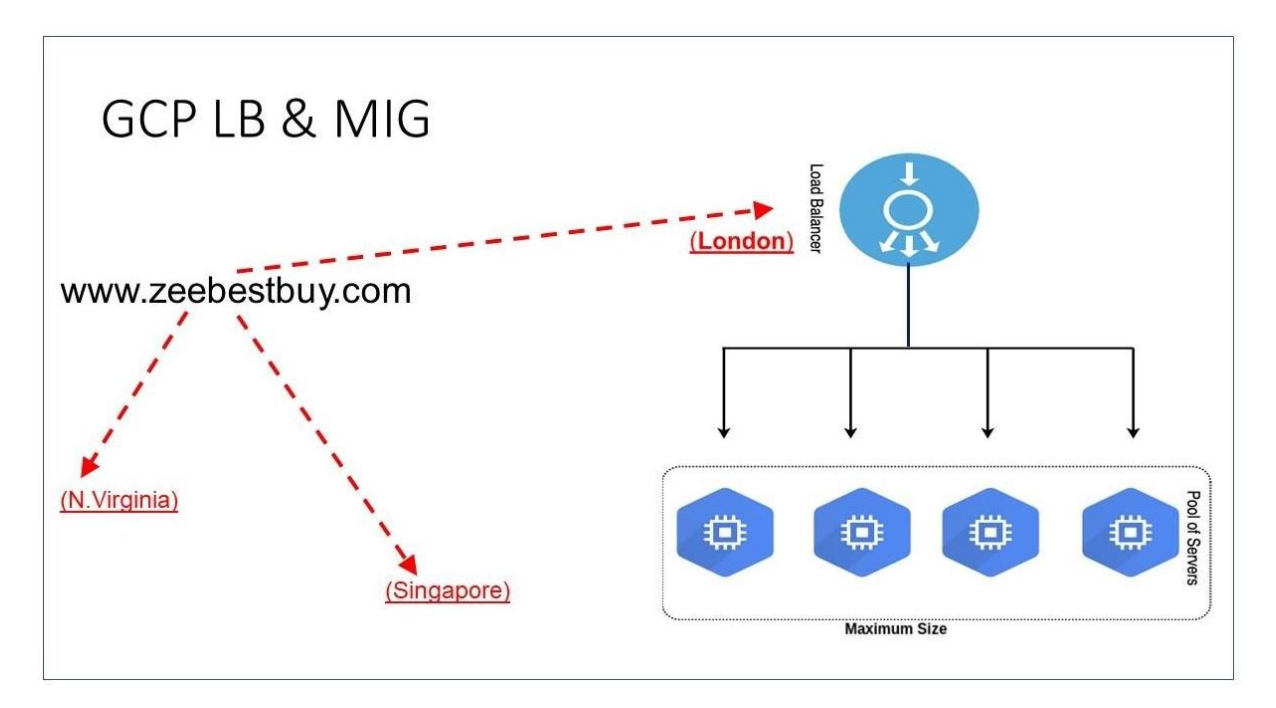

# **Storage & Database Services**

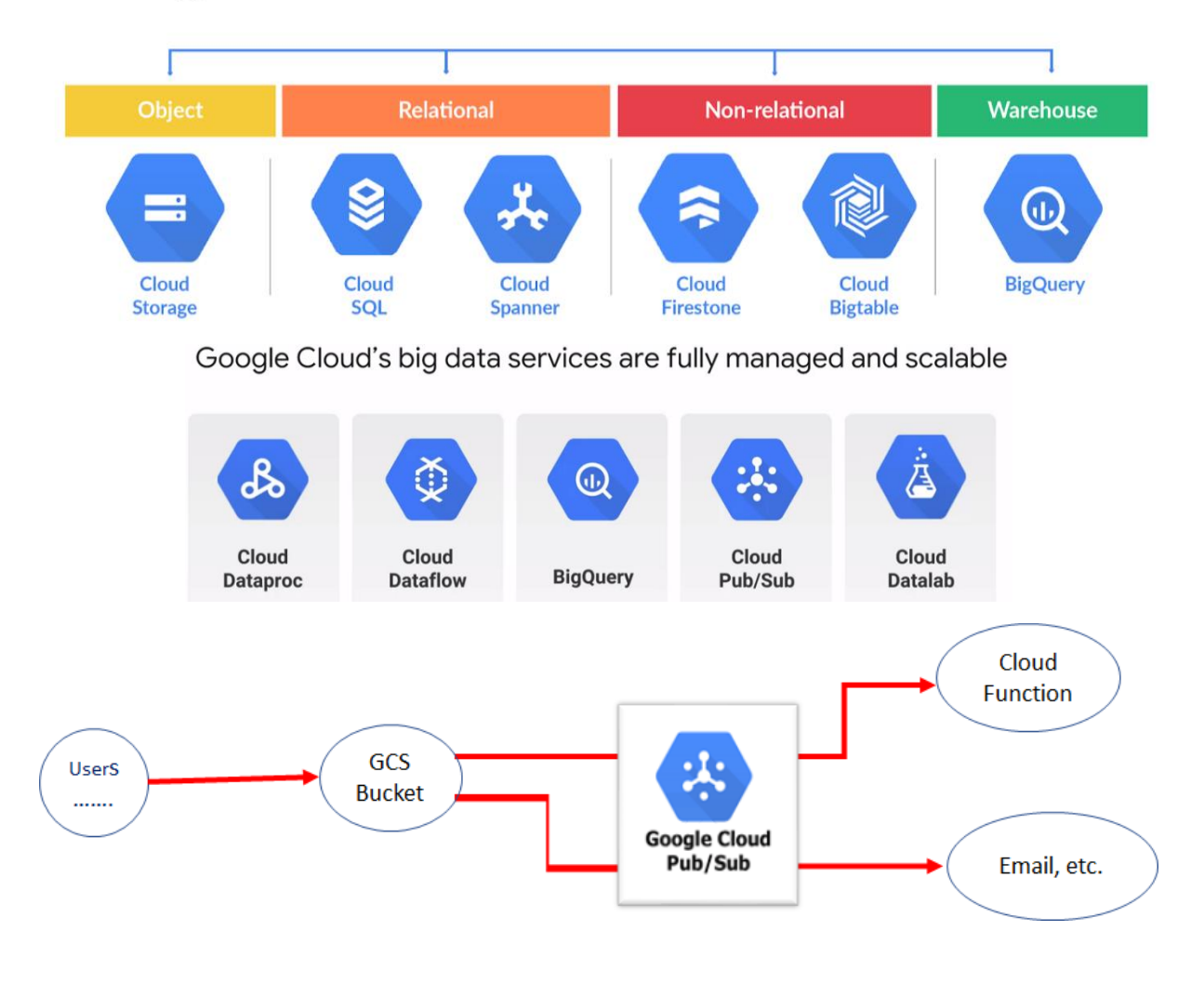

# **Chapter 2: Mastering Python Programming**

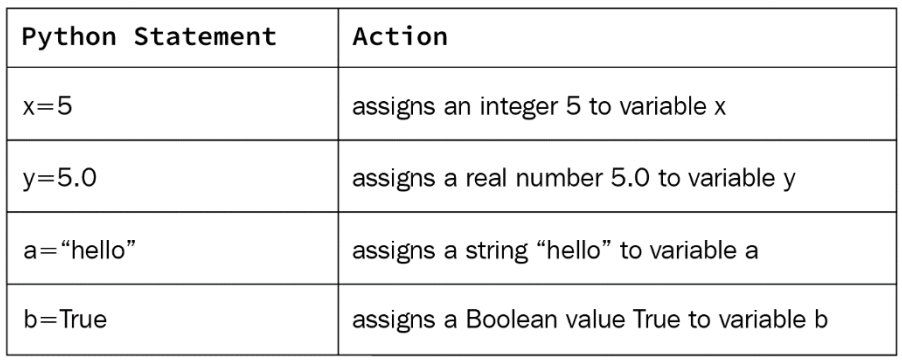

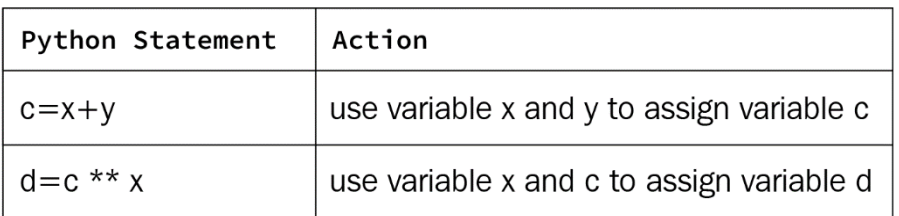

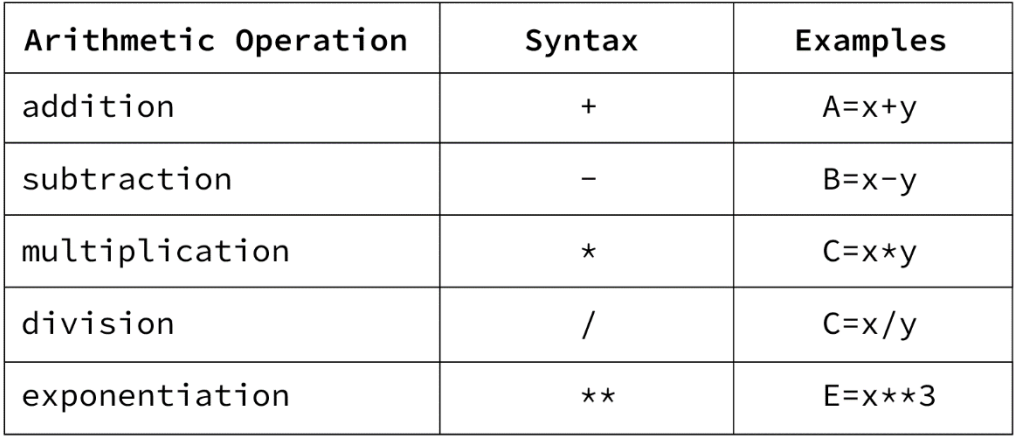

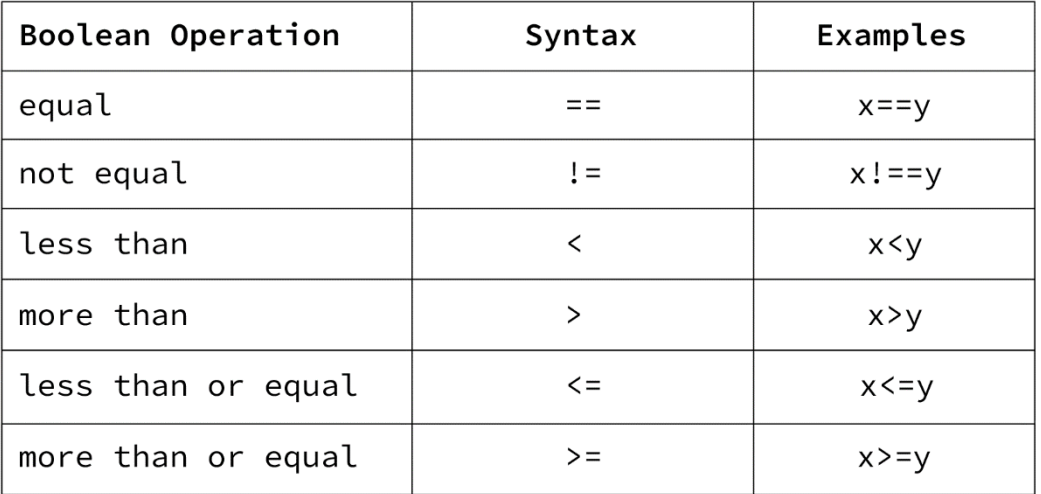

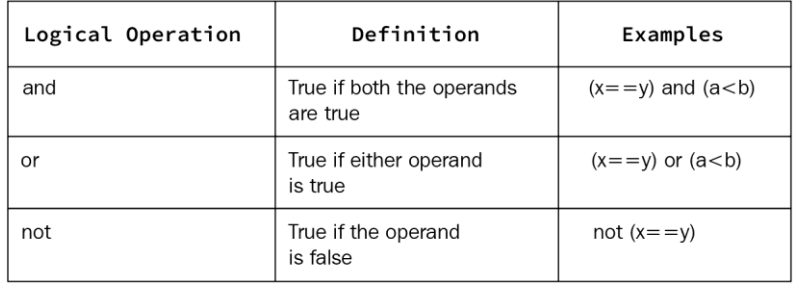

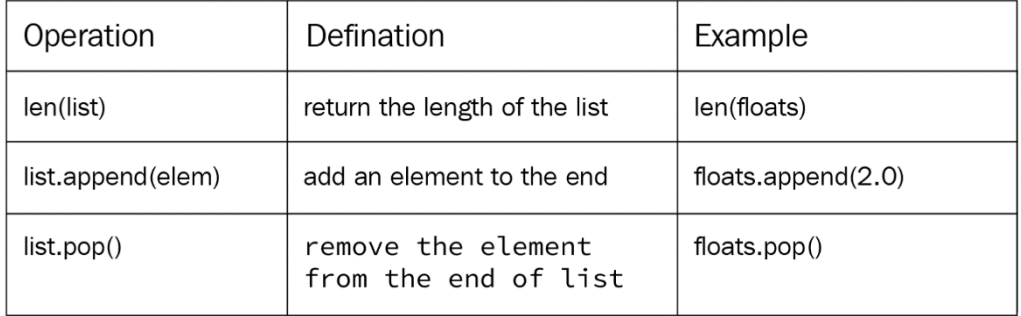

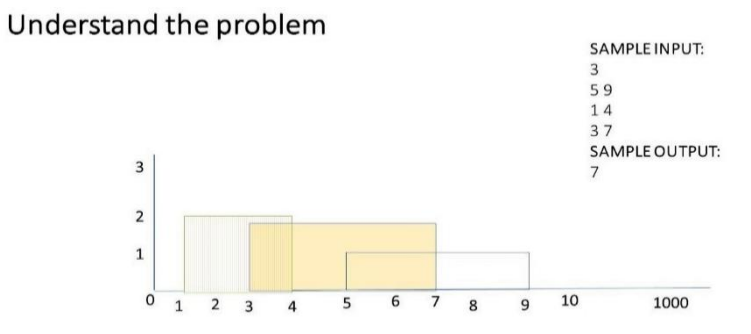

# **Chapter 3: Preparing for ML Development**

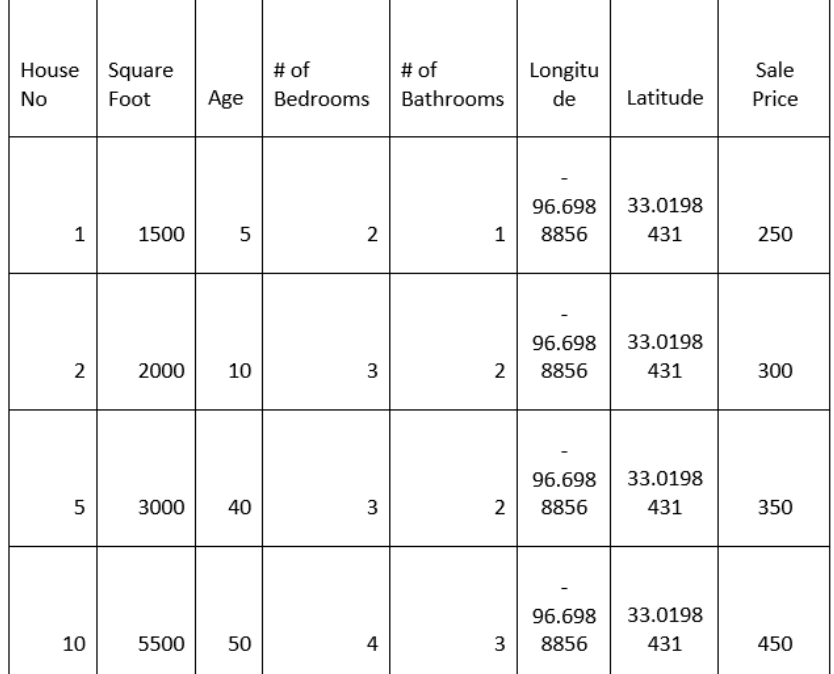

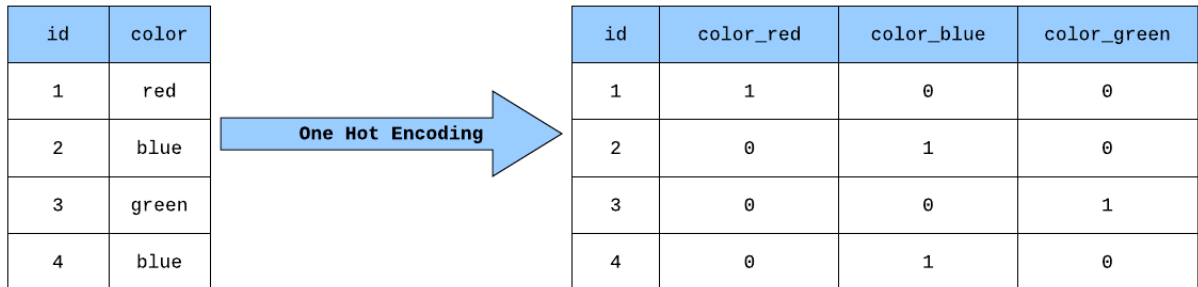

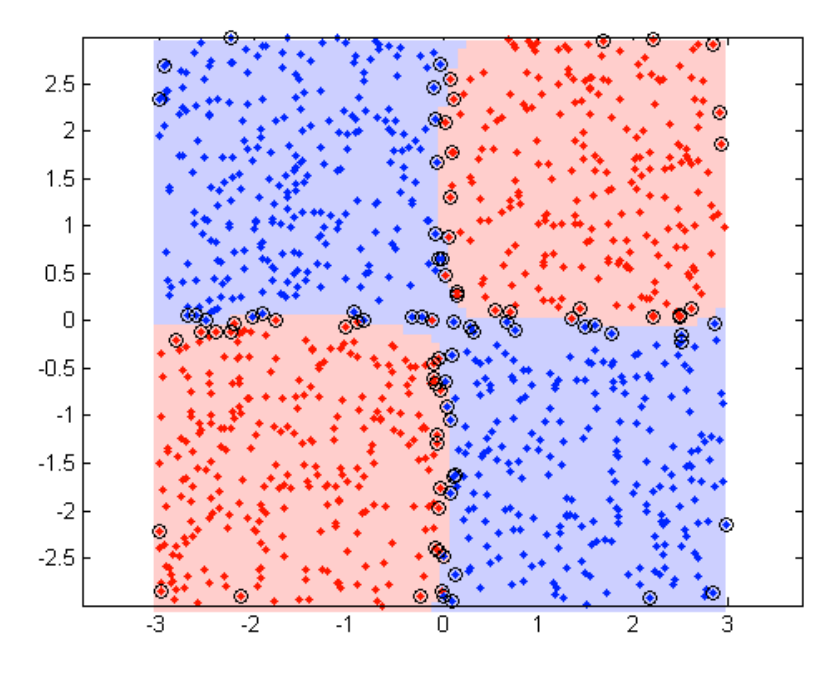

# **Chapter 4: Developing and Deploying ML Models**

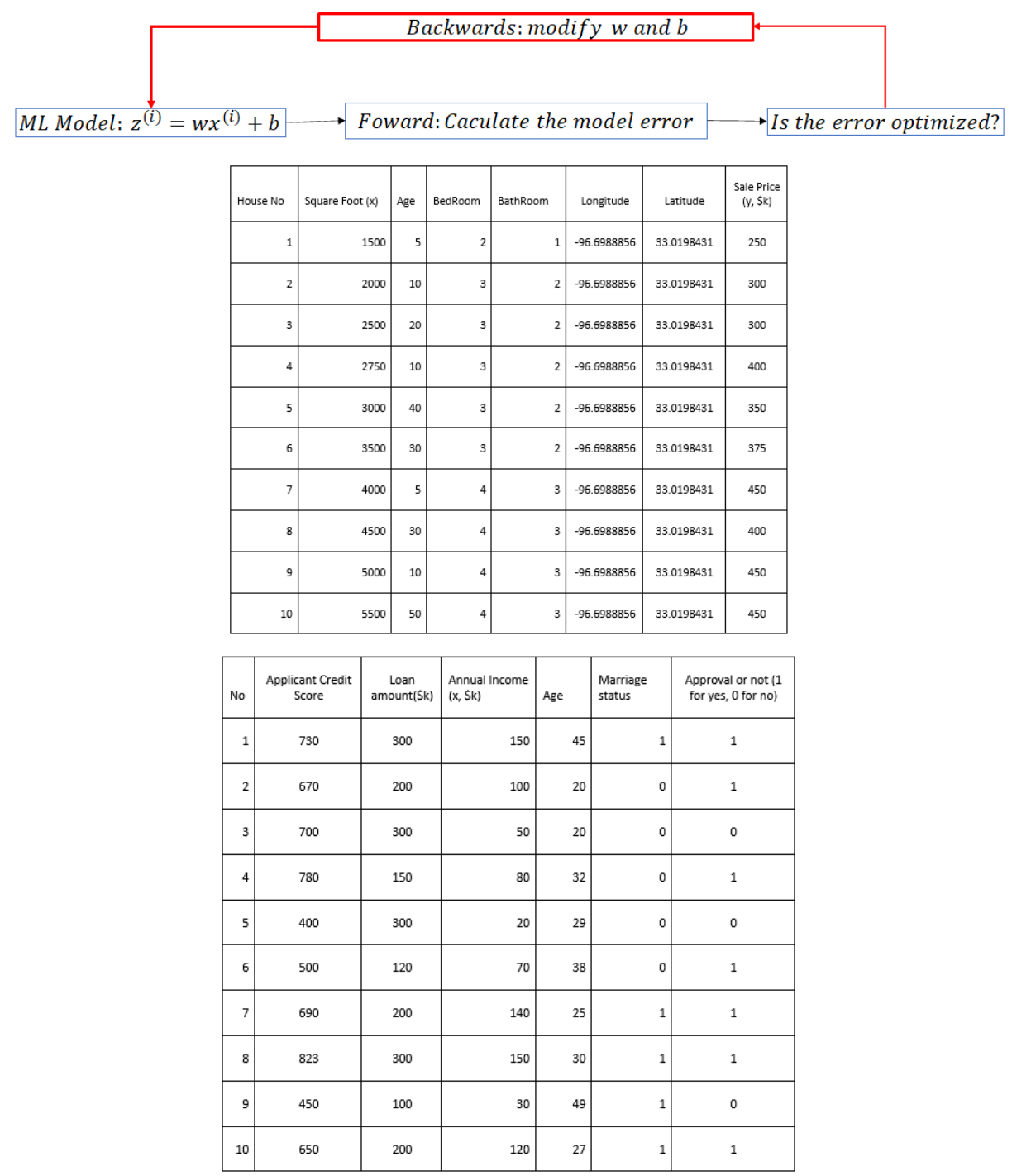

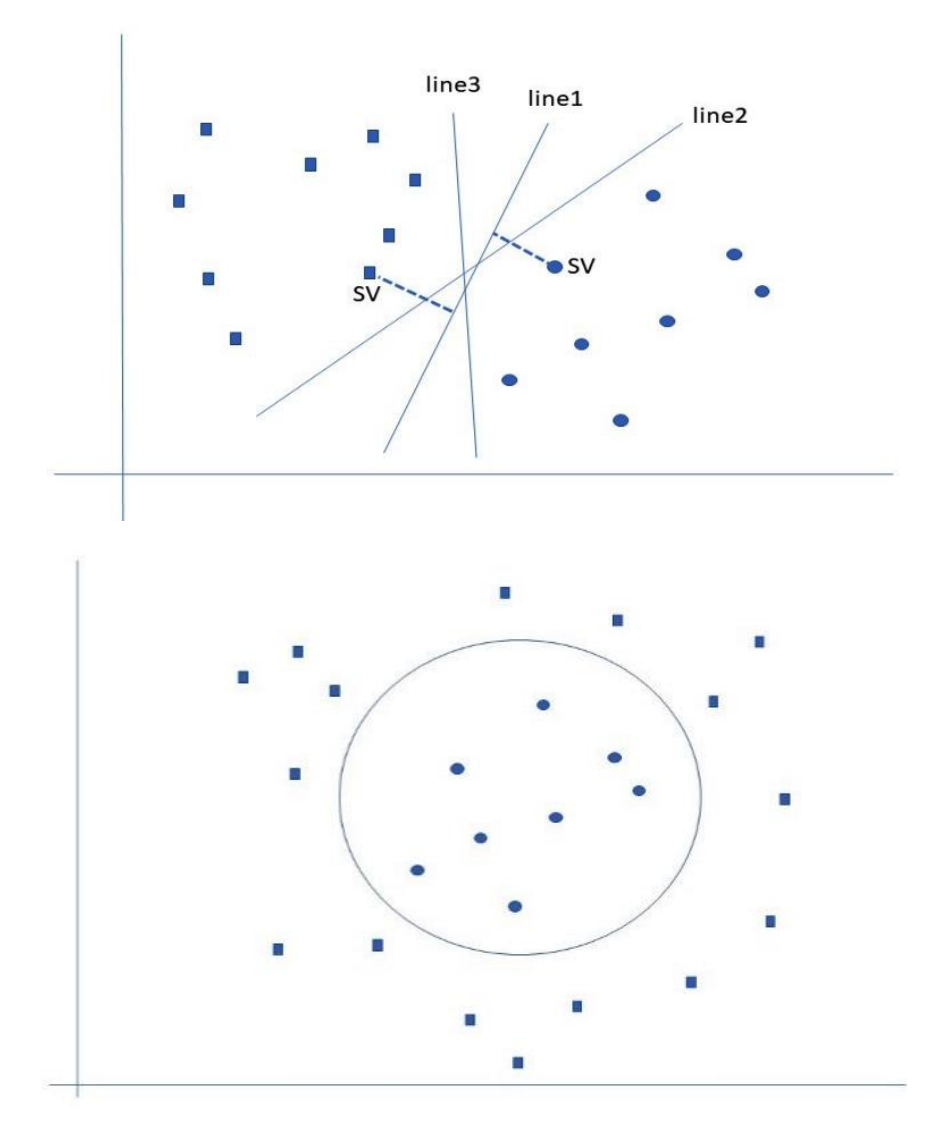

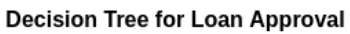

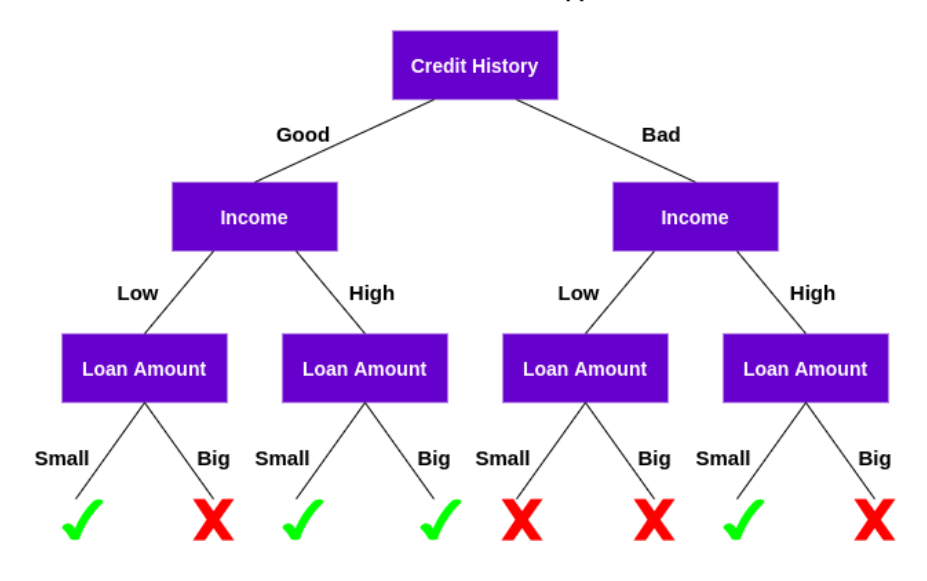

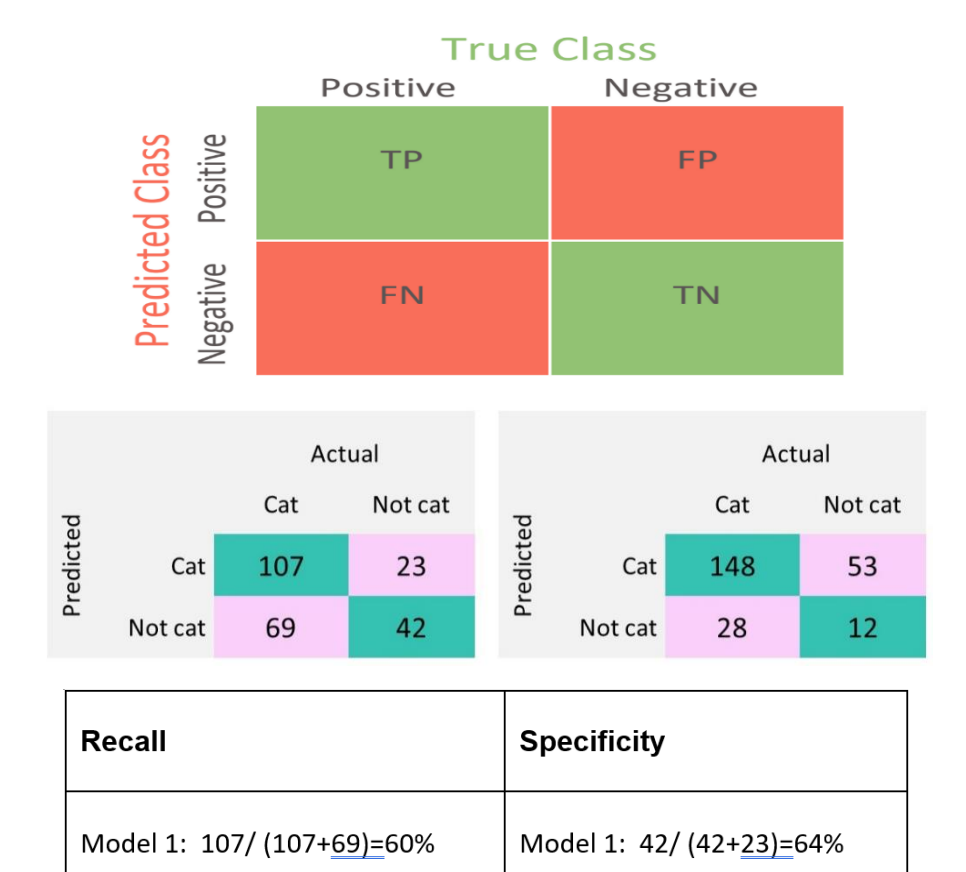

Model 2: 12/ (12+53)=18%

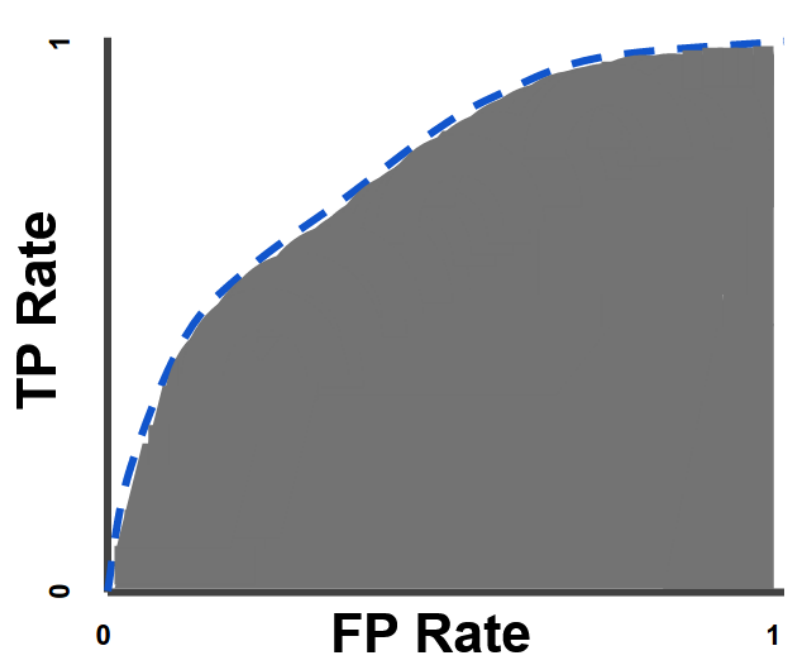

Model 2: 148/ (148+28)=84%

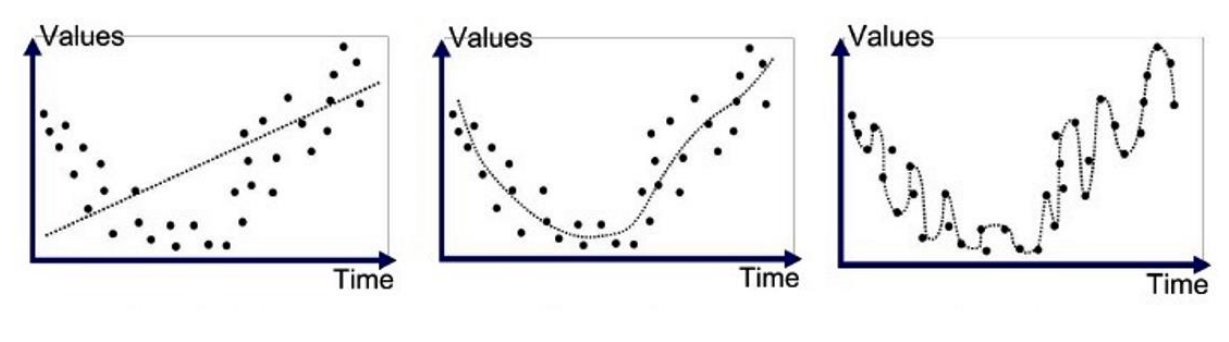

Underfitted

Good Fit/Robust

Overfitted

## **Chapter 5: Understanding Neural Networks and Deep Learning**

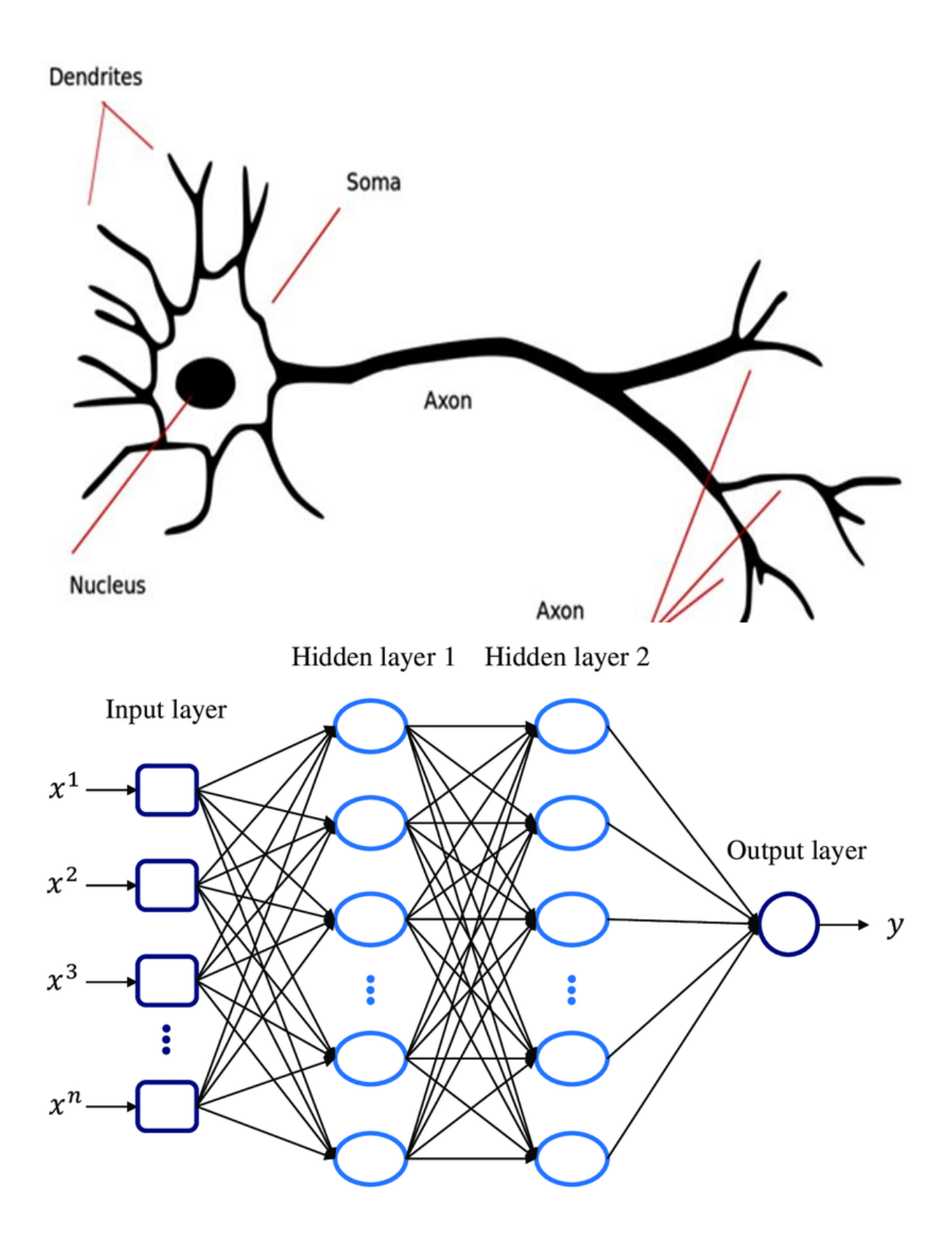

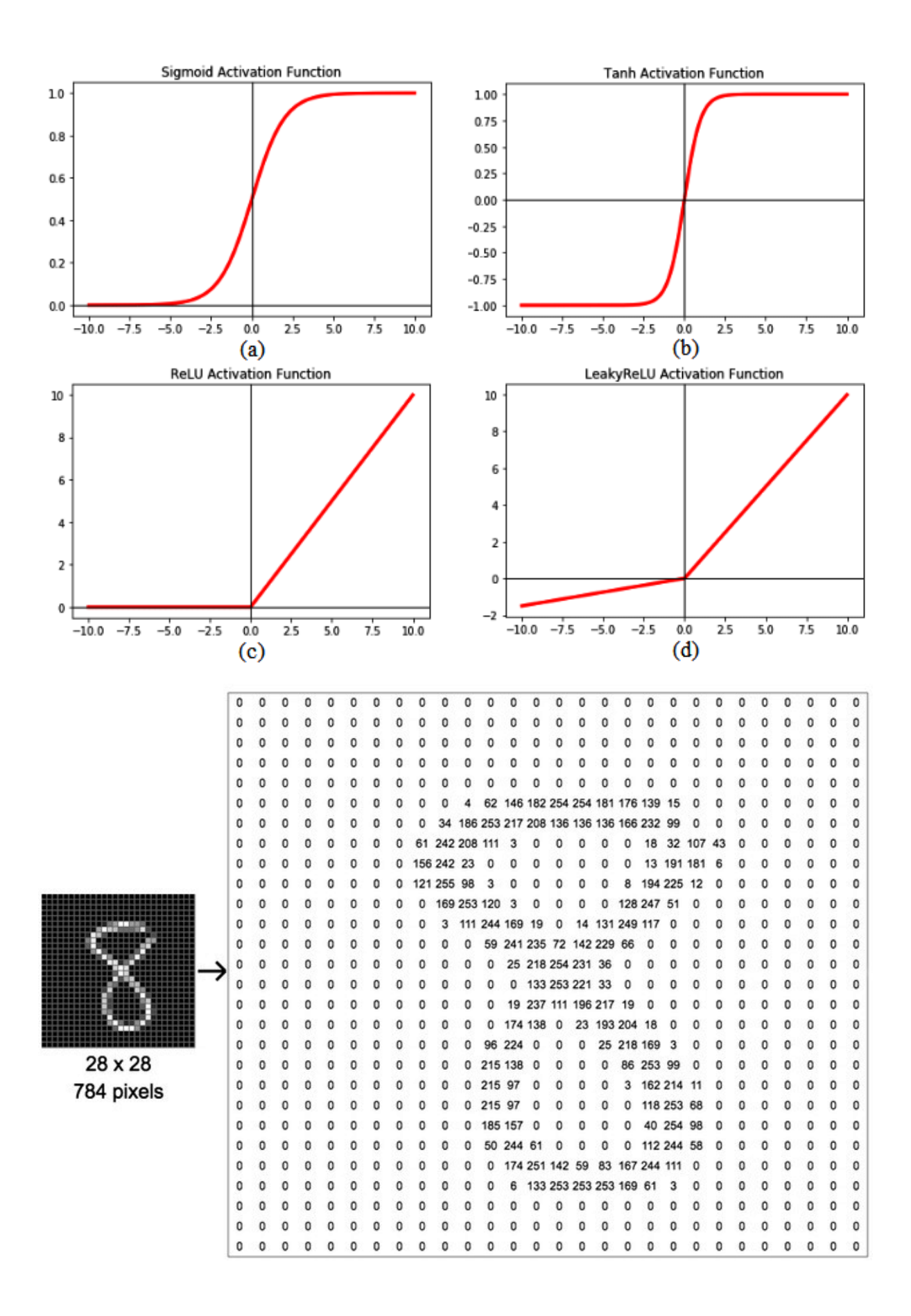

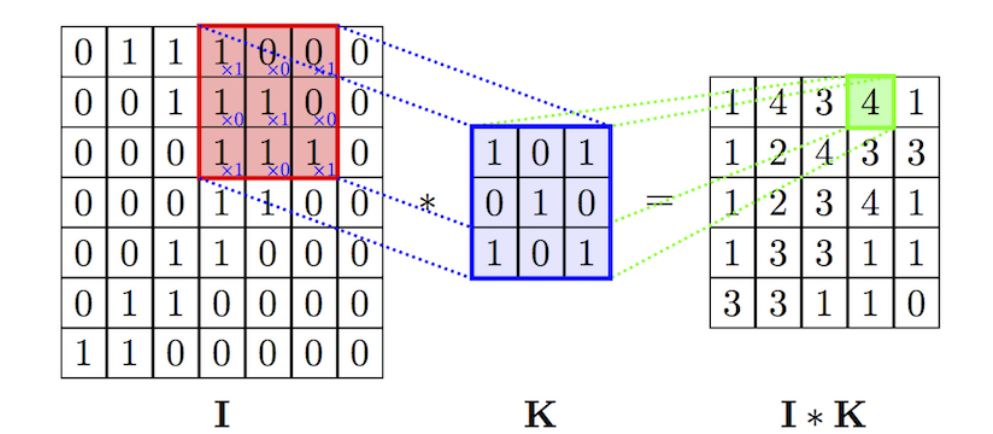

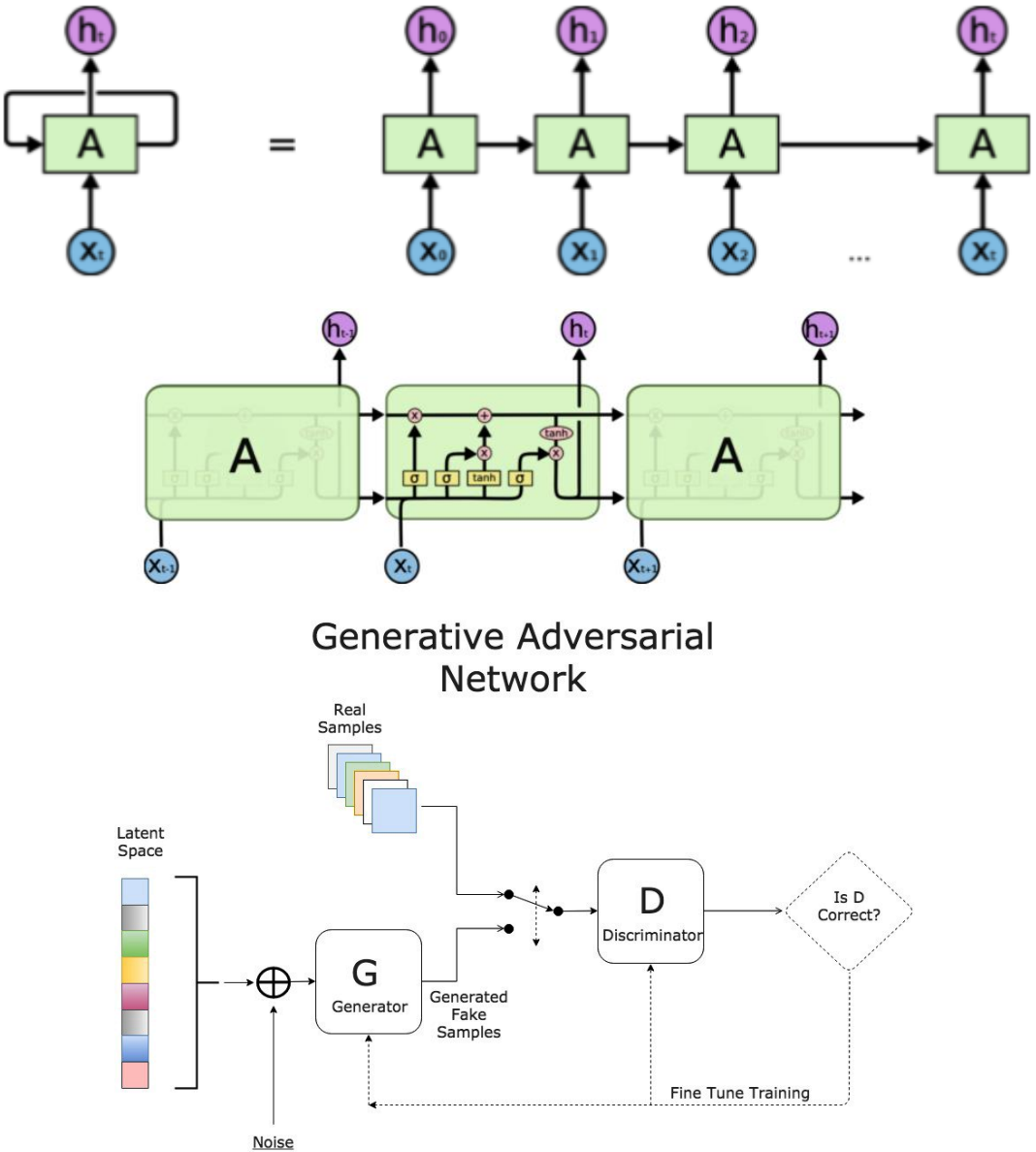

## **Chapter 6: Learning BQ/BQML, TensorFlow and Keras**

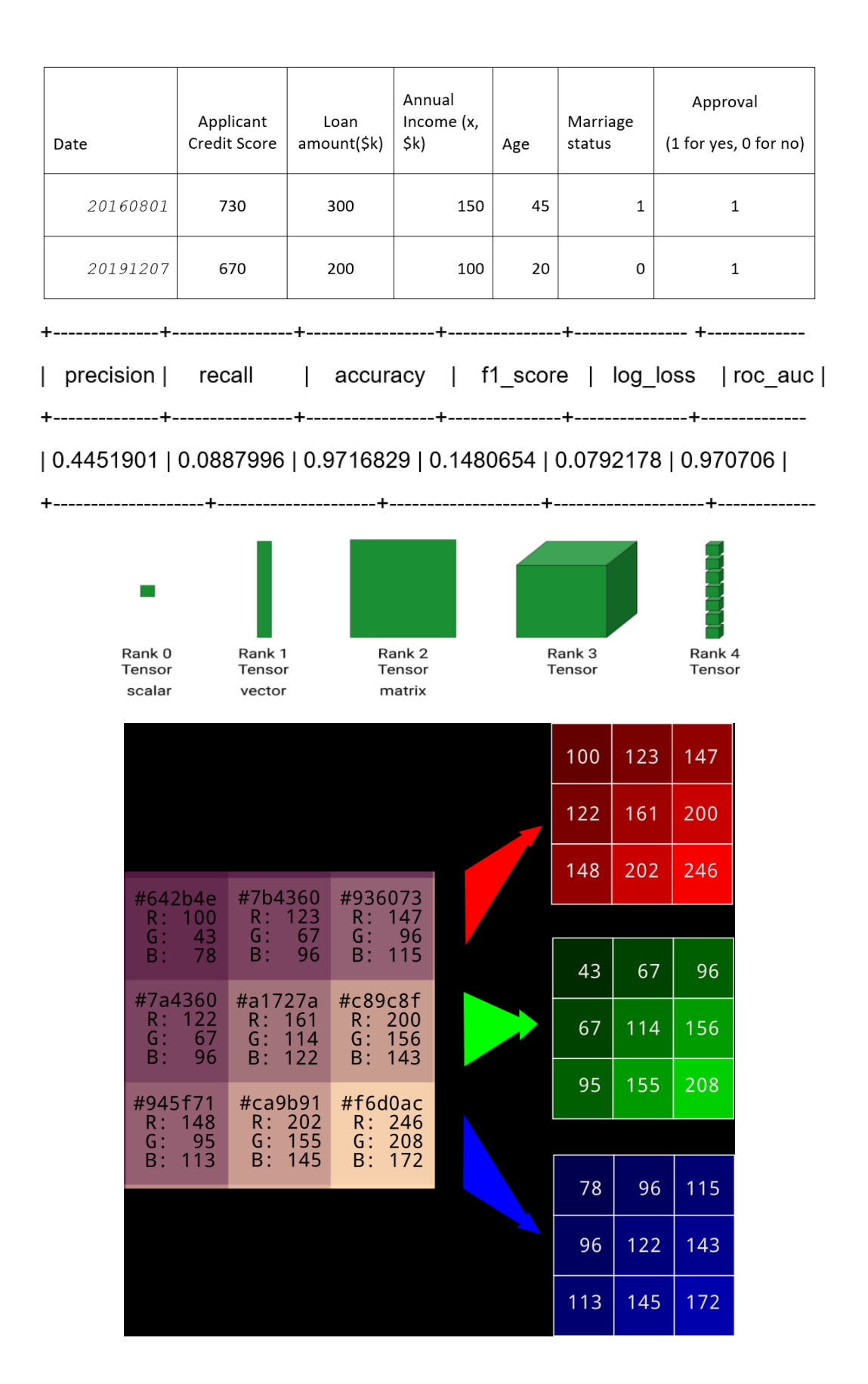

## A tensor is an N-dimensional array of data

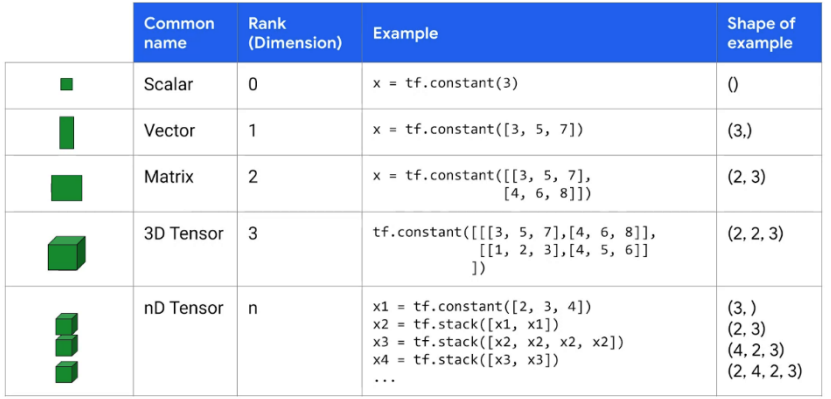

## **Chapter 7: Exploring Google Cloud Vertex AI**

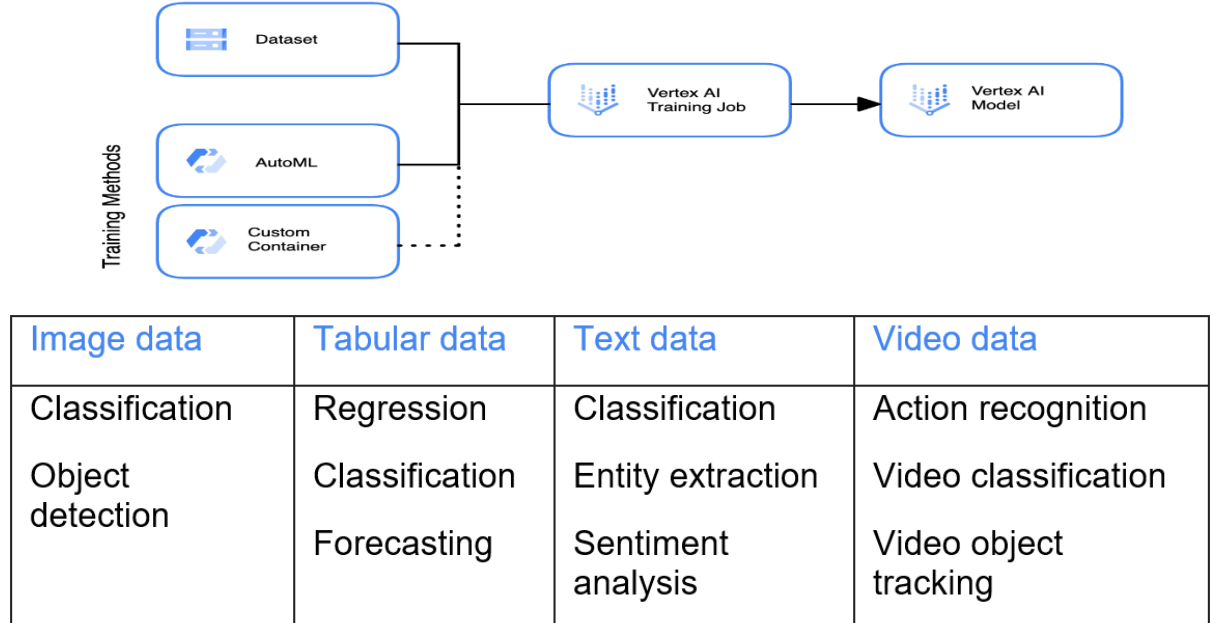

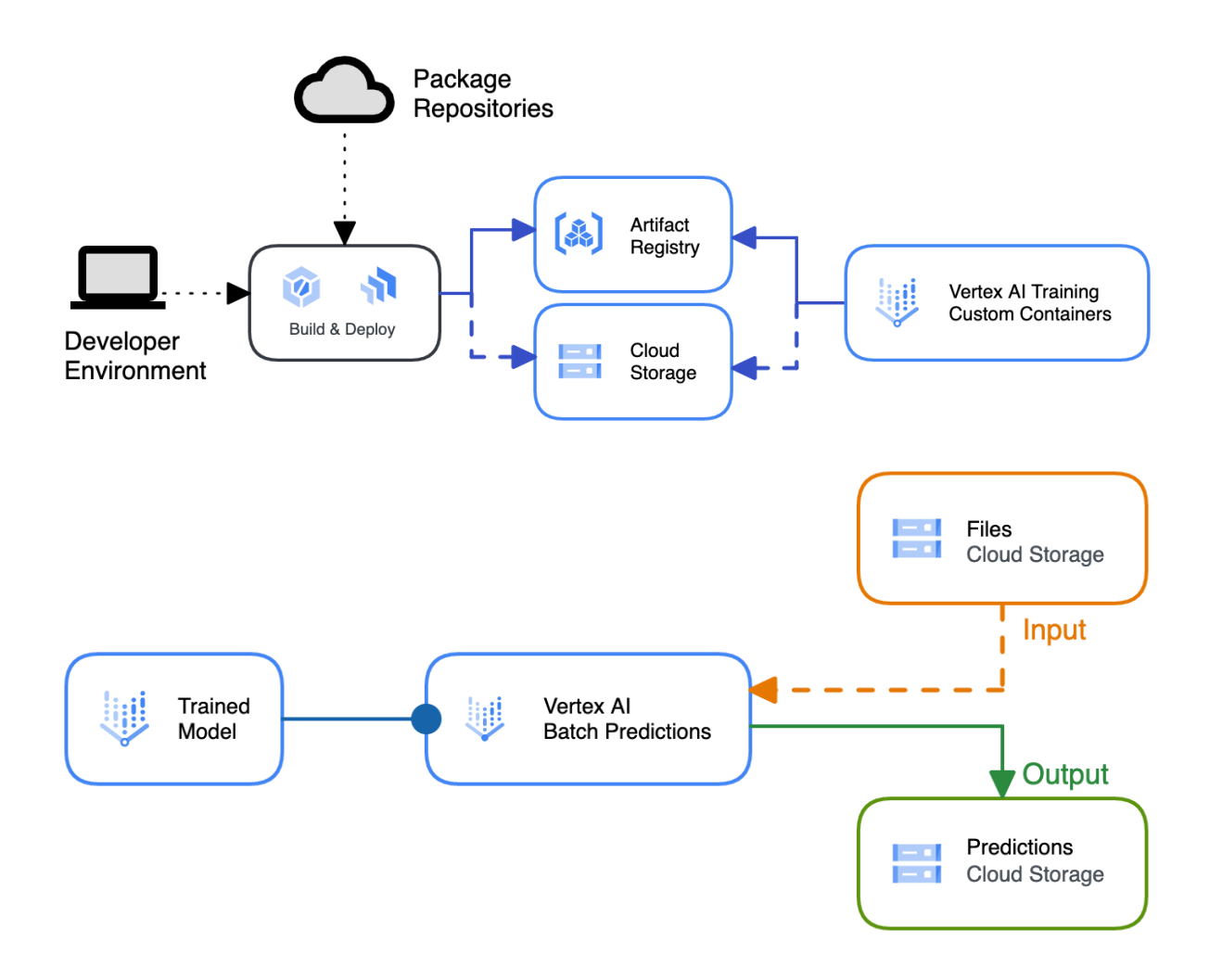

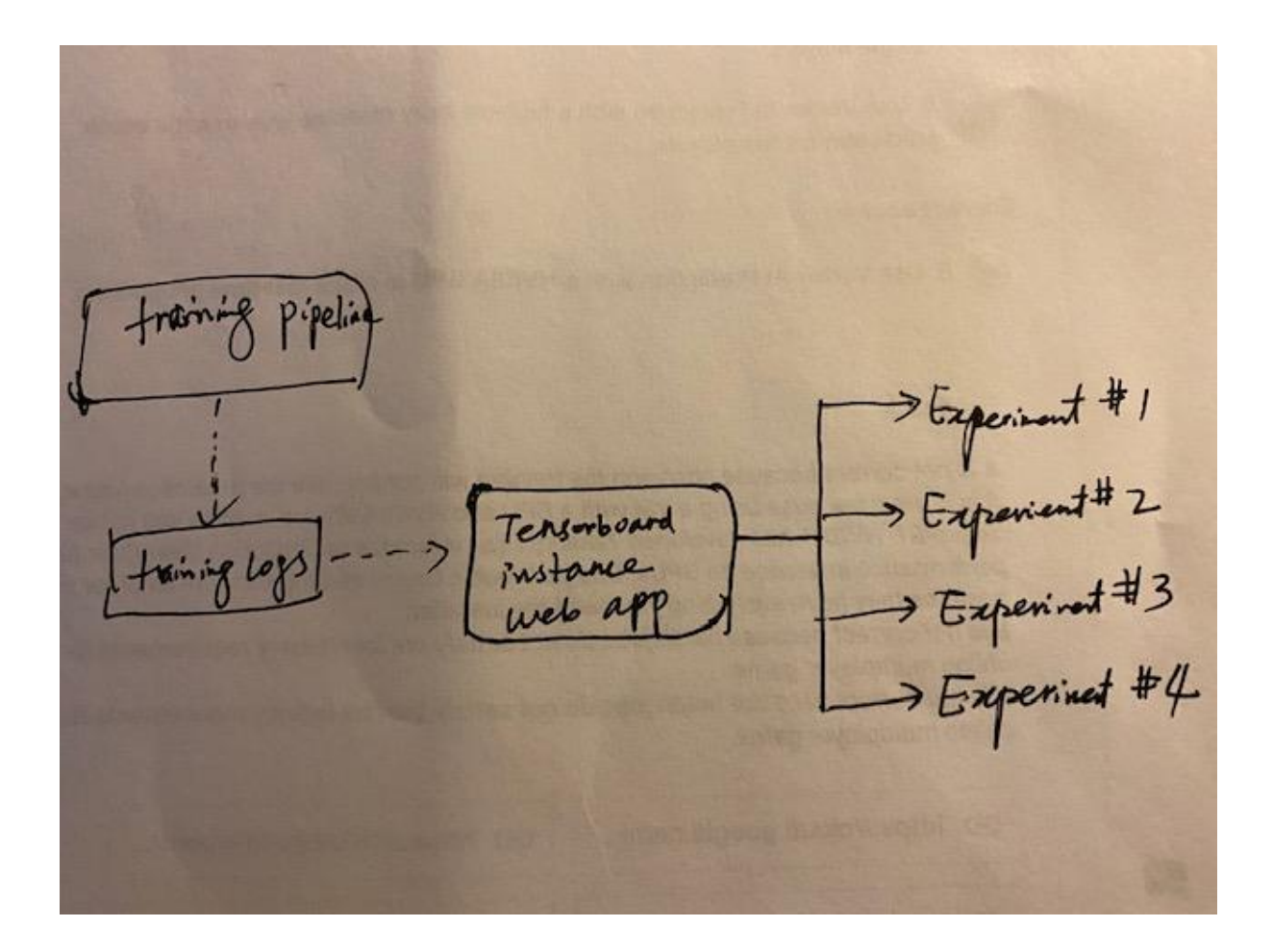

## **Appendix 1 - Practicing with Basic GCP Services**

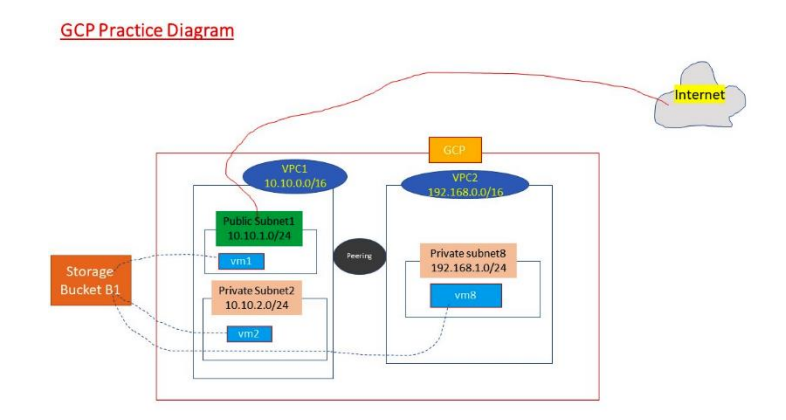

# **Google Cloud**

## <sup>3</sup>• My First Project ▼

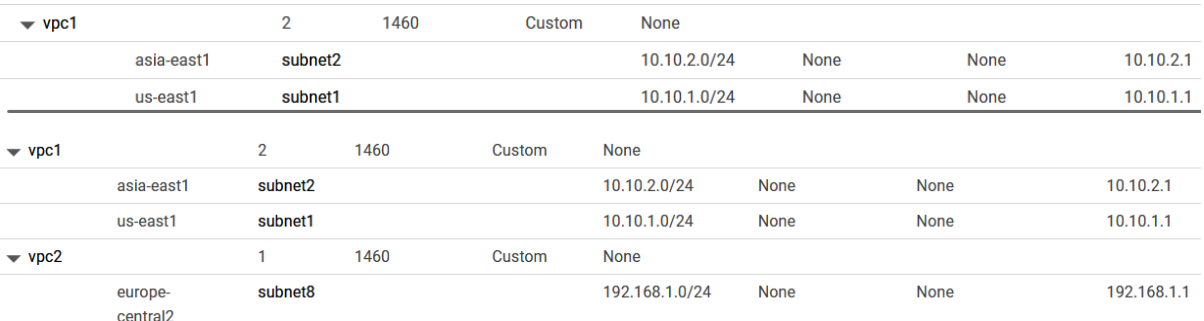

### $\leftarrow$ Create an instance

To create a VM instance, select one of the options:

- **B** New VM instance Create a single VM instance from scratch
- New VM instance from template Create a single VM instance from an existing
- New VM instance from machine image Create a single VM instance from an existing machine image

### Marketplace

template

Deploy a ready-to-go solution onto a VM instance

### Identity and API access @

### Service accounts @ Service account

Compute Engine default service account

Requires the Service Account User role (roles/iam.serviceAccountUser) to be set for users who want to access VMs with this service account. Learn more

 $\ddot{}$ 

### Access scopes <sup>@</sup>

- Allow default access
- Allow full access to all Cloud APIs
- ◯ Set access for each API

### Firewall @

Add tags and firewall rules to allow specific network traffic from the Internet

- Allow HTTP traffic
- Allow HTTPS traffic

V NETWORKING, DISKS, SECURITY, MANAGEMENT, SOLE-TENANCY

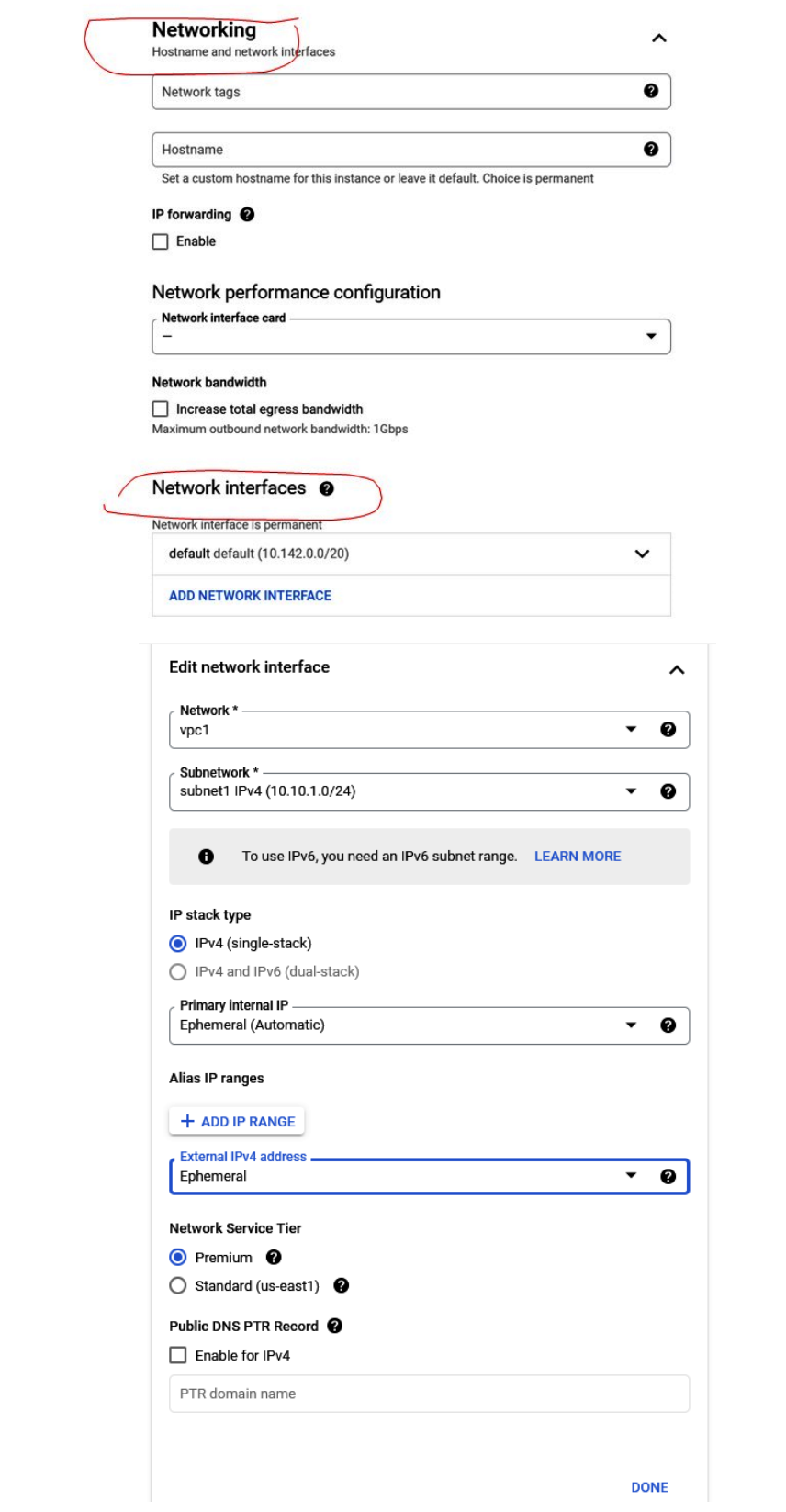

VM instances are highly configurable virtual machines for running workloads on Google infrastructure. Learn more

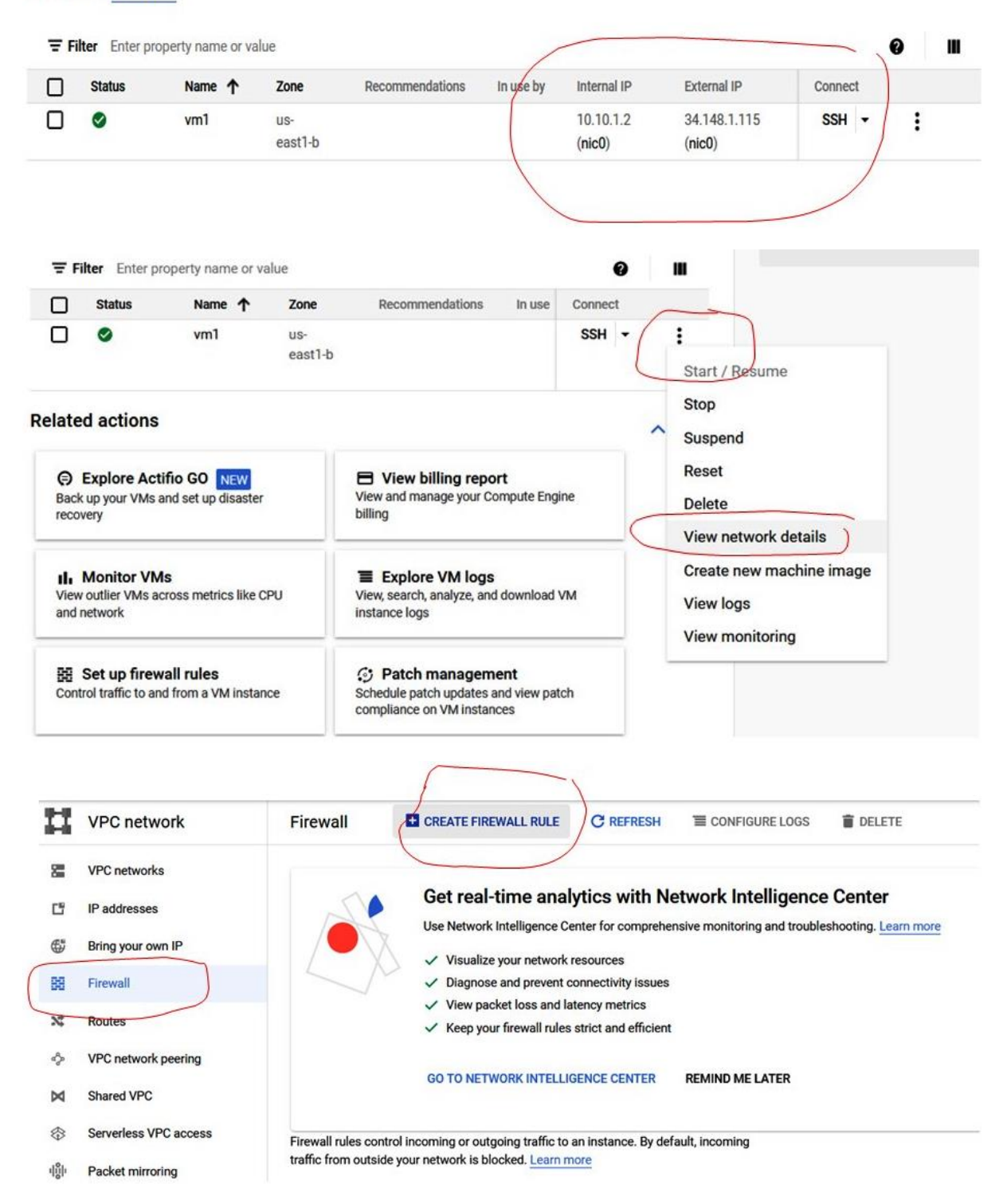

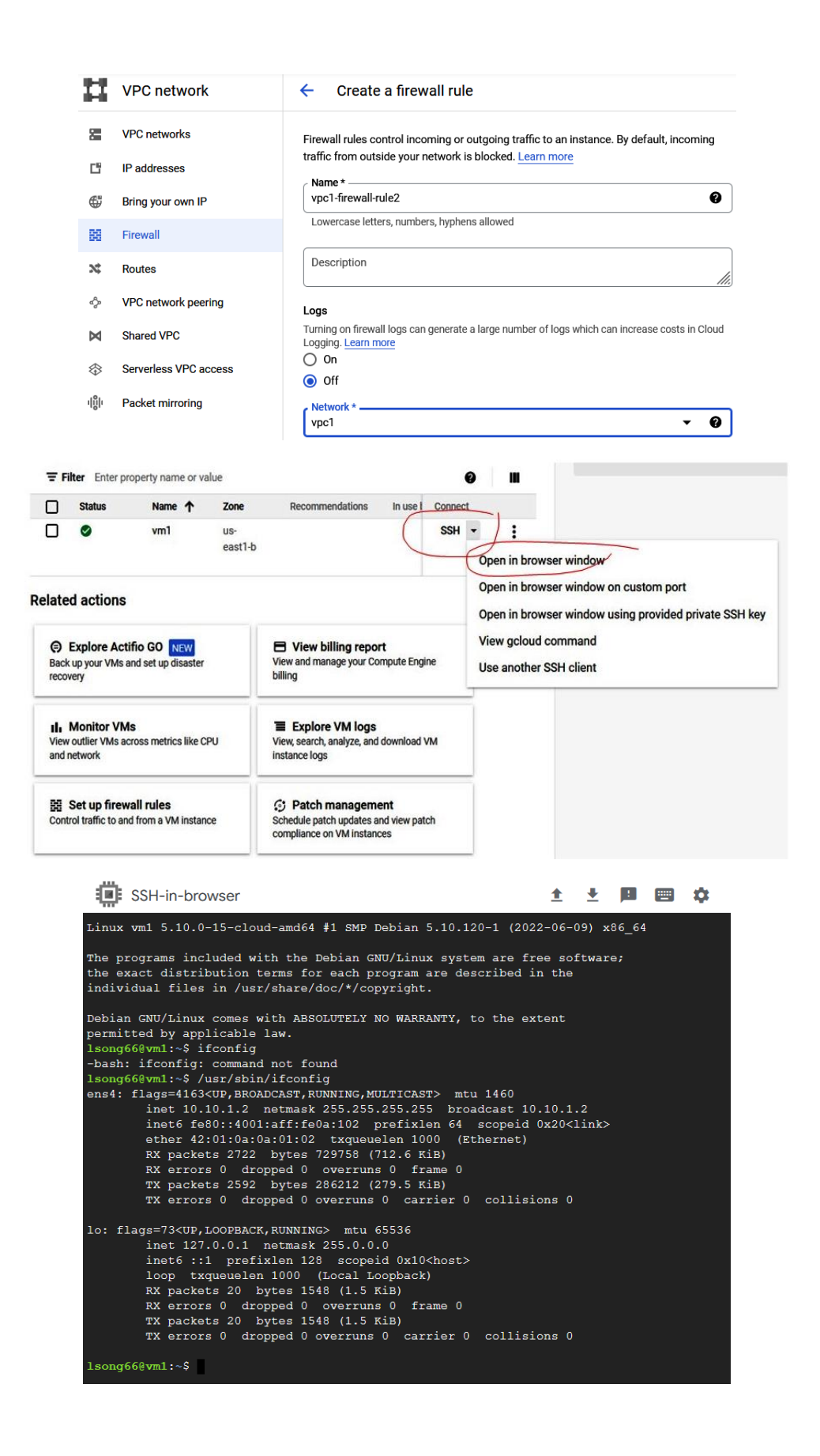

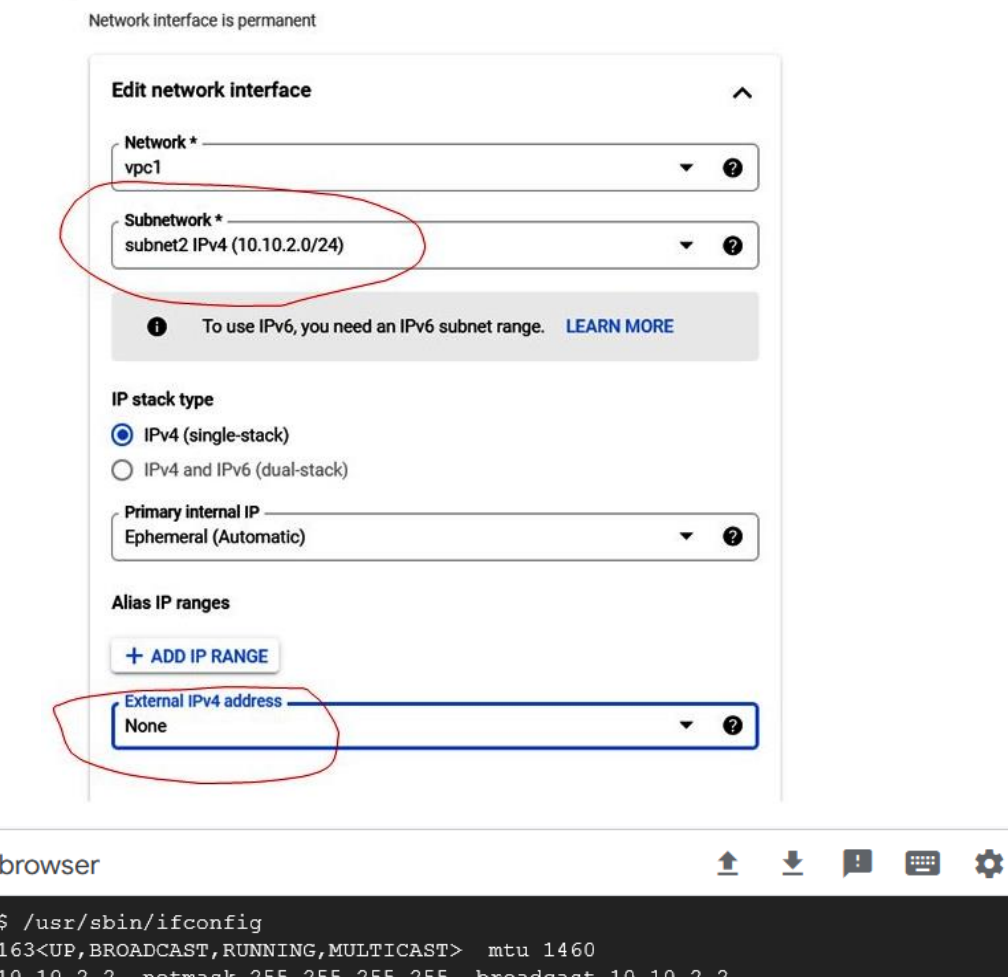

```
ens4: flags=4
       inet :
                                     ว.∠:
       inet6 fe80::4001:aff:fe0a:202 prefixlen 64 scopeid 0x20<link>
       ether 42:01:0a:0a:02:02 txqueuelen 1000 (Ethernet)
       RX packets 325 bytes 47289 (46.1 KiB)
       RX errors 0 dropped 0 overruns 0 frame 0
        TX packets 338 bytes 42223 (41.2 KiB)
       TX errors 0 dropped 0 overruns 0 carrier 0 collisions 0
lo: flags=73<UP, LOOPBACK, RUNNING> mtu 65536
       inet 127.0.0.1 netmask 255.0.0.0
       inet6 :: 1 prefixlen 128 scopeid 0x10<host>
       loop txqueuelen 1000 (Local Loopback)
       RX packets 20 bytes 1548 (1.5 KiB)
       RX errors 0 dropped 0 overruns 0 frame 0
       TX packets 20 bytes 1548 (1.5 KiB)
```
TX errors 0 dropped 0 overruns 0 carrier 0 collisions 0

**E** SSH-in-I

 $lsong660$ vm2:

```
lsong66@vm2:~$ ping 10.10.1.2
PING 10.10.1.2 (10.10.1.2) 56(84) bytes of data.
64 bytes from 10.10.1.2: icmp seq=1 ttl=64 time=188 ms
64 bytes from 10.10.1.2: icmp seq=2 ttl=64 time=184 ms
64 bytes from 10.10.1.2: icmp seq=3 ttl=64 time=183 ms
64 bytes from 10.10.1.2: icmp seq=4 ttl=64 time=183 ms
^{\wedge}C
--- 10.10.1.2 ping statistics ---
4 packets transmitted, 4 received, 0% packet loss, time 3004ms
rtt min/avg/max/mdev = 183.399/184.599/188.020/1.975 ms
```
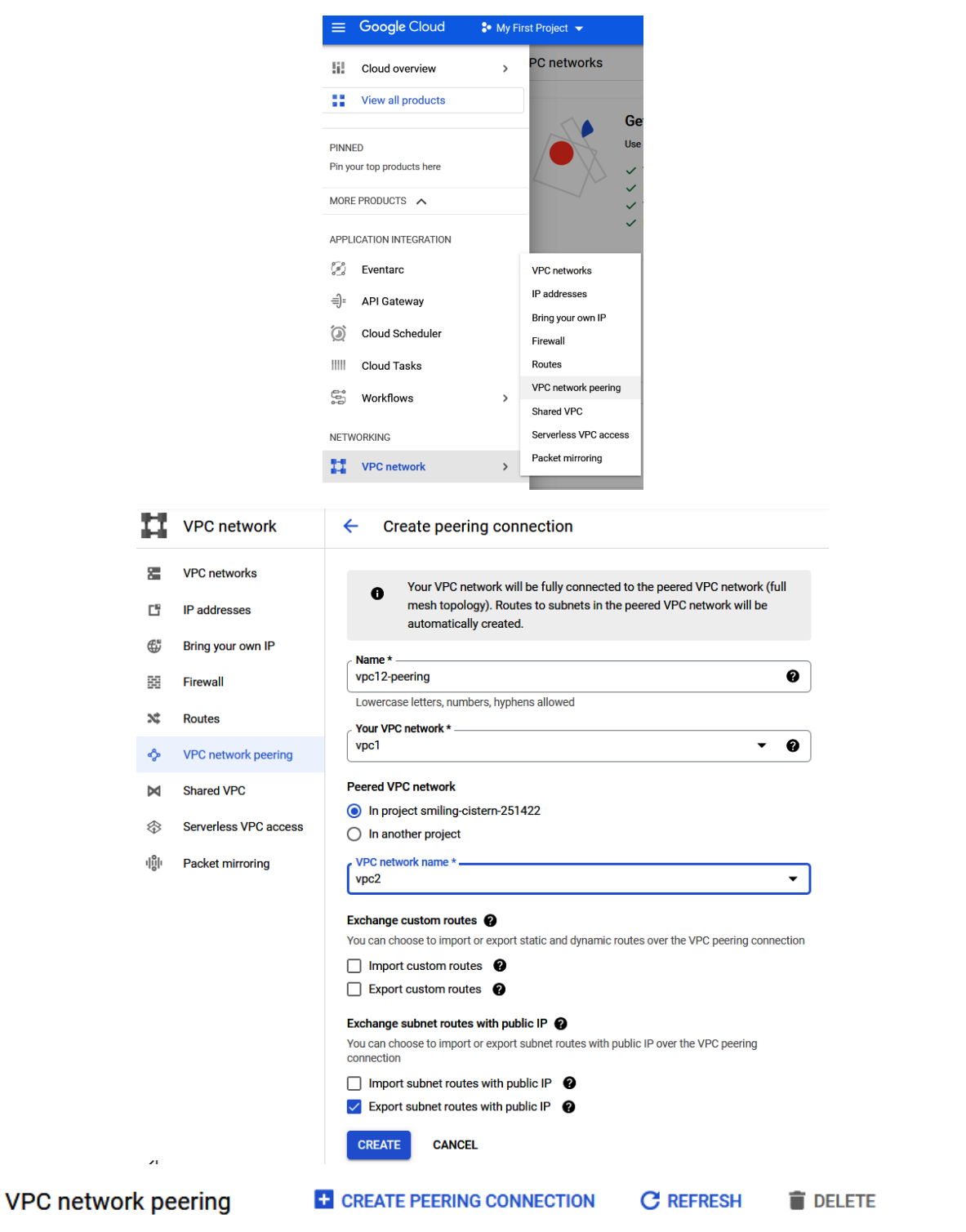

Filter Enter property name or value

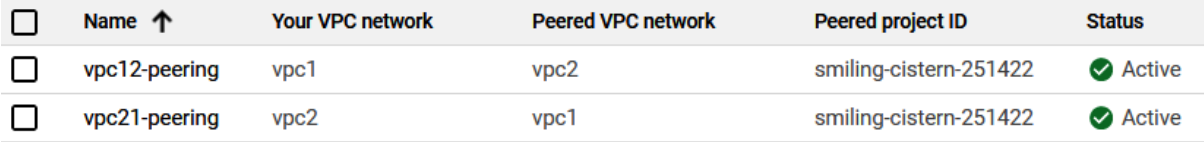

lsong66@vm1:~\$ ping 192.168.1.2 PING 192.168.1.2 (192.168.1.2) 56(84) bytes of data. 64 bytes from 192.168.1.2: icmp seq=1 ttl=64 time=111 ms 64 bytes from 192.168.1.2: icmp\_seq=2 ttl=64 time=110 ms 64 bytes from 192.168.1.2: icmp seq=3 ttl=64 time=110 ms

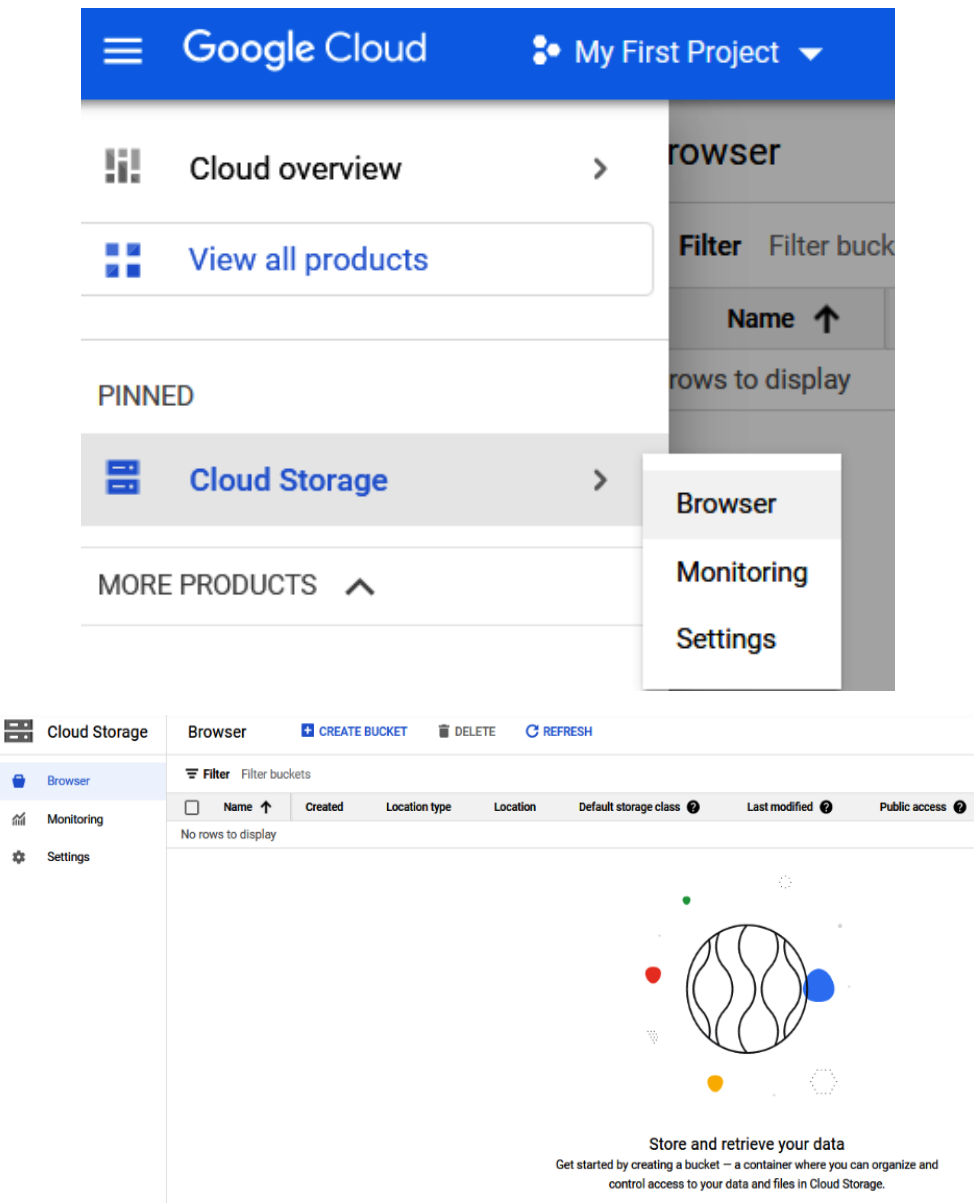

CREATE BUCKET | TAKE QUICKSTART

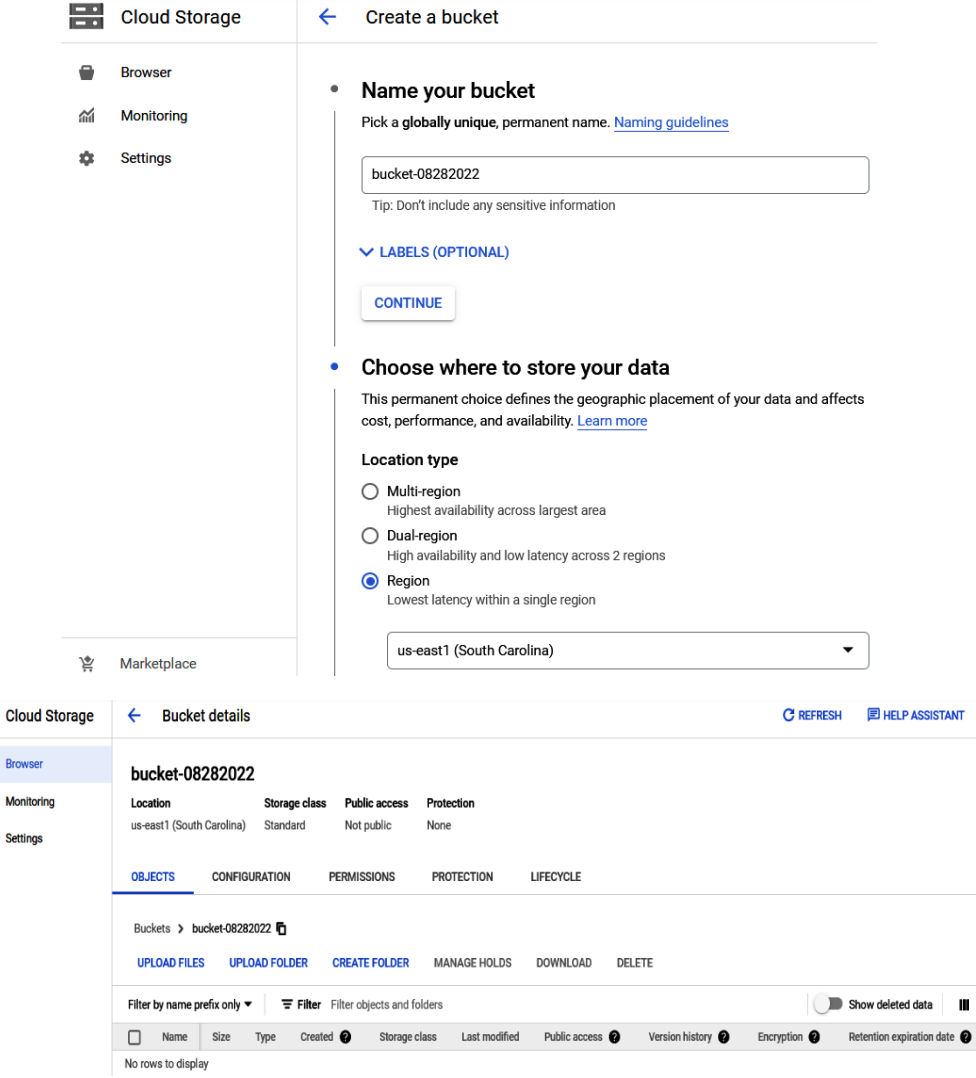

岊  $\bullet$  $\tilde{m}$  $\pmb{\hat{v}}$ 

## **Appendix 2 - Practicing with Python Data LibraryChapter 13: Getting Started with Power Query**

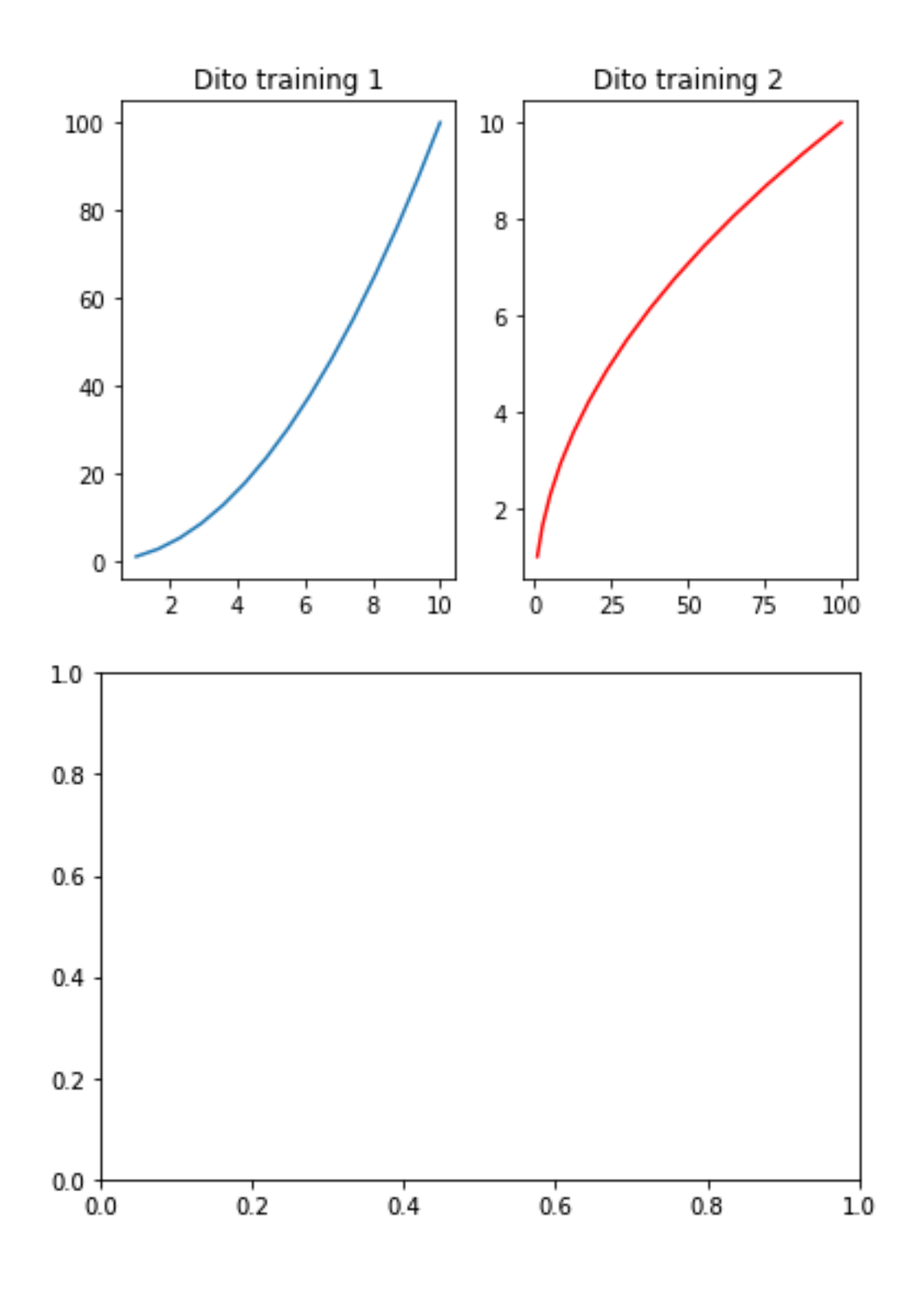

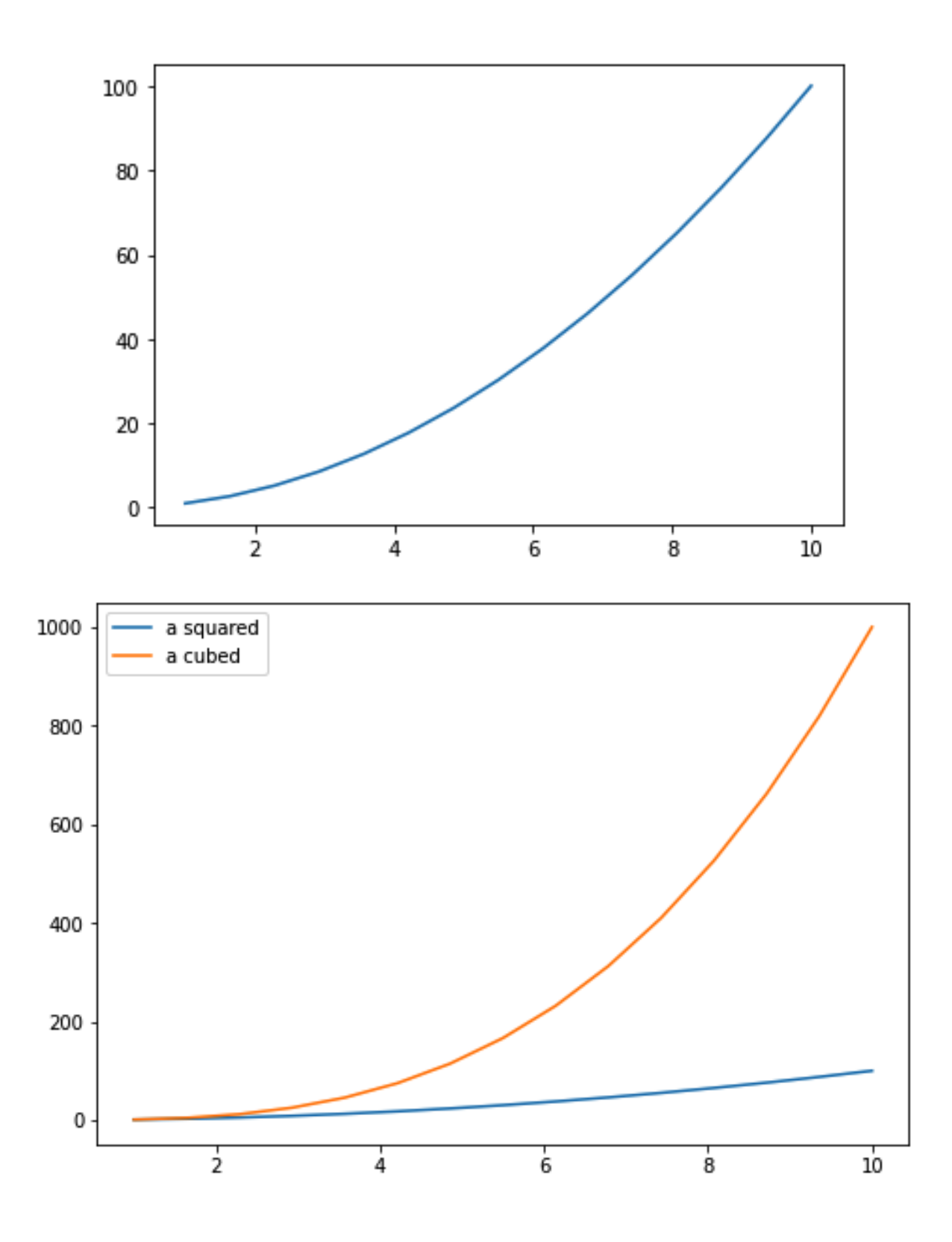

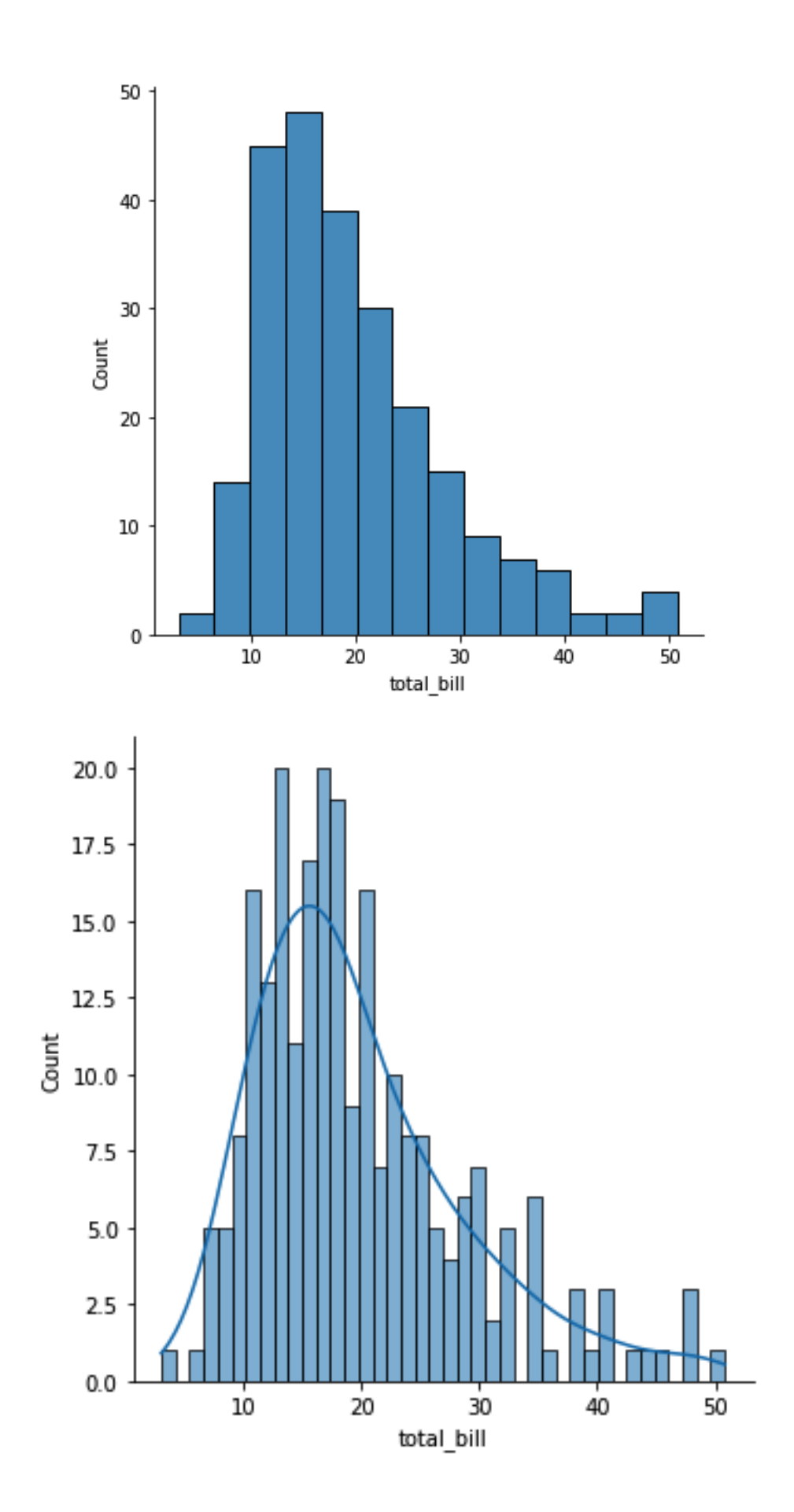

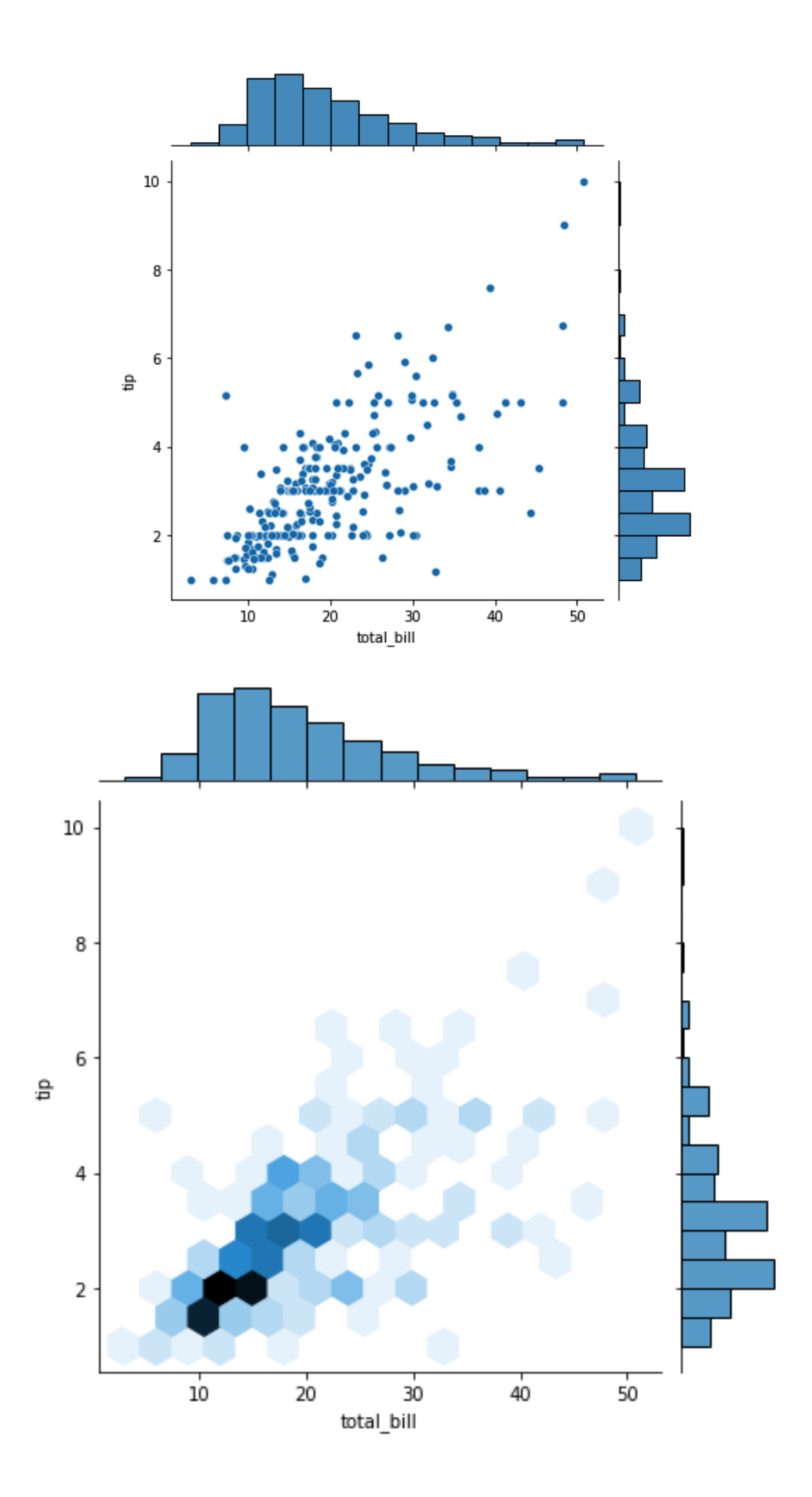

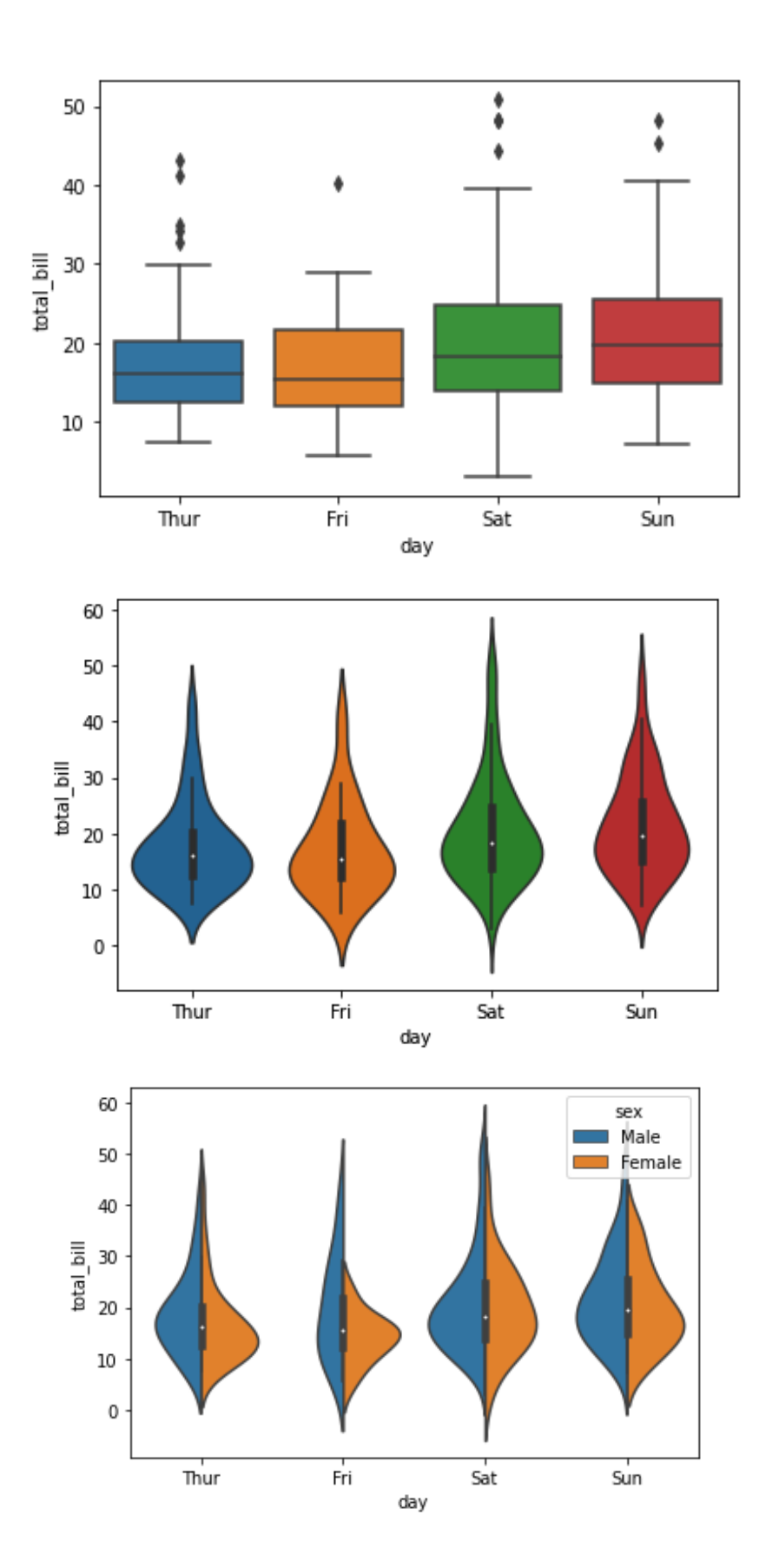

## **Appendix 3 - Practicing with ScikitLearnAppendix 2 - Practicing with Python Data LibraryChapter 13: Getting Started with Power Query**

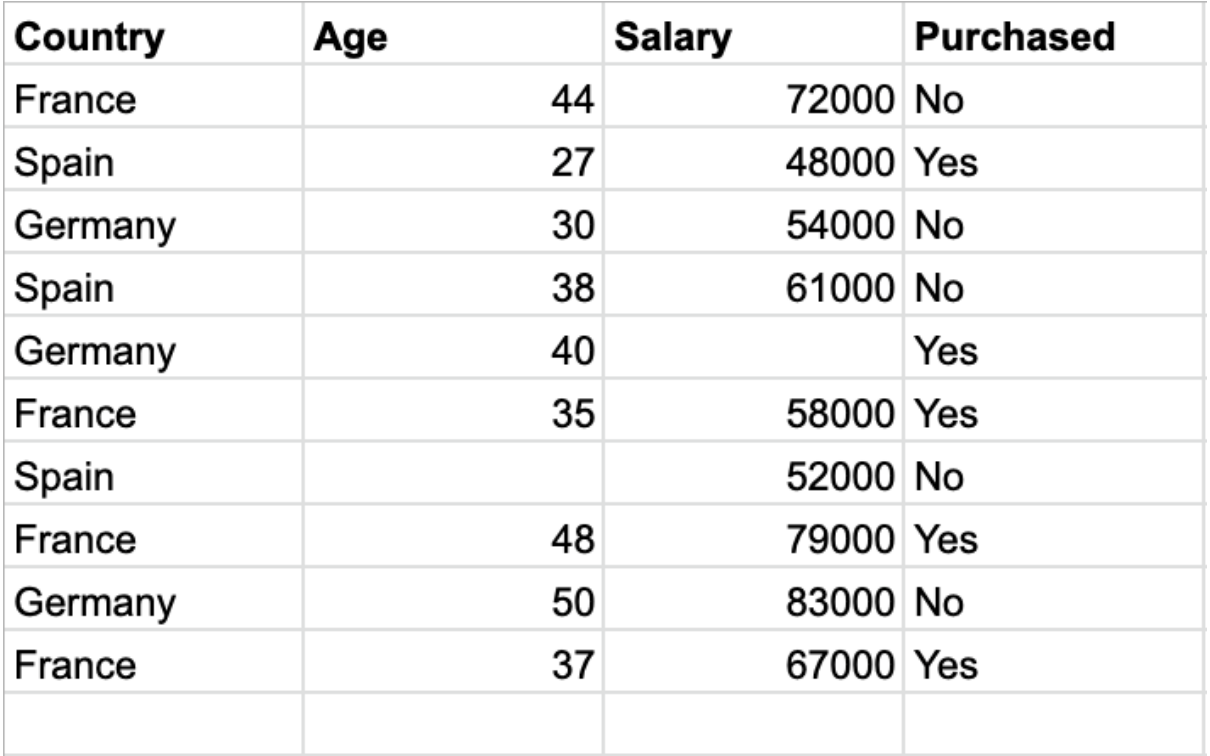

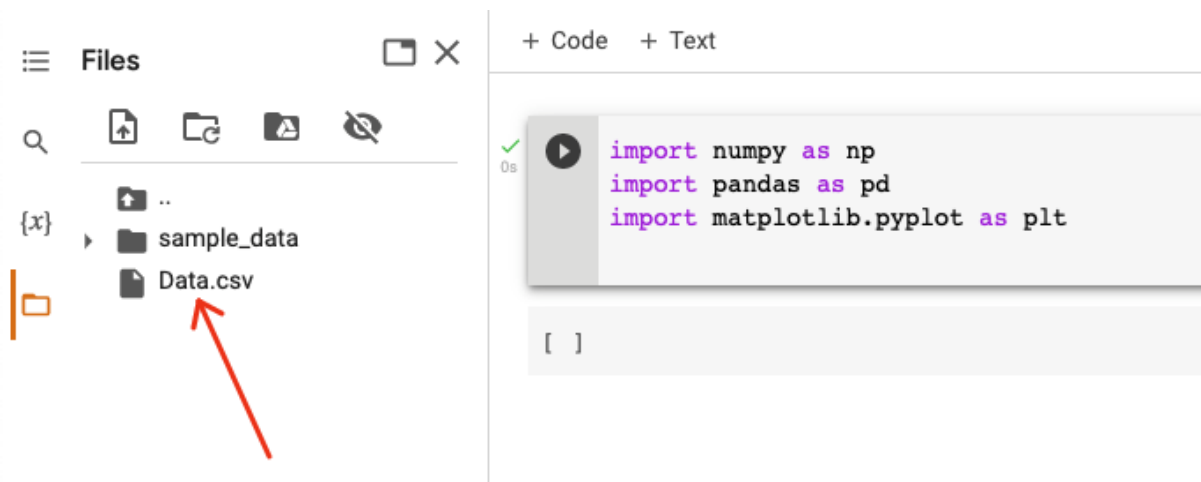

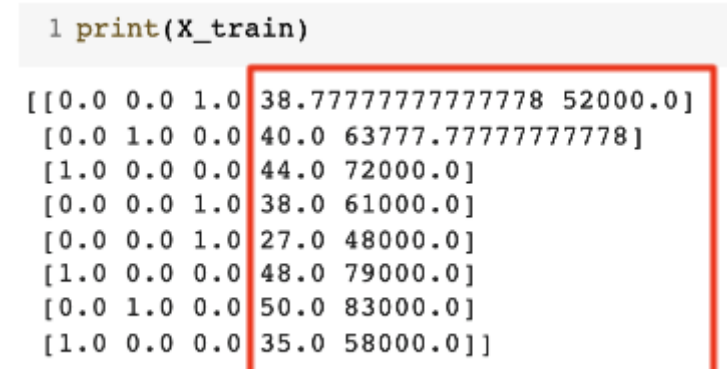

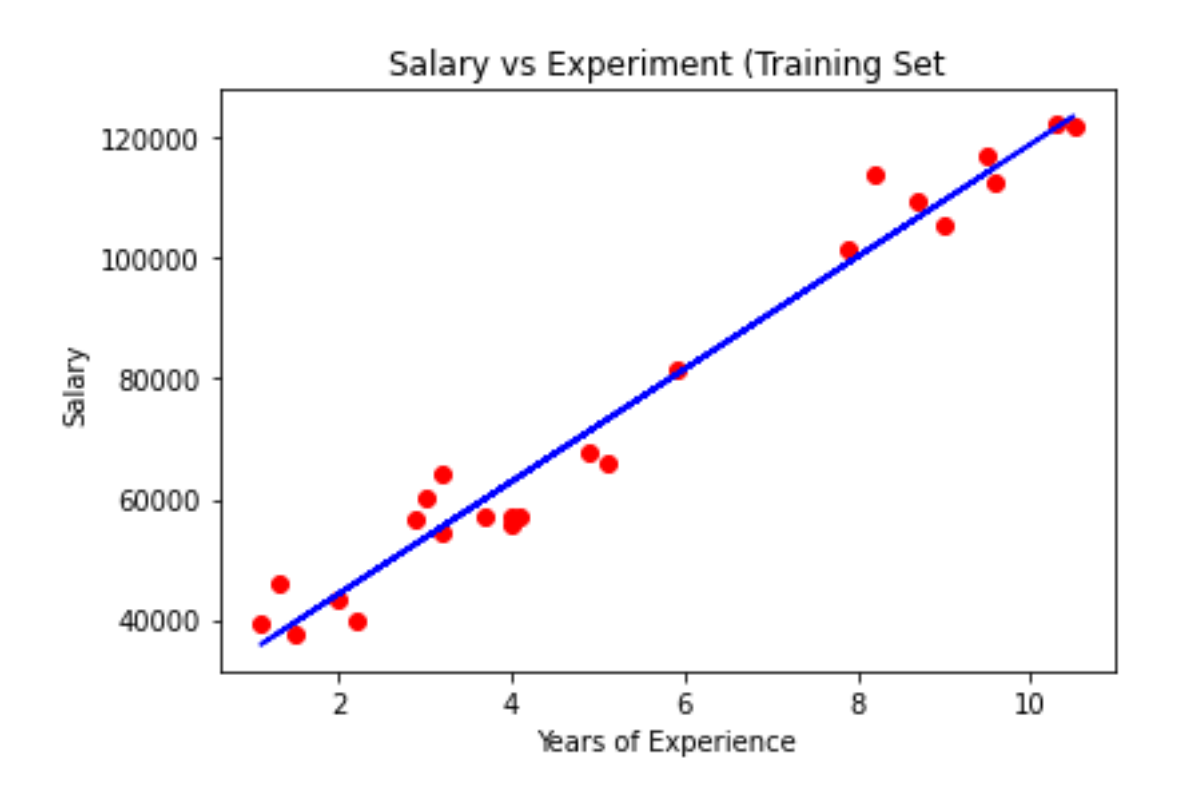

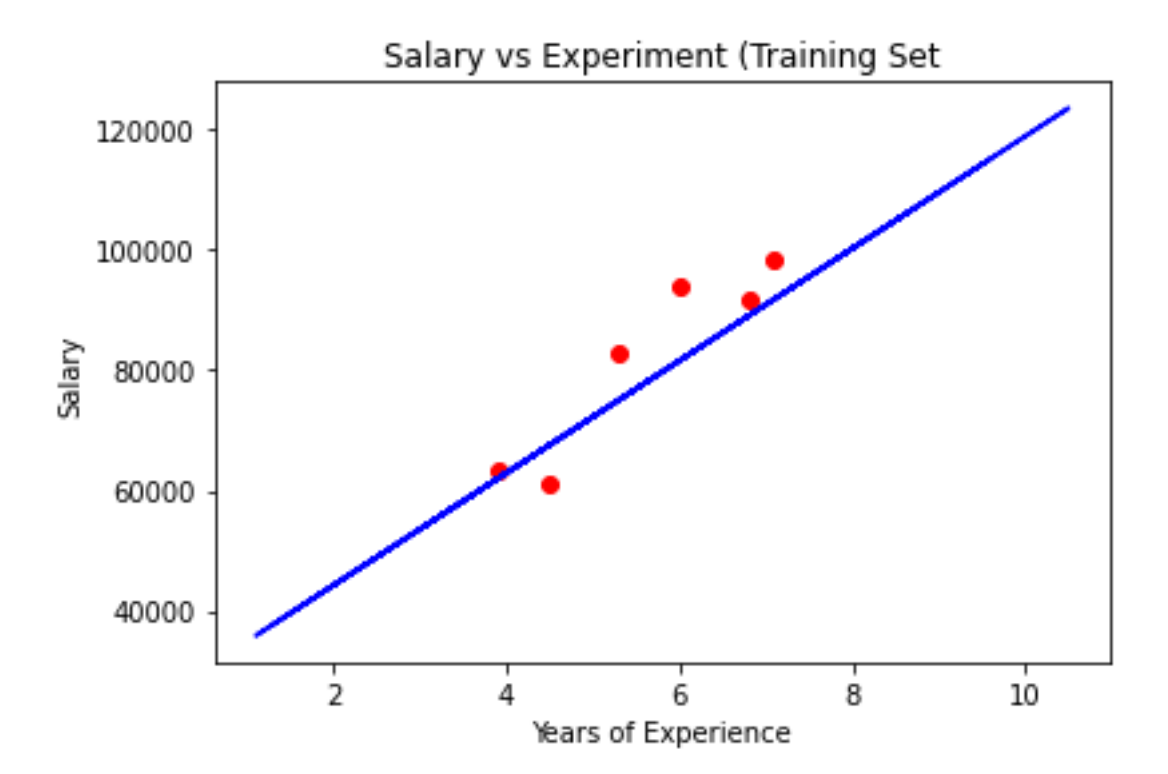

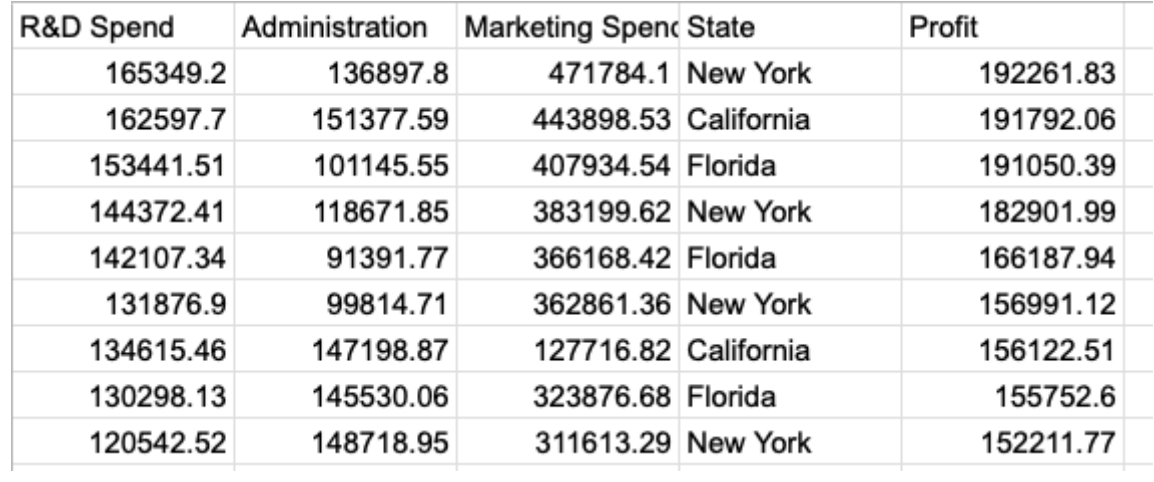

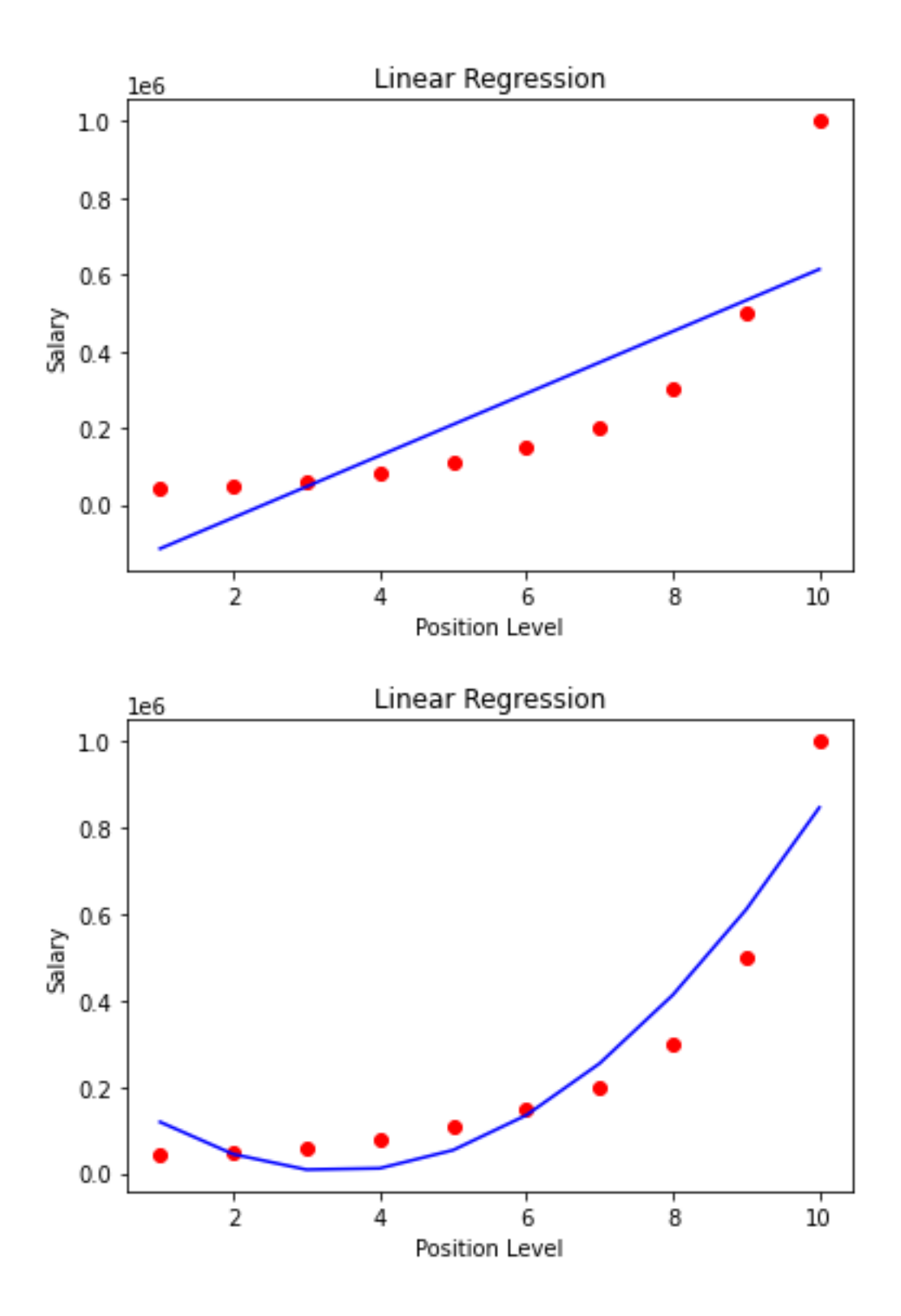

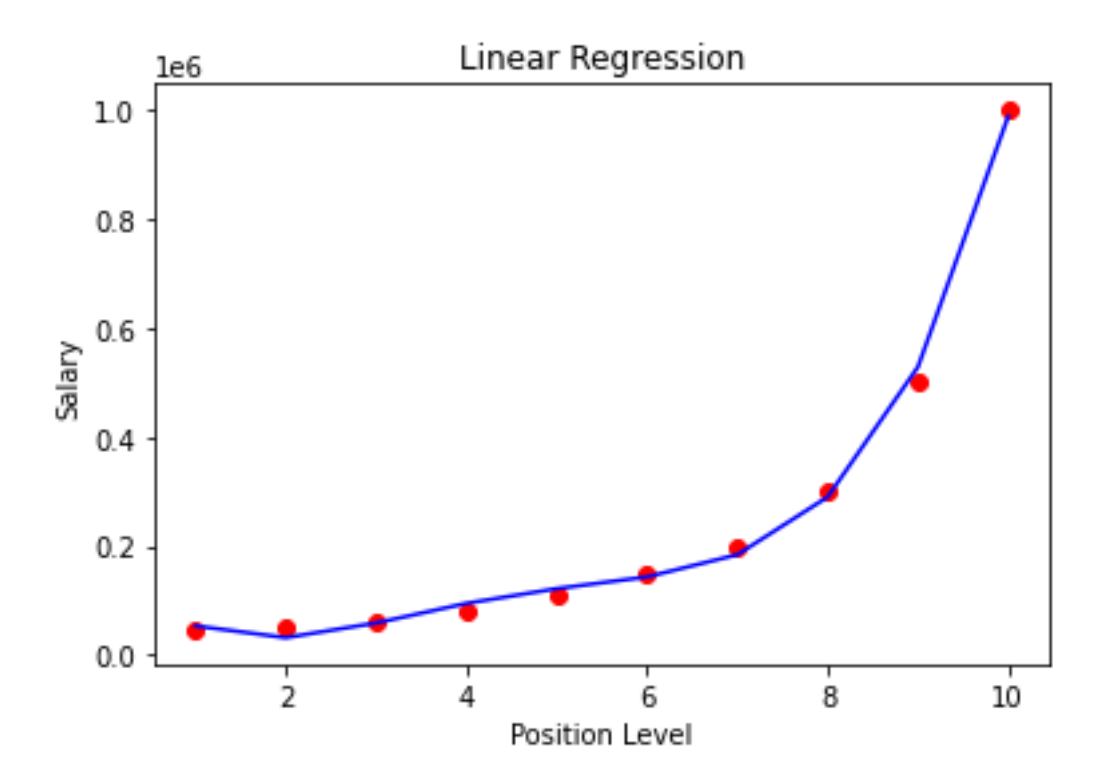

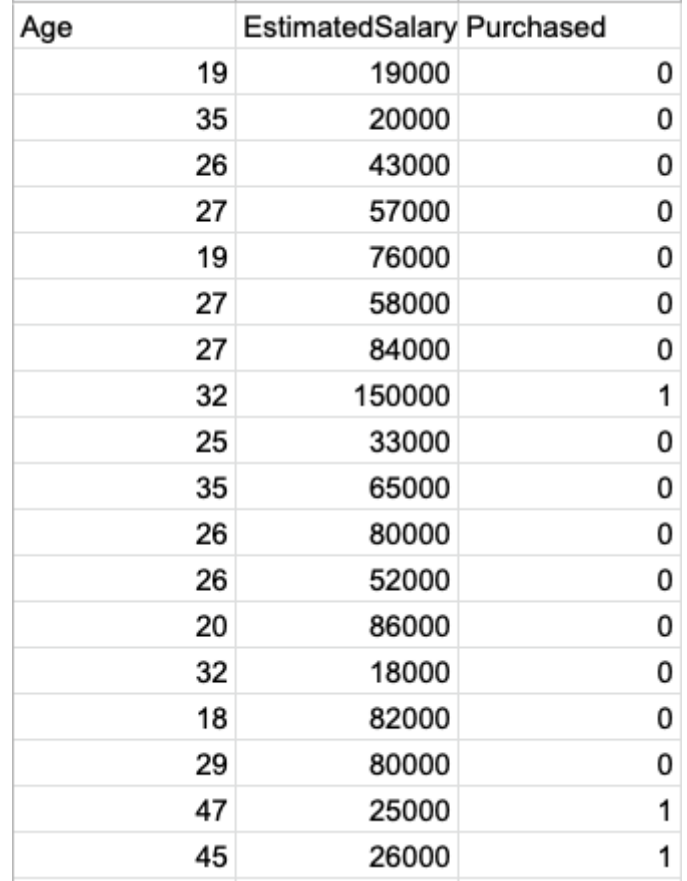

# **Appendix 4 - Practicing with Vertex AI**

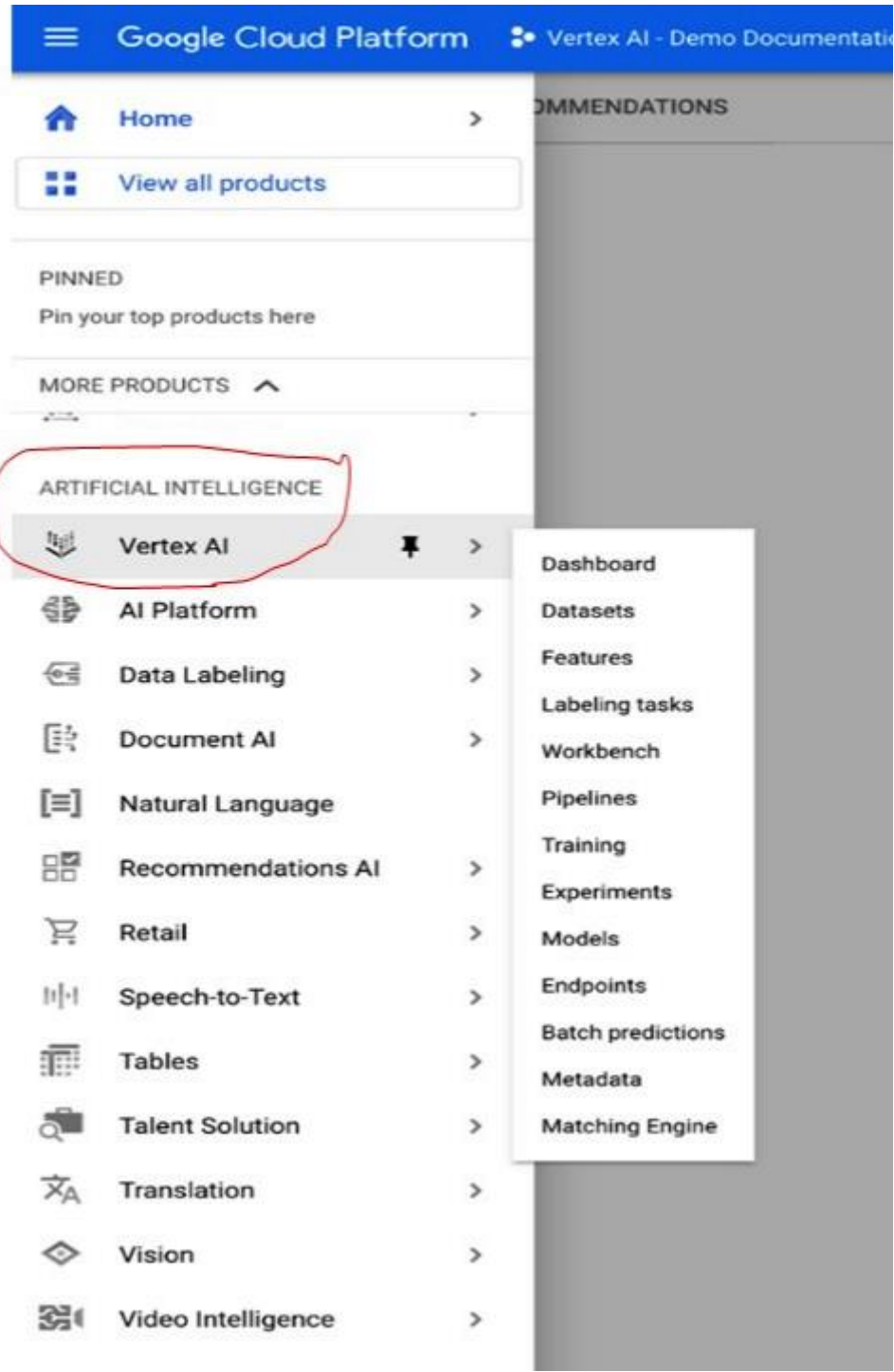

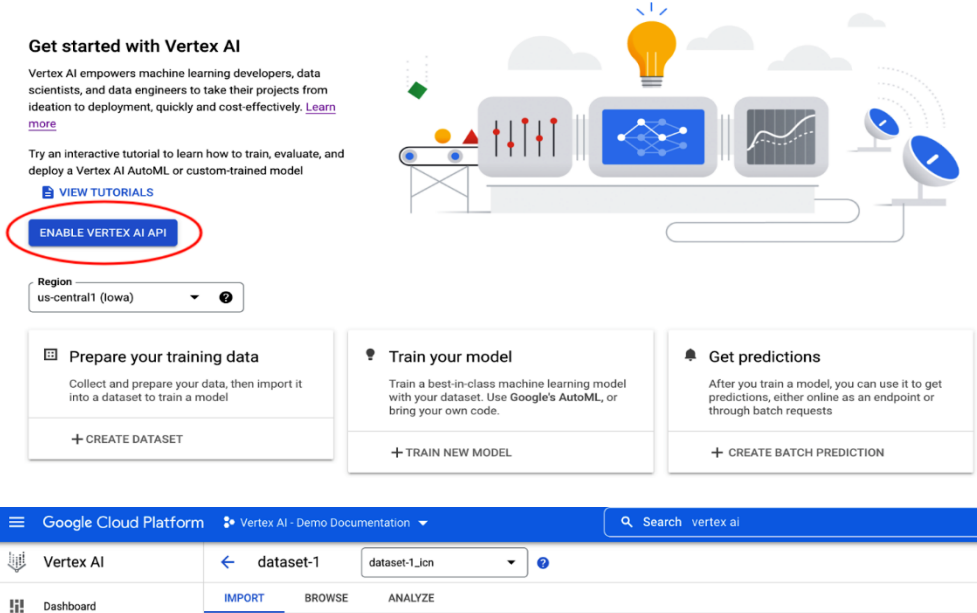

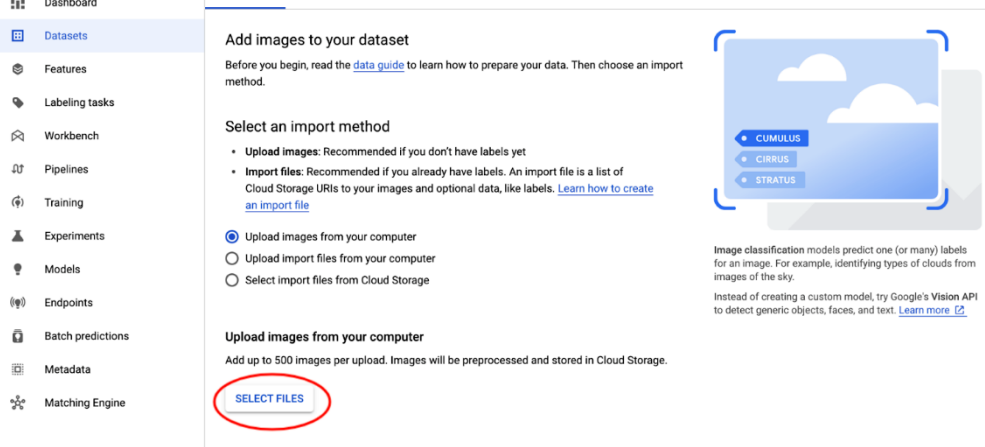

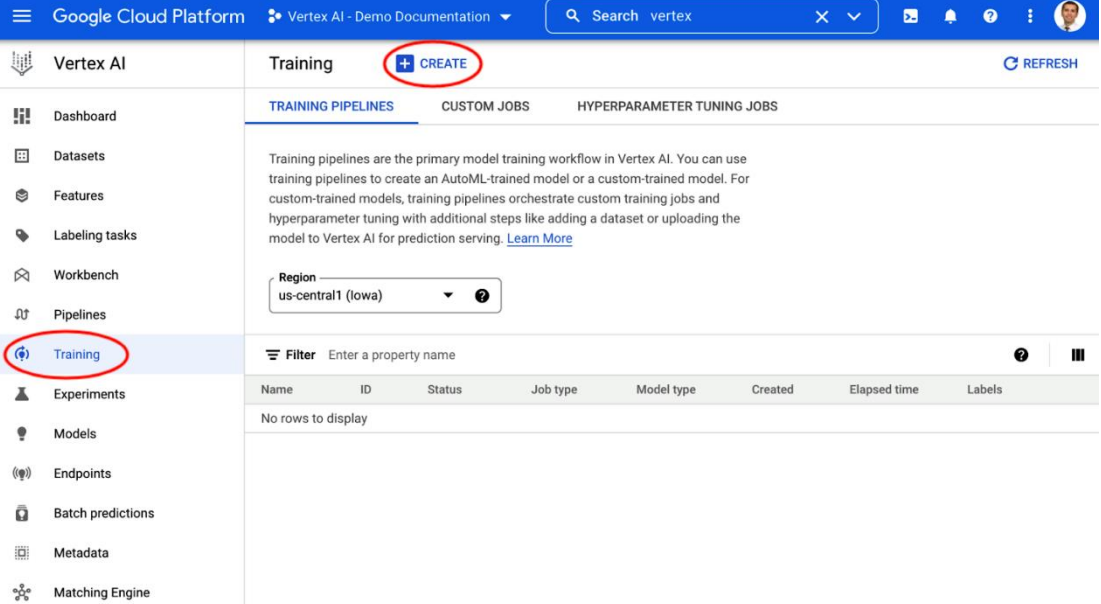

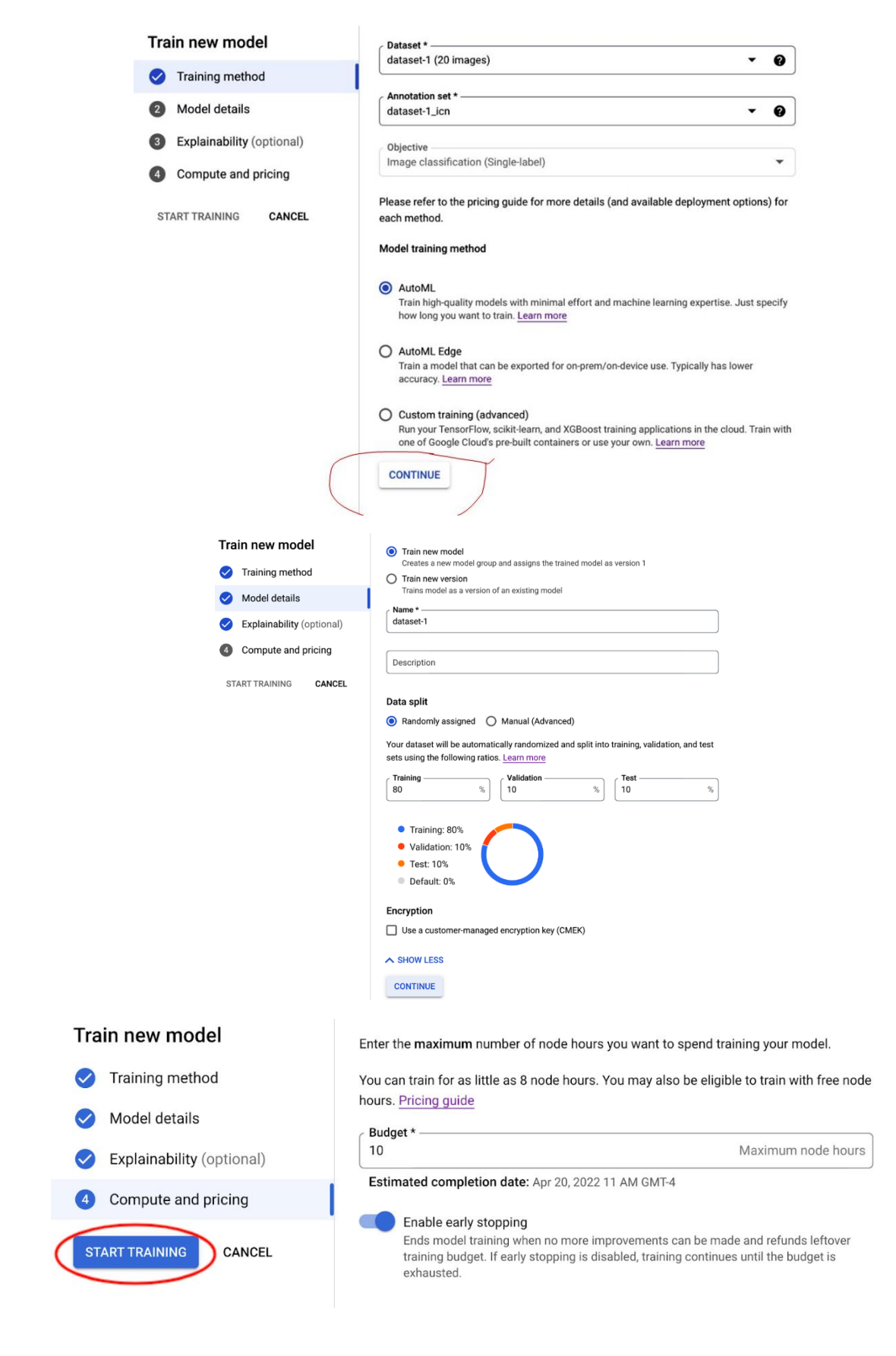

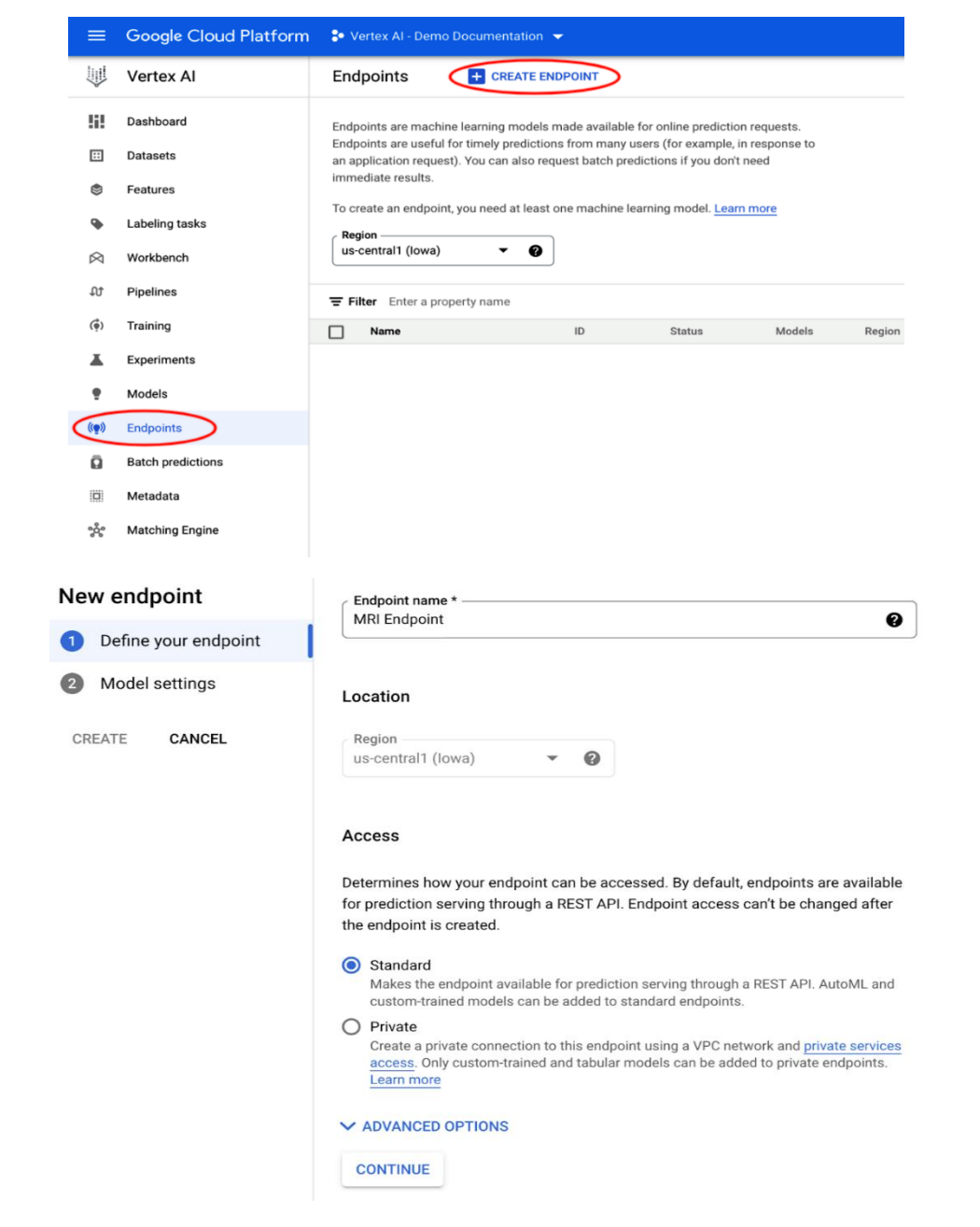

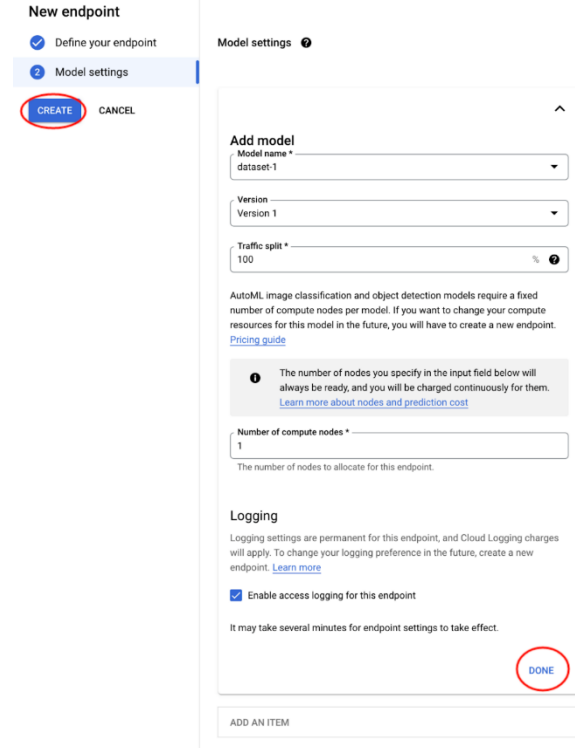

### Sample Request

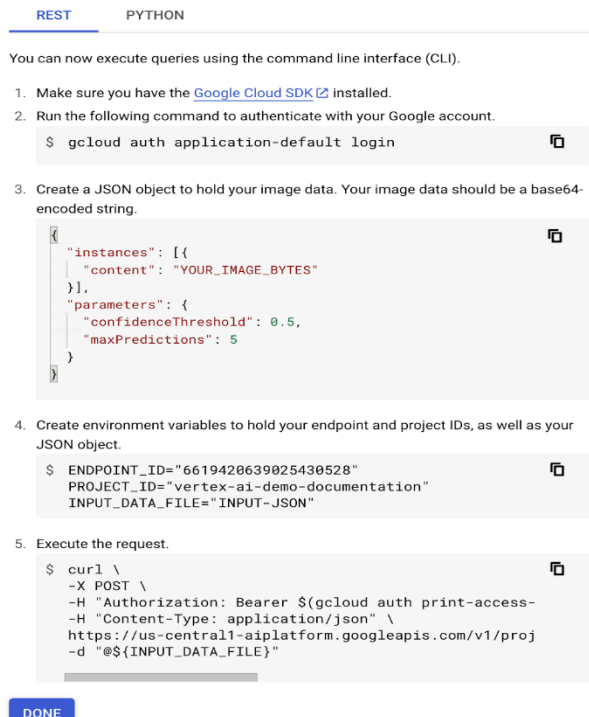

## New batch prediction

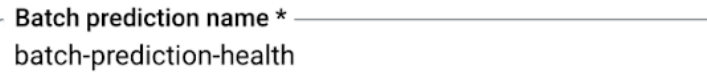

Model name \*-Maternal Health Risk Dataset

**BROWSE** 

**BROWSE** 

Version Version 1

### Select source

BigQuery table

◯ File on Cloud Storage (CSV, JSONL, and TFRecord)

 $-$  BigQuery path  $*$   $-$ 

v vertex-ai-demo-documentation.batchprediction.a

Use the following format: projectId.datasetId.tableId. If an optional field is left blank, a new one will be created.

### **Batch prediction output**

Select a format and output location for the prediction results

Output format **BigQuery table** 

BigQuery path \* -

 $\blacktriangleright$  vertex-ai-demo-documentation.batchprediction

Use the following format: projectId.datasetId(optional).tableId(optional). If an optional field is left blank, a new one will be created.

### **Explainability options**

 $\Box$  Enable feature attributions for this model

**EDIT** 

 $\vee$  ADVANCED OPTIONS

**CREATE** 

**CANCEL** 

### New notebook

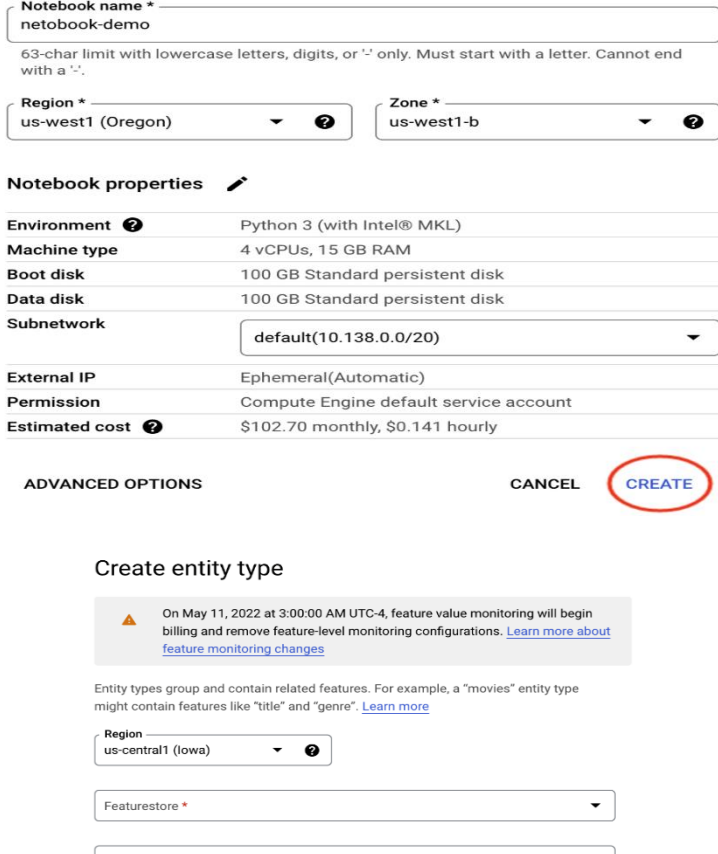

Entity type name \* Must start with a letter or underscore. Can use letters, numbers, and underscores.

Description Optional text description of the entity type

Feature monitoring  $\overline{\text{PREV}}$ <br>Provides descriptive statistics and distribution shapes. Enables feature monitoring for all<br>features in the entity type. You can also edit feature monitoring at the feature level, which<br>will

 $_{\rm days}$ 

Disabled

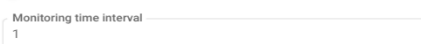

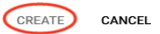

### Overview

This Colab introduces Vertex Al Feature Store, a managed cloud service for machine learning engineers and data scientists to store, serve, manage and share machine learning features at a large scale.

This Colab assumes that you understand basic Google Cloud concepts such as Project. Storage and Vertex AI, Some machine learning knowledge is also helpful but not required.

### Dataset

This Colab uses a movie recommendation dataset as an example throughout all the sessions. The task is to train a model to predict if a user is going to watch a movie and serve this model online.

### Objective

In this notebook, you will learn how to:

- \* How to import your features into Vertex AI Feature Store.
- \* How to serve online prediction requests using the imported features.
- \* How to access imported features in offline jobs, such as training jobs.

### Costs

This tutorial uses billable components of Google Cloud:

- Vertex Al
- Cloud Storage
- Cloud Biatable

### Set your project ID

If you don't know your project ID, you may be able to get your project ID using gcloud.

 $[1]$ : import os PROJECT\_ID =  $\cdots$ # Get your Google Cloud project ID from gcloud<br> **if not** os.getenv("IS\_TESTING"):<br>
shell\_output = !gcloud config list --format 'value(core.project)' 2>/dev/null<br>
PROJECT\_ID = shell\_output[0]<br>
print("Project ID: ", PROJECT\_ Project ID: vertex-ai-demo-documentation

Otherwise, set your project ID here.

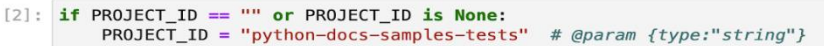

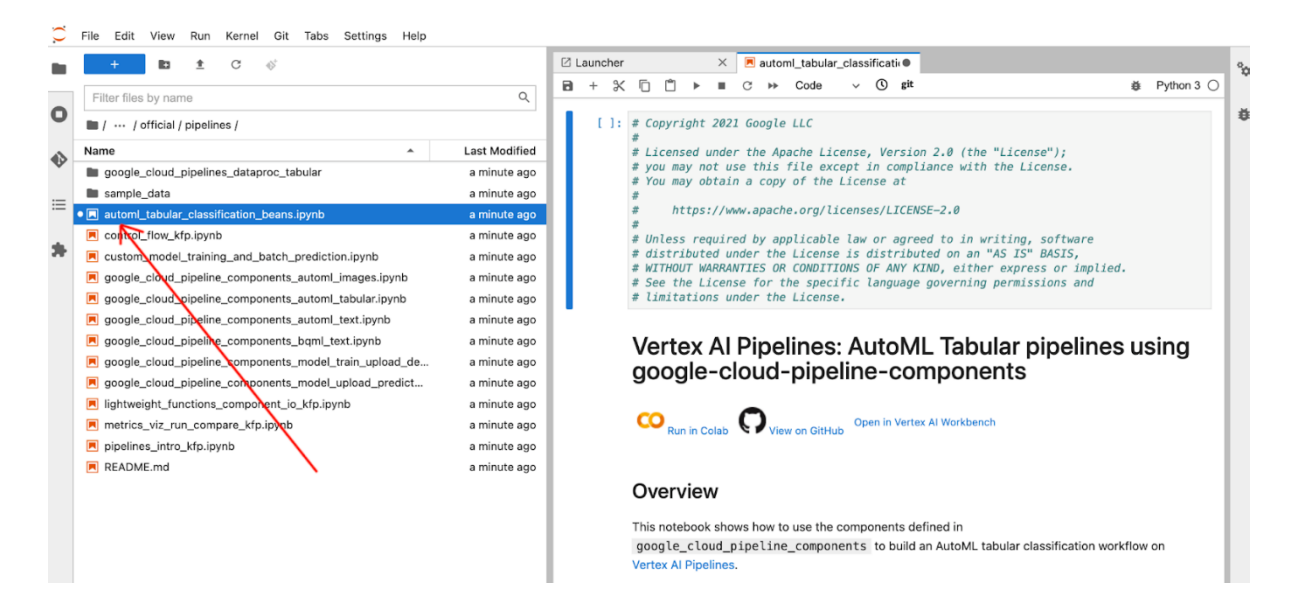

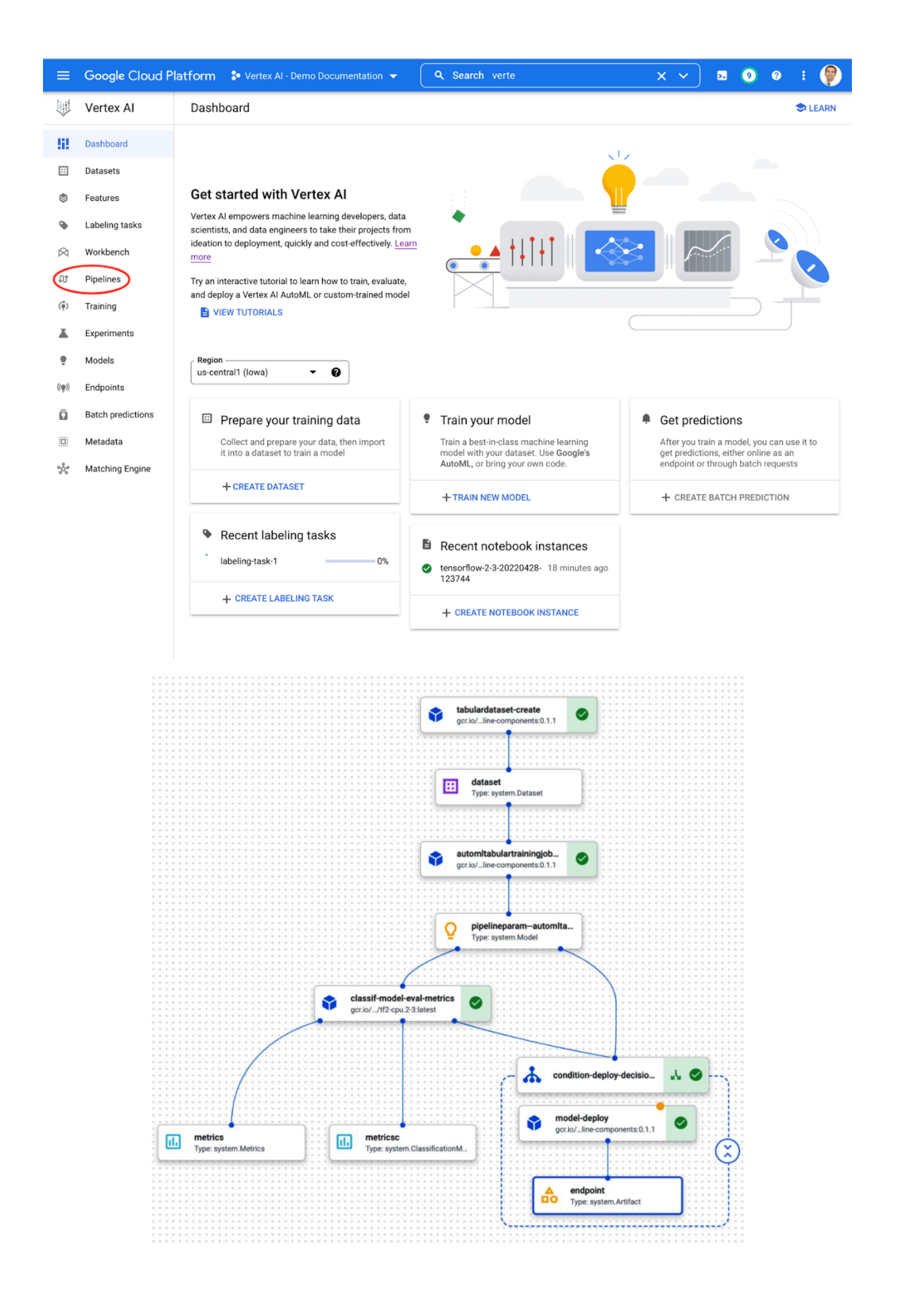

## **Artifact info**

**VIEW LINEAGE** 

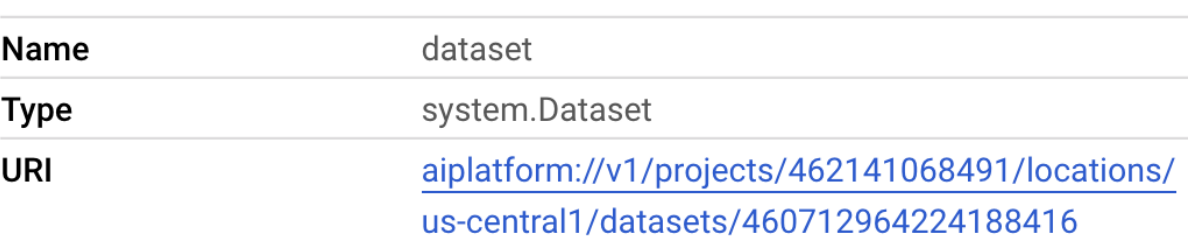

### Artifact info

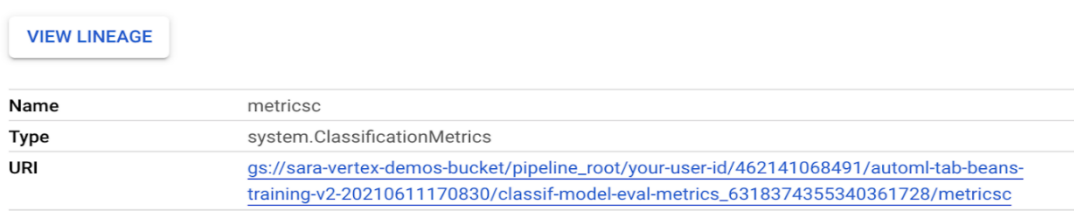

### **Confusion matrix**

This table shows how often the model classified each label correctly (in blue), and which labels were most often confused for that label (in gray).

**I** Item counts  $\bigstar$ 

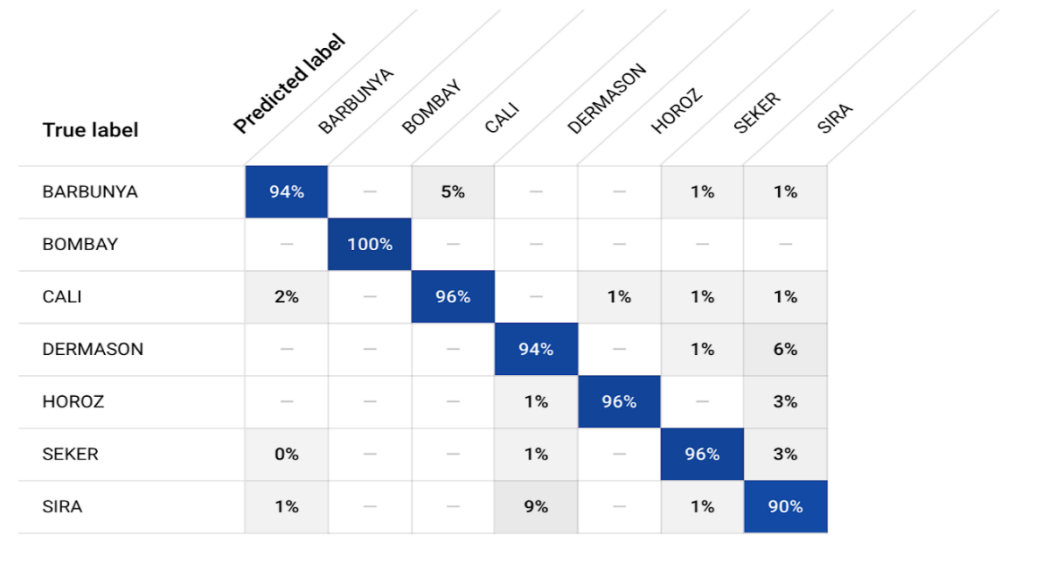

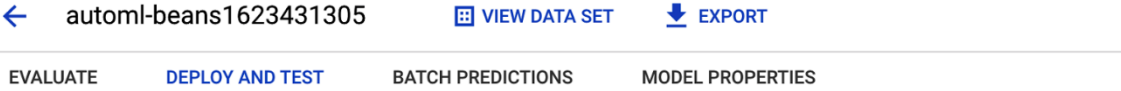

### Deploy your model

Endpoints are machine learning models made available for online prediction requests. Endpoints<br>are useful for timely predictions from many users (for example, in response to an application<br>request). You can also request ba

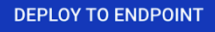

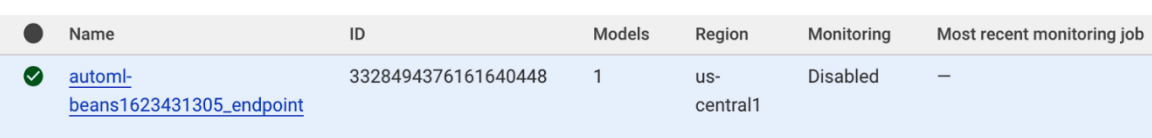

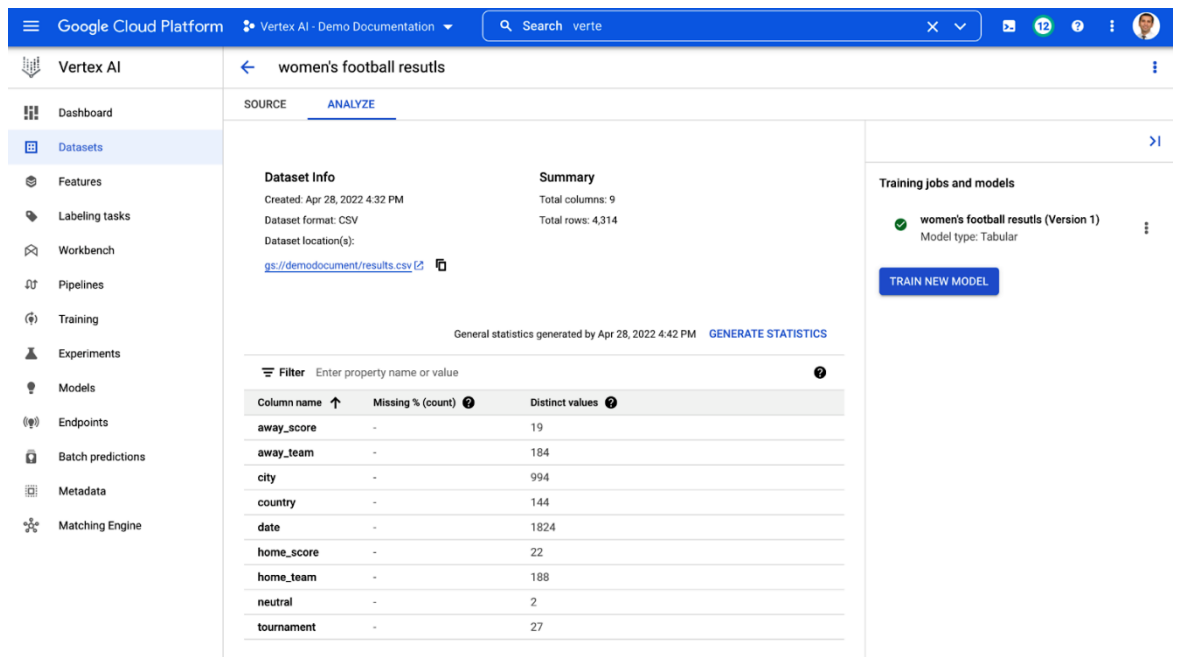

### Feature Importance

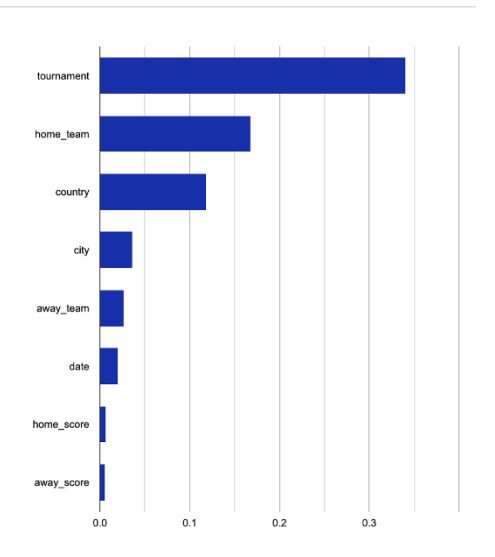

### Deploy to endpoint Define your endpoint

Model settings

Model monitoring

Monitoring objectives

## The desired in production require continuous monitoring to ensure that they perform<br>Models used in production require continuous monitoring serving skew or prediction drift,<br>then set up alerts to notify you when thresholds DEPLOY CANCEL

П

### Model monitoring supports AutoML tabular and custom-trained models and incurs<br>additional charges. Learn more Enable model monitoring for this endpoint

Monitoring job display name \*<br>mm\_Women's football results\_2022429123532

Model monitoring applies to all models deployed on this endpoint.

tr of hours a monitoring job will run. After a job ends, a new<br>ow is good for endpoints with high prediction traffic, while<br>endopints with low prediction traffic. Default window size is

 $\bullet$ 

Alert emails \*<br>farukh.khalilov@ditoweb.com Enter one or more email addresses to recalerting threshold ive an alert when a n

### Sampling rate Sampling rate \*<br>10

Model monitoring

prediction requests (within the mo<br>te will incur more storage and new

### Input schemas (optional)

Not required for AutoML models. Input schemas tell Model Monitoring how to<br>correctly parse the input payload. May be necessary for custom-trained models that<br>don't use a key-value input format. Learn more<br> $\sqrt{ }$  $\fbox{\begin{tabular}{|p{3.5cm}|} \hline \quad \quad \quad & \quad \quad & \quad \quad & \quad \quad \\ \hline \quad \quad & \quad \quad & \quad \quad & \quad \quad \\ \hline \quad \quad & \quad \quad & \quad \quad & \quad \quad \\ \hline \quad \quad & \quad \quad & \quad \quad & \quad \quad \\ \hline \quad \quad & \quad \quad & \quad \quad & \quad \quad \\ \hline \quad \quad & \quad \quad & \quad \quad & \quad \quad \\ \hline \quad \quad & \quad \quad & \quad \quad & \quad \quad \\ \hline \quad \quad & \quad \quad & \quad \quad & \quad \quad \\ \hline \quad \quad & \quad \quad & \quad \$ BROWSE For Prediction input schema<br>YAMI, file that describes the format of a single prediction request instance. If not<br>provided, Model Monitoring will try to parse the input schema automatically.

Analysis input schema BROWSE YAML file that describes the format of a single prediction request that TensorFlow IV validation analyses. If not provided, Model Monitoring will try to parse the input schema automatically.

- Deploy to endpoint
- Define your endpoint
- Model settings
- Model monitoring  $\bullet$

4 Monitoring objectives

**DEPLOY** CANCEL

### Model monitoring applies to all models deployed on this endpoint @ Ą

### Monitoring objective

CONTINUE

### ◯ Training-serving skew detection

Training serving short assessed:<br>Training-serving skew occurs when the feature data distribution in production is different from the feature data distribution in model training

● Prediction drift detection Prediction drift occurs when feature data distribution in production changes significantly over time

### **Prediction drift detection**

### Alert thresholds (Optional)

Determines which features to monitor and distance between the input feature distribution and its baseline. At the end of each monitoring run, if any thresholds are crossed you'll receive an alert email. Learn more

If left blank, then all features are monitored and the alert threshold is .3.

Alert thresholds JSON

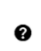

Train models that are configured to have attribution scores through Explainable Al

## **Appendix 5 - Practicing with Google Cloud ML API**

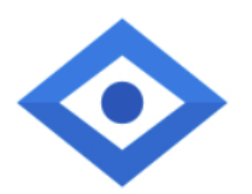

# **Cloud Vision API**

Google Enterprise API

**Image Content Analysis** 

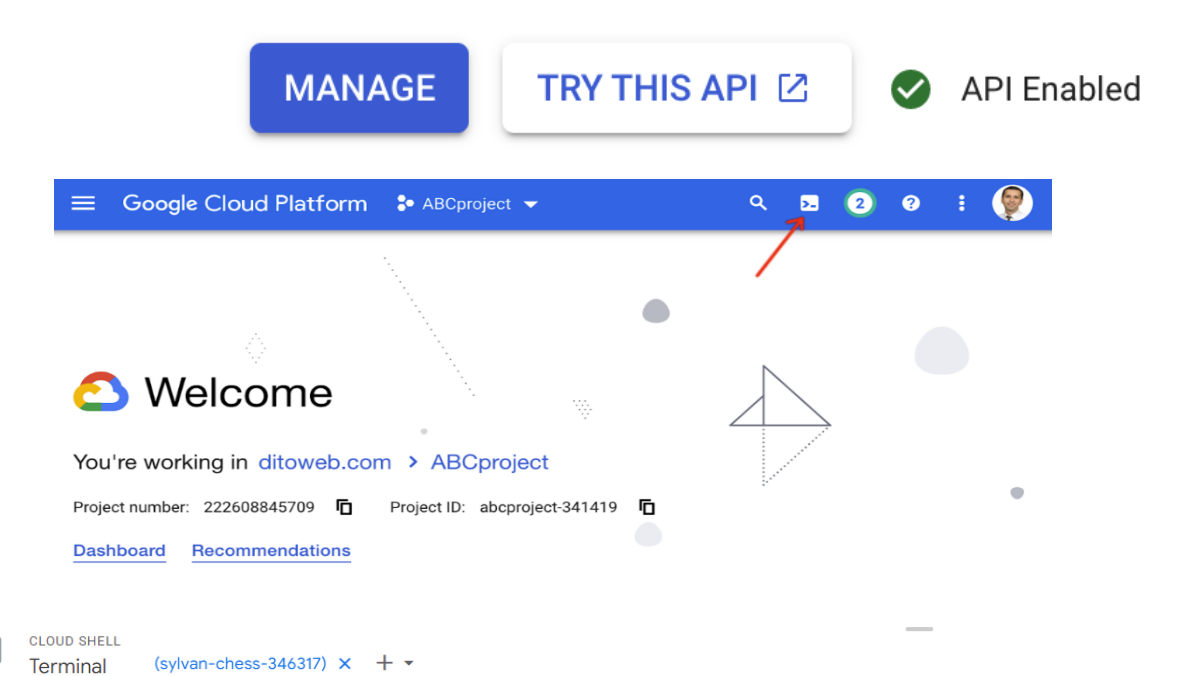

Welcome to Cloud Shell! Type "help" to get started. Your Cloud Platform project in this session is set to sylvan-chess-346317. Use "gcloud config set project [PROJECT\_ID]" to change to a different project. logan\_song@cloudshell:~ (sylvan-chess-346317) \$

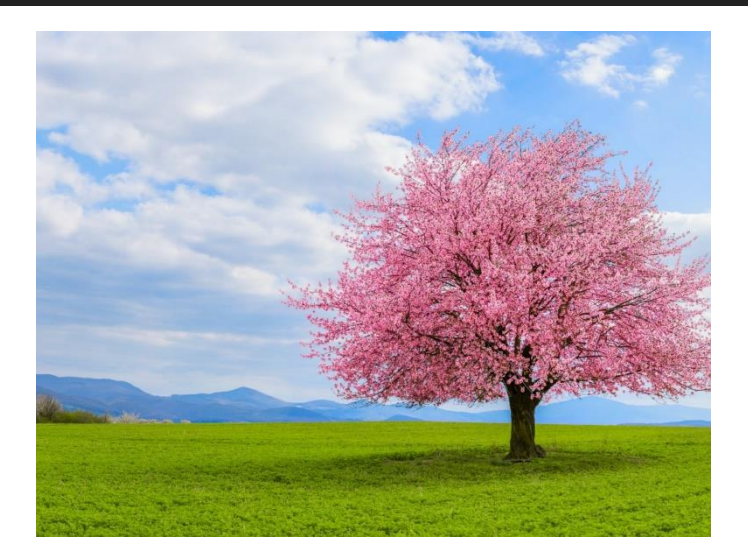

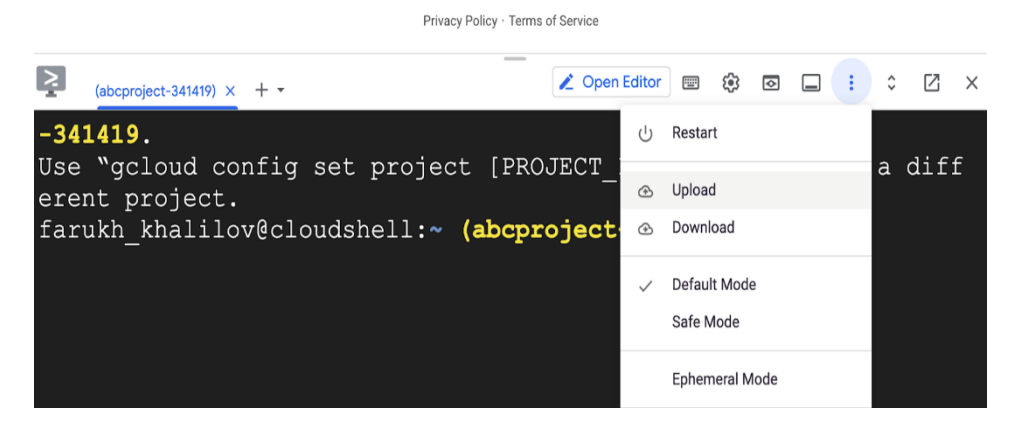

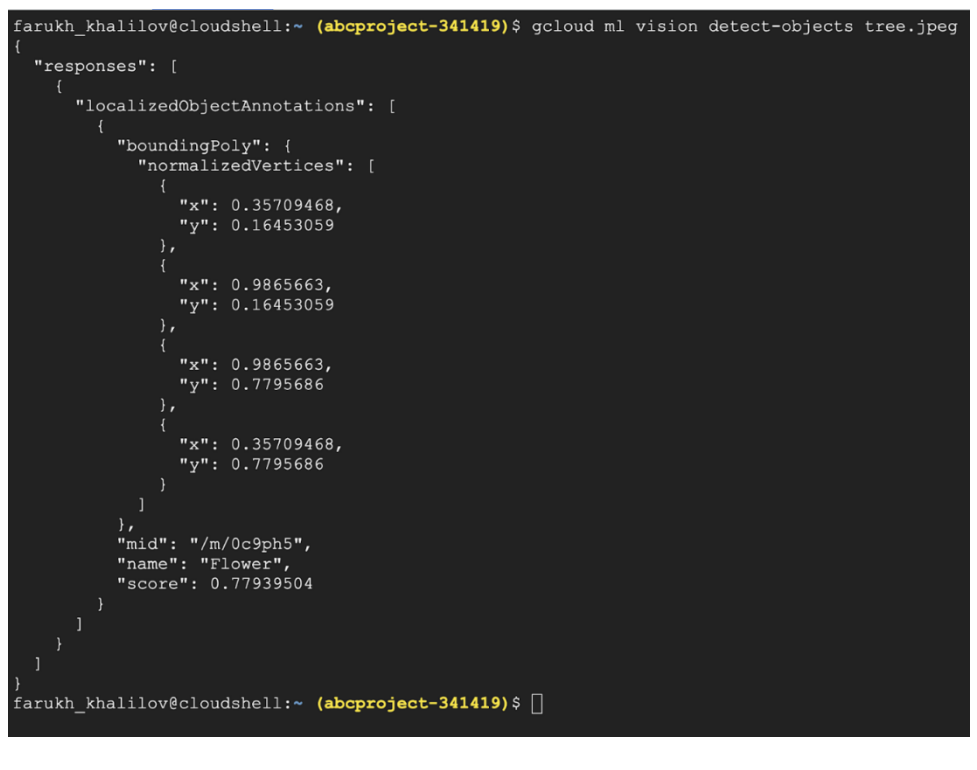

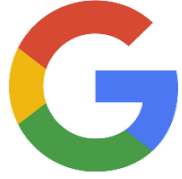

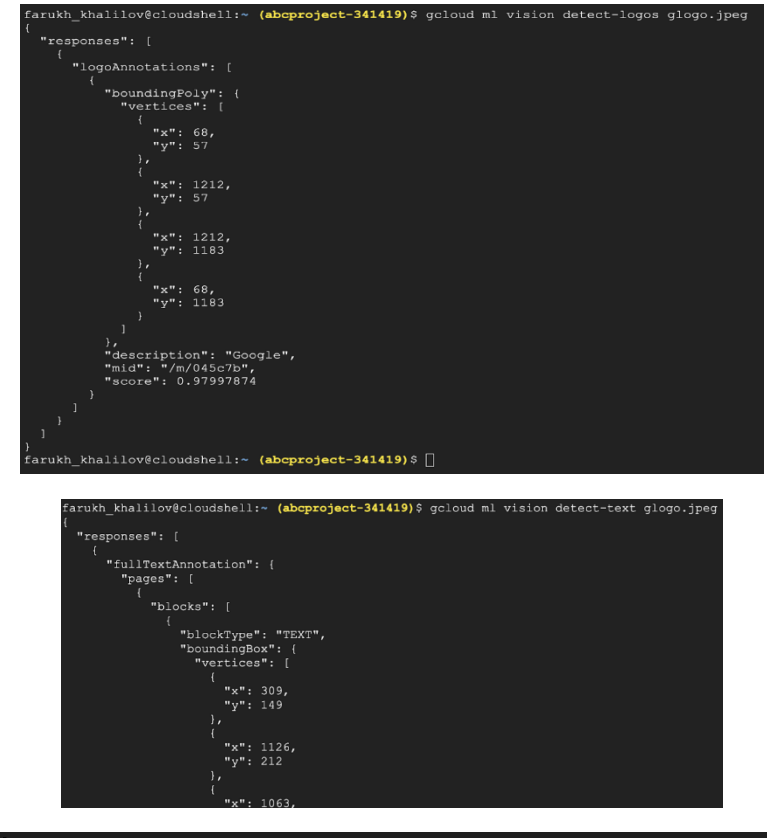

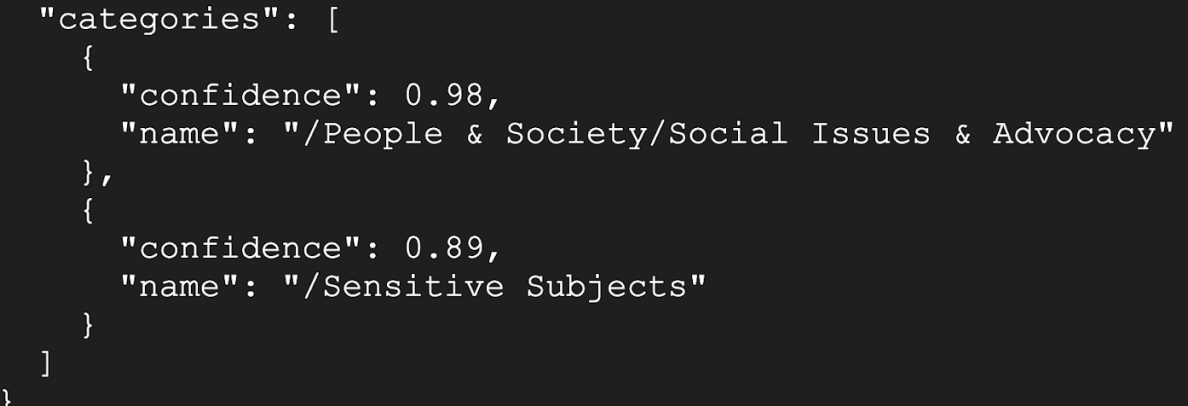

### Google reviews

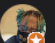

**Walt Herring** Local Guide · 14 reviews · 60 photos

### **★★★★★** a month ago

From the minute I walked into the door, the family atmosphere hit me like a wave. The people that manage this place of the highest quality and the food matches it. I had a stromboli which I usually avoid because they turn out gummy and nasty. This place was a complete opposite. The bite of<br>fresh garlic in the crust. The salty nuttiness of the mozzarella, the quality of the pepperoni and thin sliced sausage. Everything deserves the chefs kiss. This restaurant is an hour and a half away from my home in Greenville but well worth it several times over. I will definitely be back.

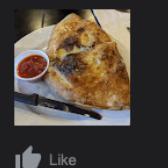

Thoma<br>Brooks F 1738 Ragan & Holly's .<br>Nei **Bratis** Bottle Theory<sup>O</sup> el W<sub>-Rd</sub> 1742 **O** Green ത Cloer Family Vineyards 1604  $\overline{a}$ SiteOne Concession

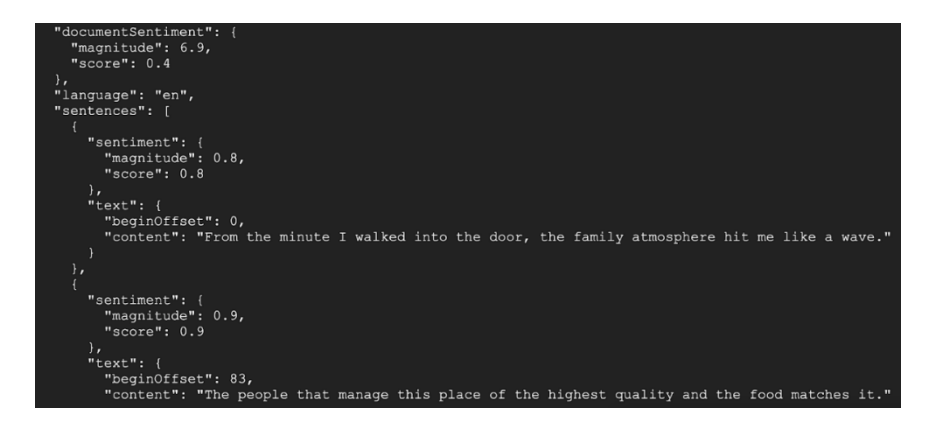

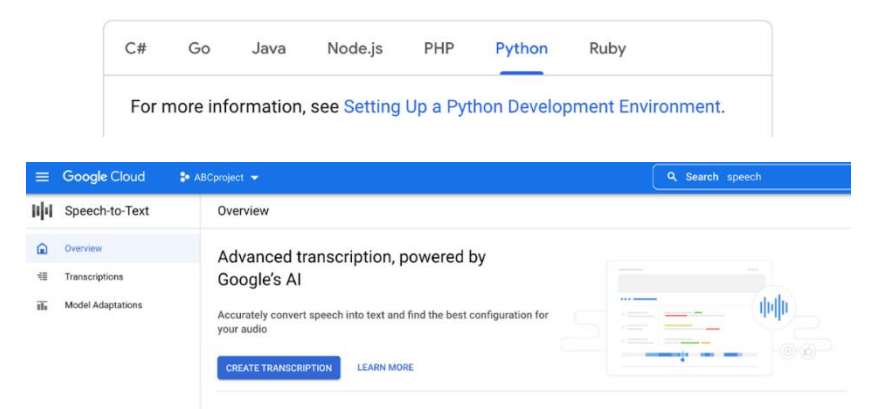

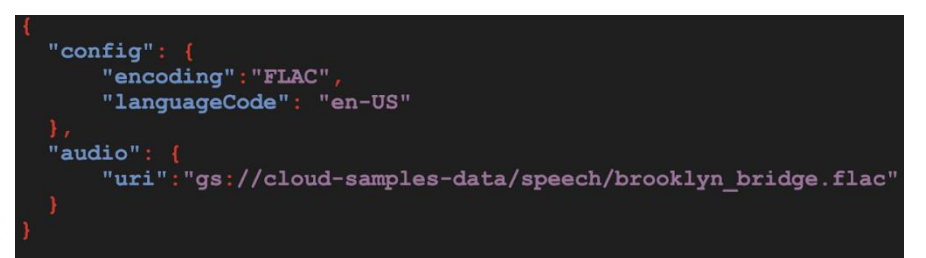

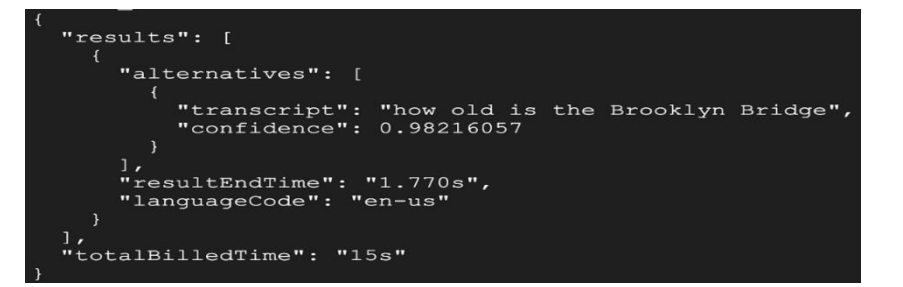

**Cloud Text-to-Speech API** 

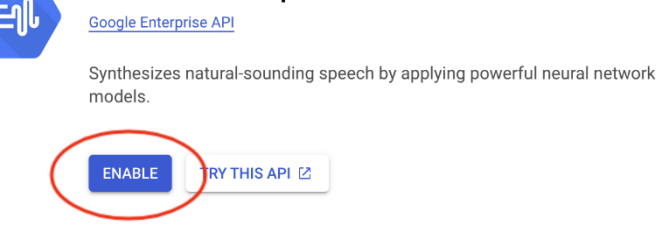

```
"languageCodes": [
    "en-US"\mathbf{1},
  "name": "en-US-Standard-B",
  "ssmlGender": "MALE",
  "naturalSampleRateHertz": 24000
\},
\left\{ \right."languageCodes": [
   "en-US"\overline{1},
  "name": "en-US-Standard-C",
 "ssmlGender": "FEMALE",
  "naturalSampleRateHertz": 24000
```
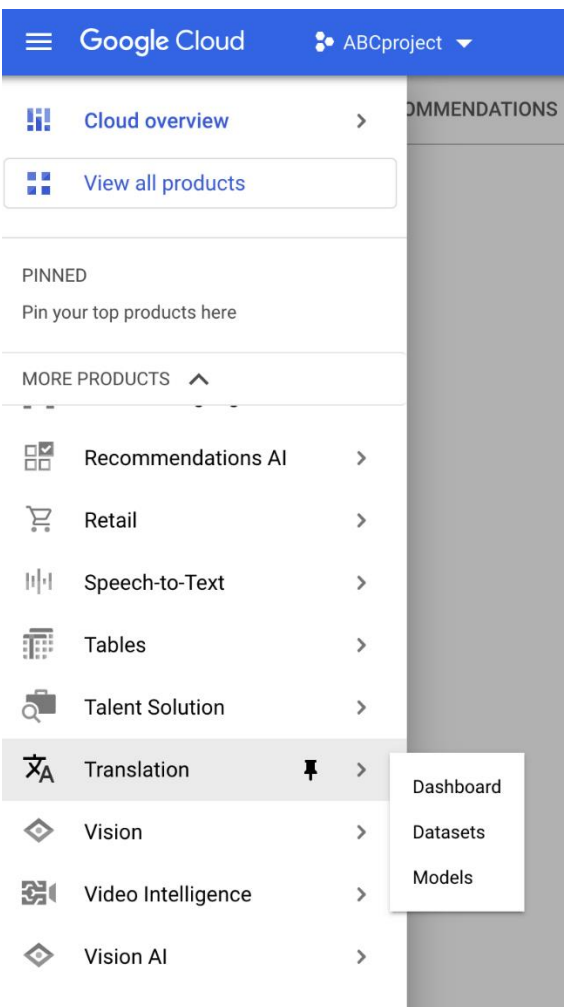

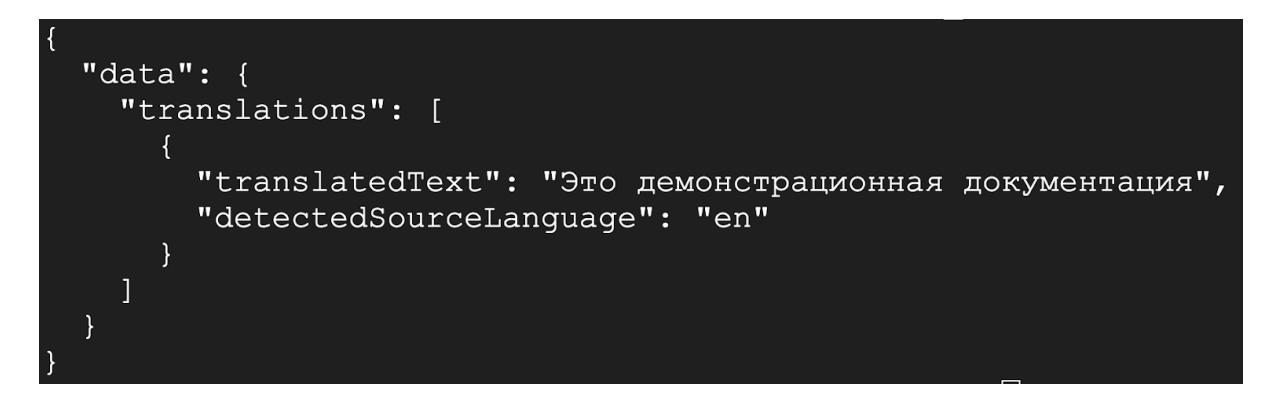

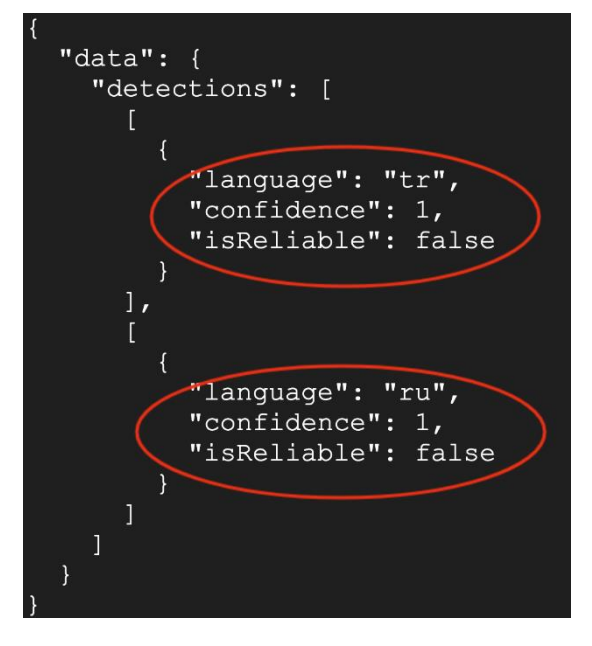

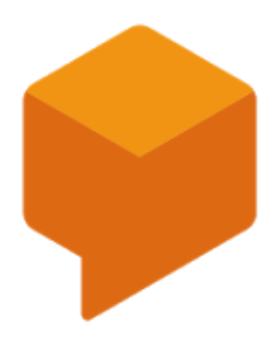

# **Dialogflow API**

**Google Enterprise API** 

**Builds conversational interfaces** 

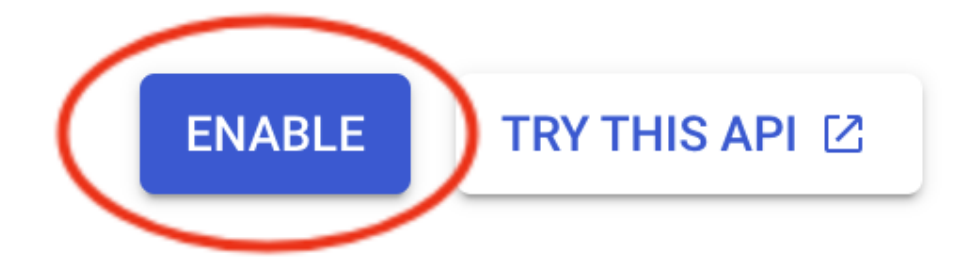

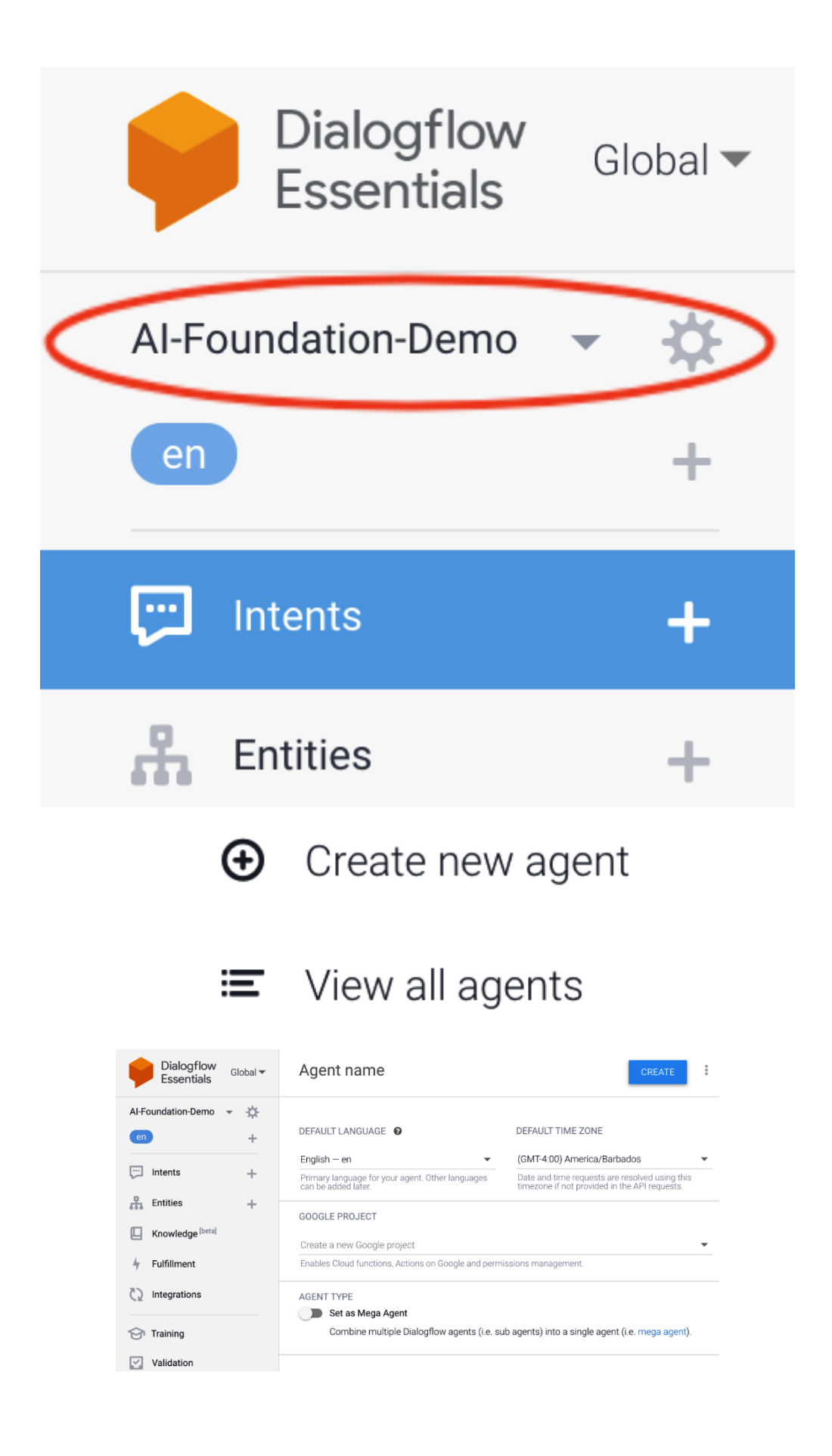

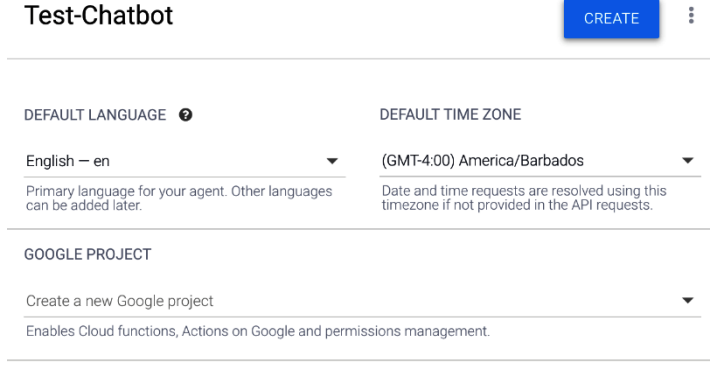

### AGENT TYPE Set as Mega Agent

Combine multiple Dialogflow agents (i.e. sub agents) into a single agent (i.e. mega agent).

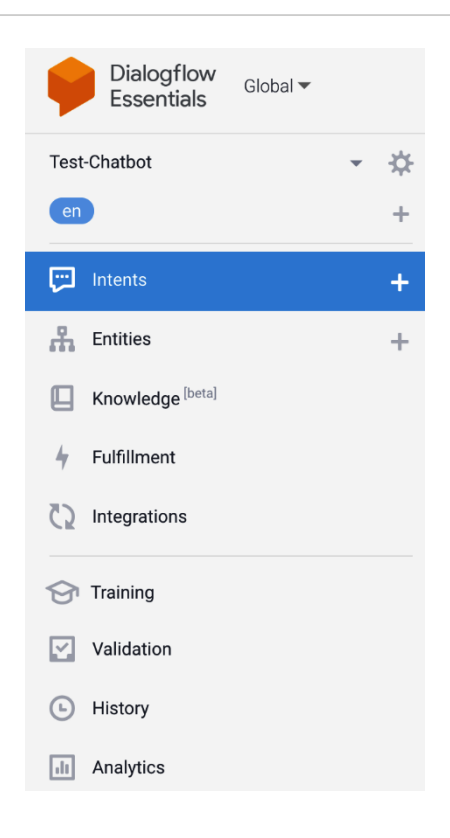

### $+$  Fulfillment

### Webhook

Your web service will receive a POST request from Dialogflow in the form of the response to a user query matched by intents with webhook enable

### Inline Editor (Powered by Google Cloud Functions)

Build and manage fulfillment directly in Dialogflow via Cloud Functions. Docs

```
(i) Newly created cloud functions now use Node.js 10 as runtime engine. Check migration guide for more details.
```
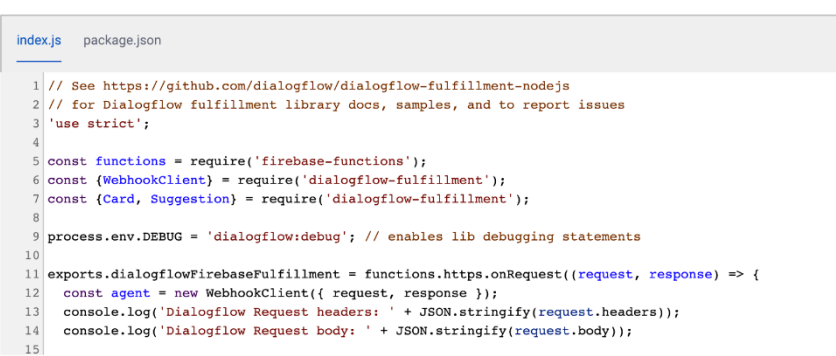

## **D** Intents

**CREATE INTENT** 

 $\ddot{\cdot}$ 

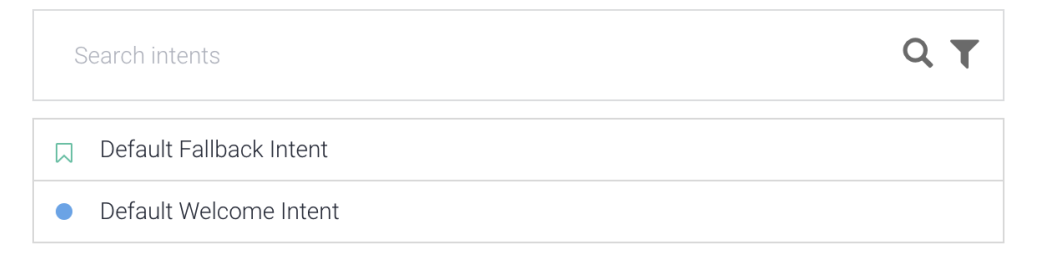

### Responses <sup>O</sup>

DEFAULT +

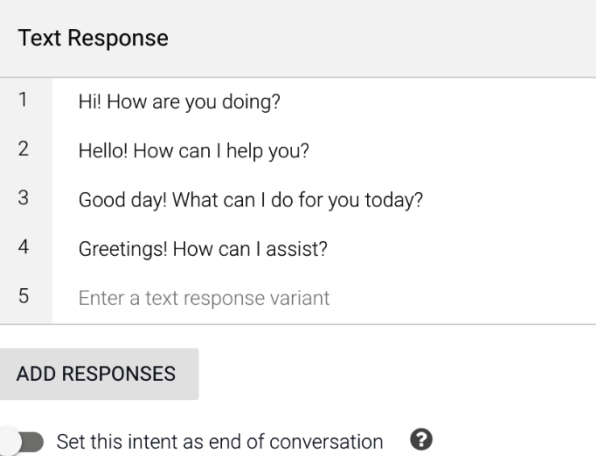

### Responses <sup>@</sup>

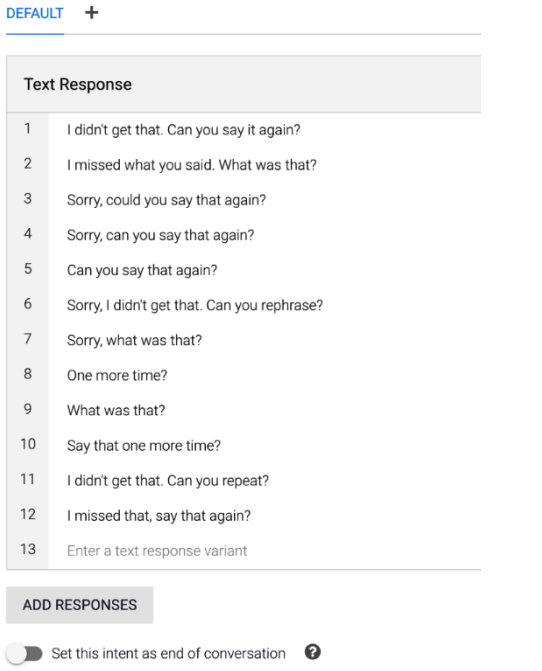

## $\Box$  Intents  $\ddot{\ddot{\phantom{}}\phantom{}}\phantom{0}$ **CREATE INTENT**  $Q$   $T$ Search intents Default Fallback Intent  $\bullet$ Default Welcome Intent opening\_times  $\frac{9}{8}$  $\bullet$ Contexts <sup>©</sup> Events <sup>©</sup>  $\checkmark$ Training phrases <sup>O</sup>  $\lambda$

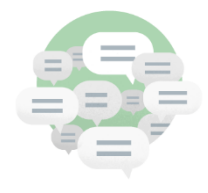

### Train the intent with what your users will say

Provide examples of how users will express their intent in natural language. Adding numerous phrases with different variations and parameters will improve the accuracy of intent matching. Learn more

**ADD TRAINING PHRASES** 

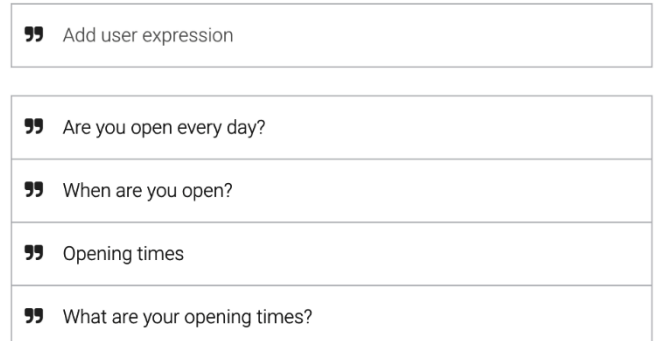

## Responses <sup>o</sup>

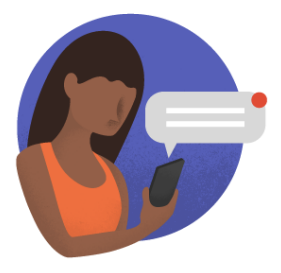

## Execute and respond to the user

Respond to your users with a simple message, or build custom rich messages for the integrations you support. Learn more

### **ADD RESPONSE**

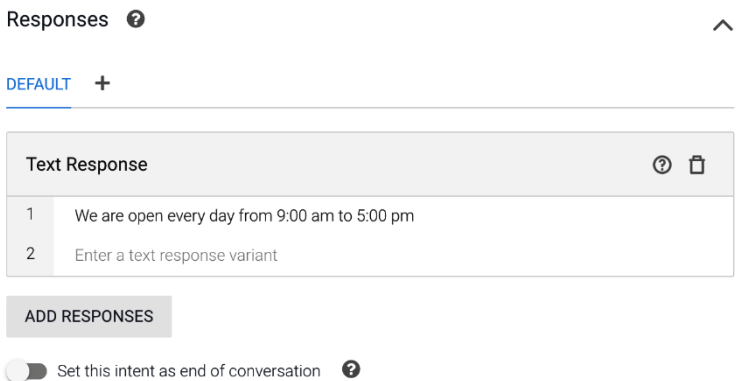

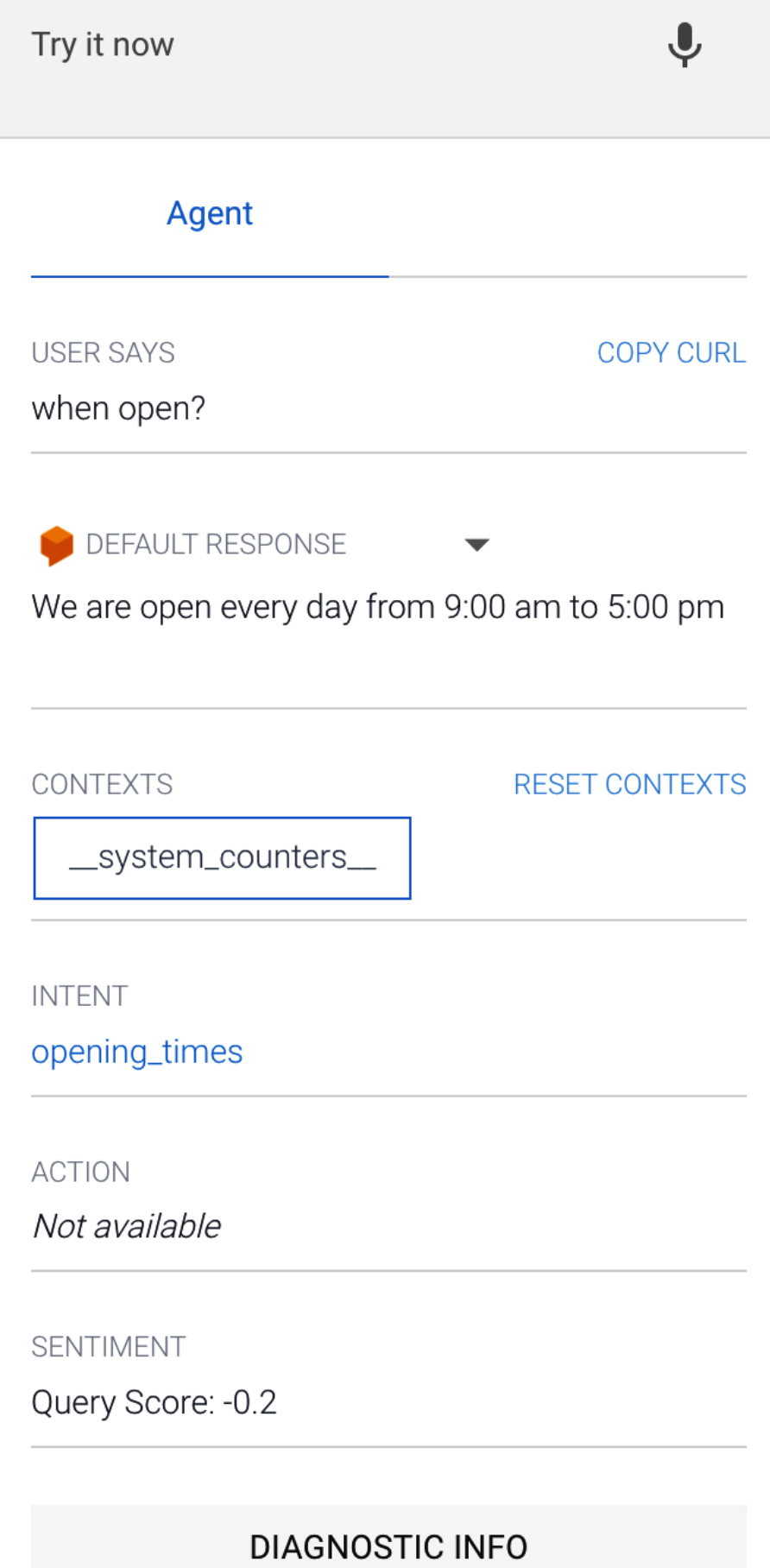

## **99** Add user expression

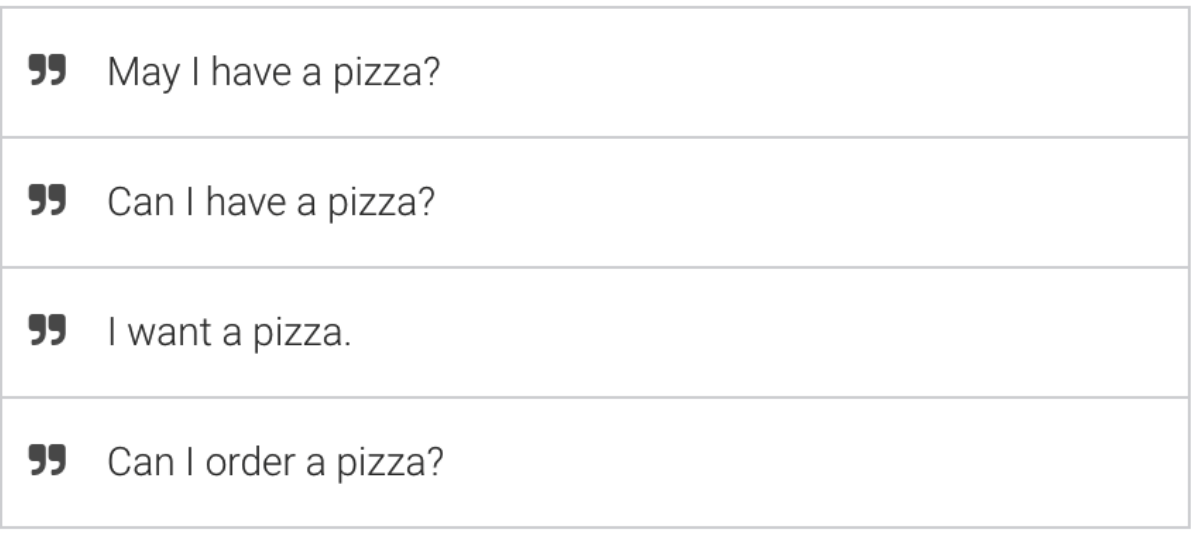

 $\overline{\wedge}$ 

## Responses <sup>o</sup>

## DEFAULT +

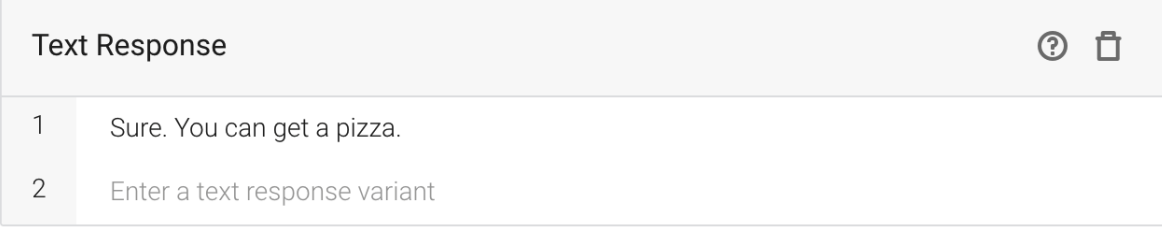

### ADD RESPONSES

## **USER SAYS**

## **COPY CURL**

# I want a slice of pizza

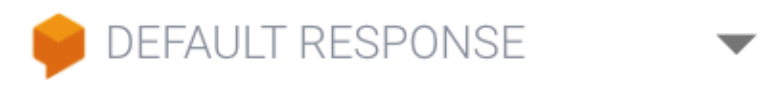

Sure. You can get a pizza.

## **INTENT**

order\_pizza

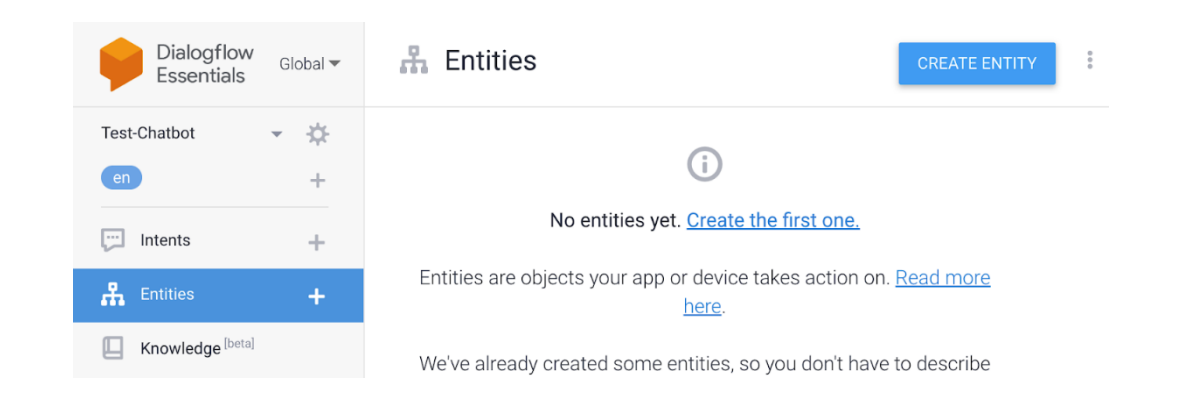

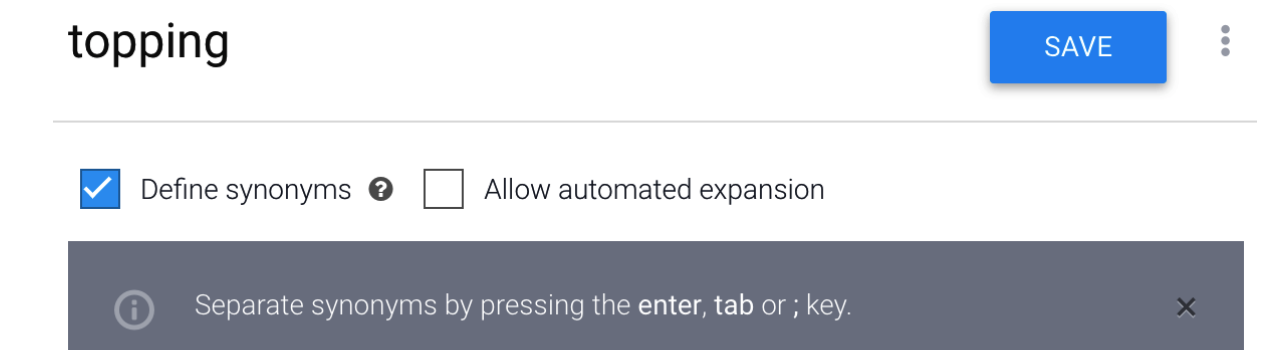

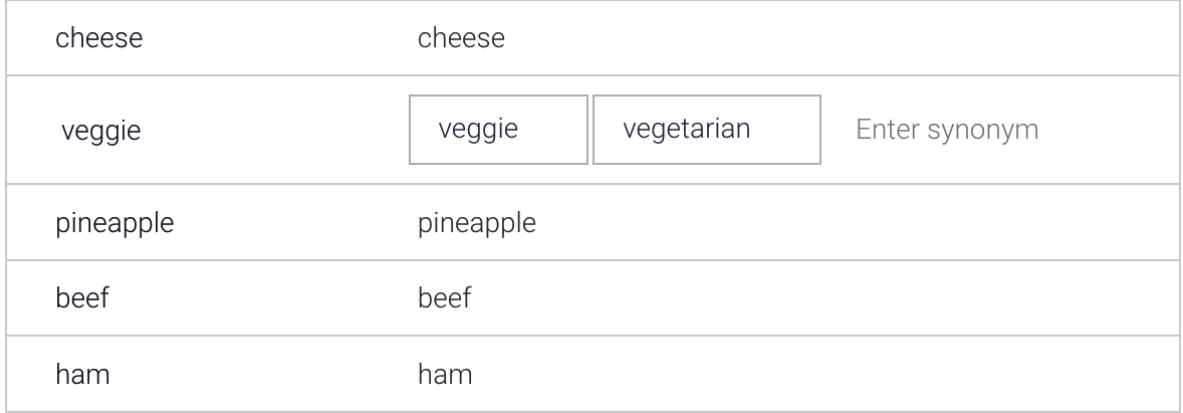

Г

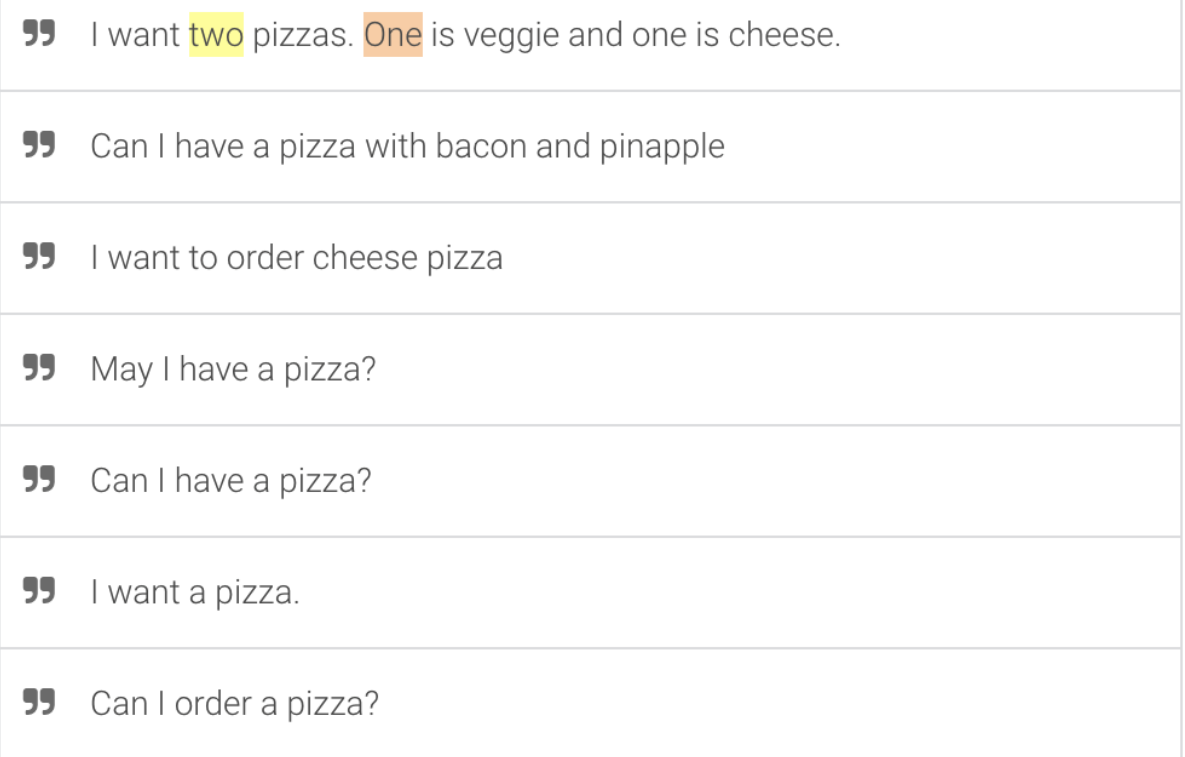

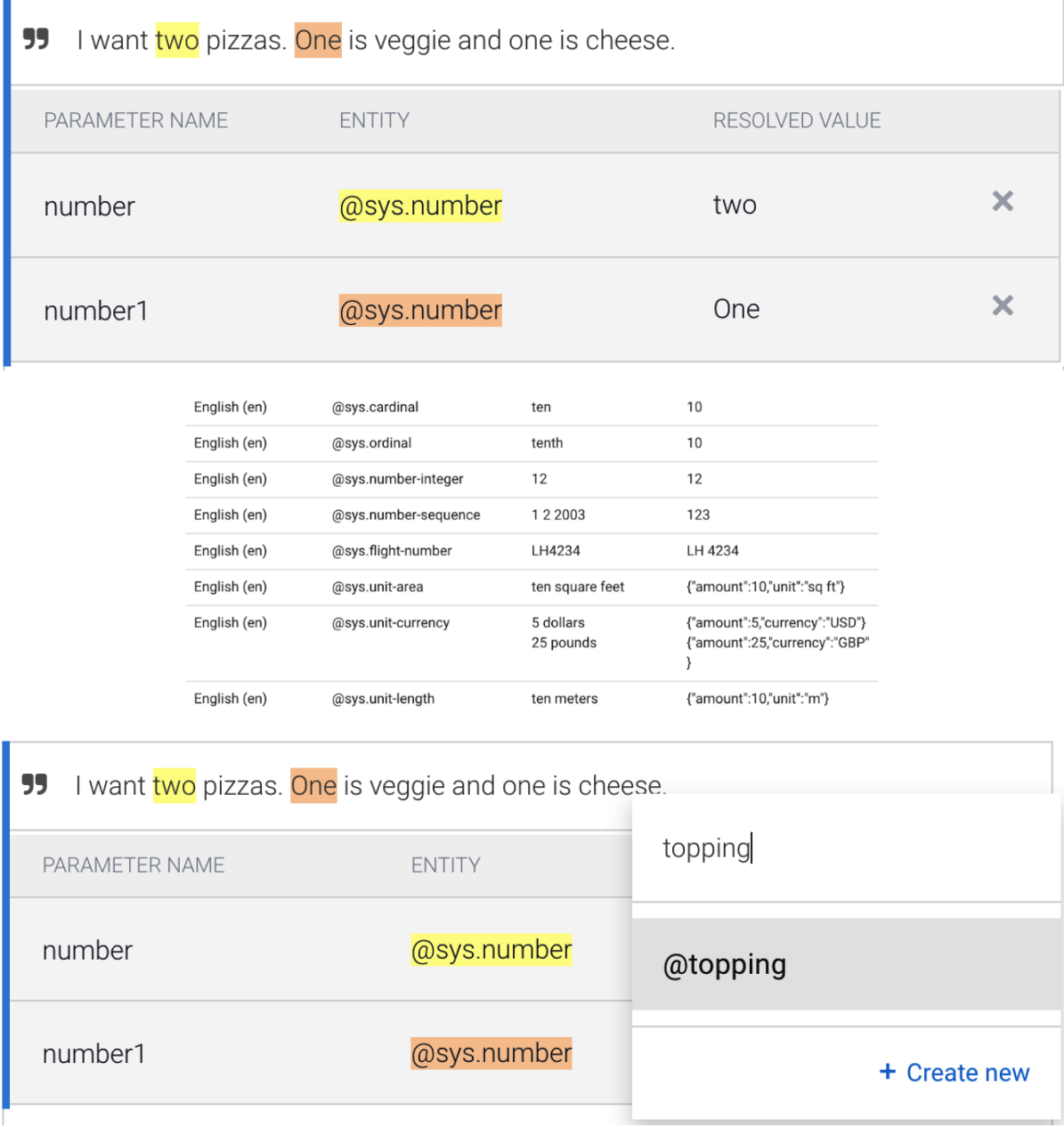

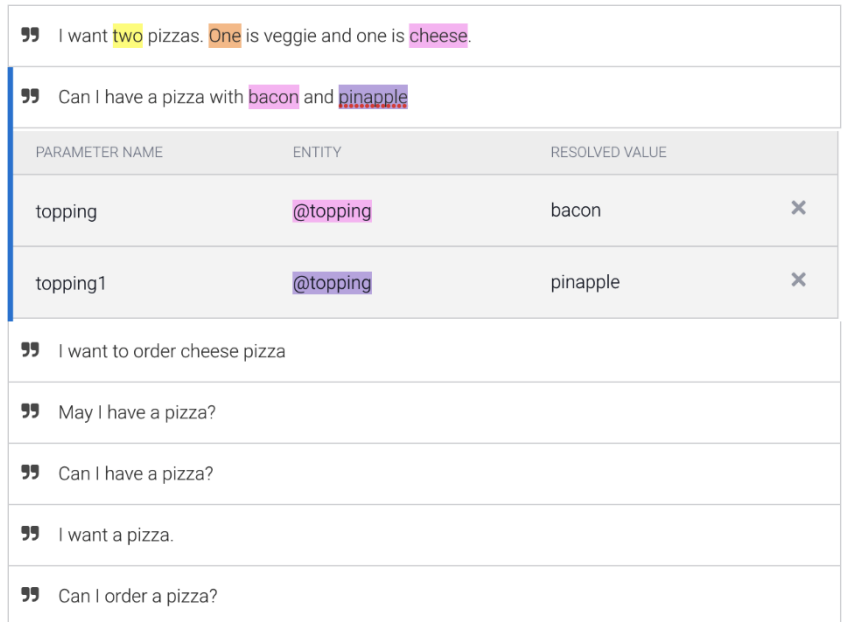

## Action and parameters

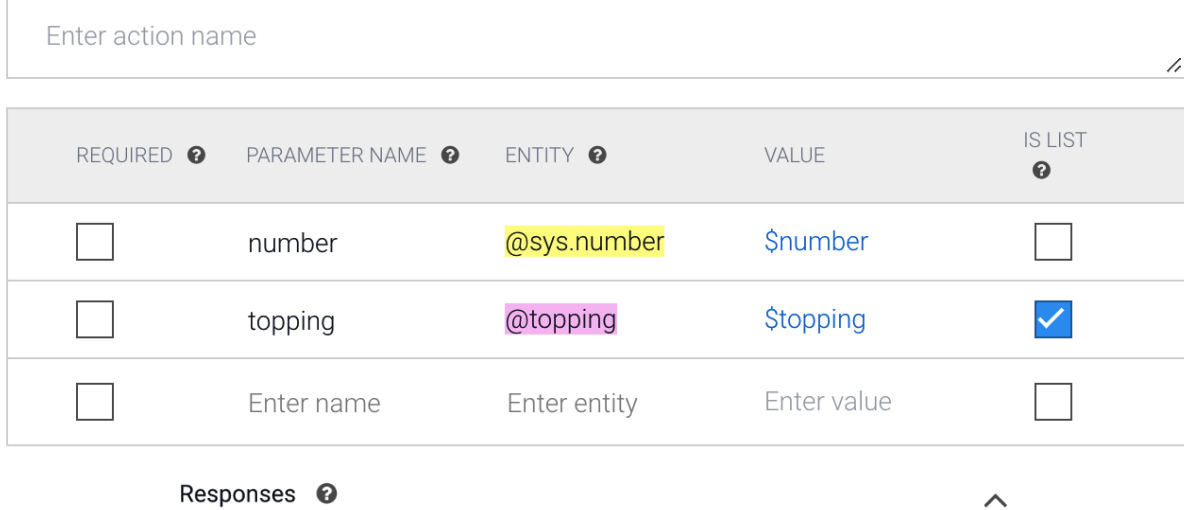

↖

Responses <sup>o</sup>

DEFAULT +

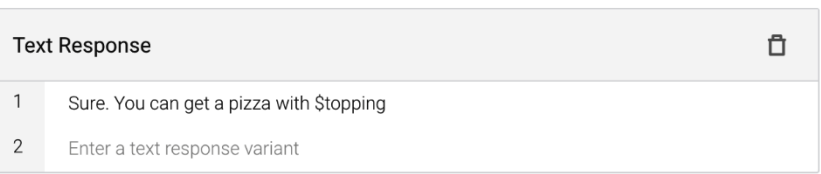

# Can I have a cheese pizza?

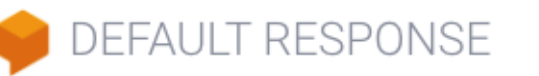

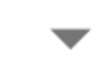

# Sure. You can get a pizza with cheese

## **INTENT**

order\_pizza

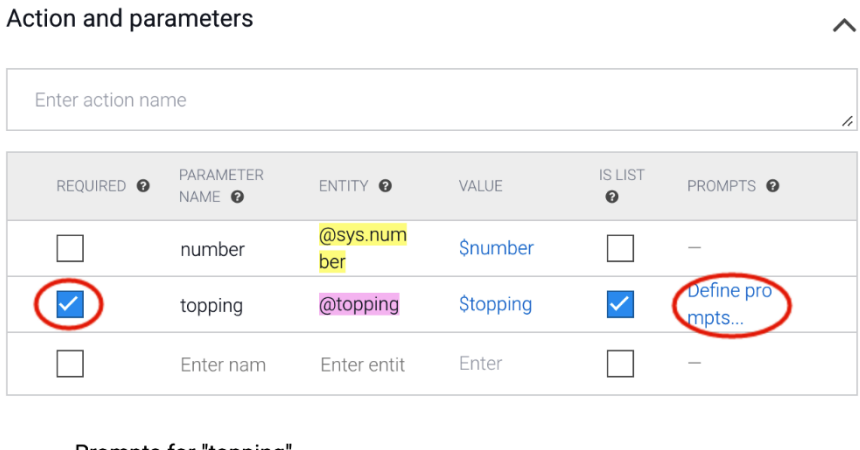

### Prompts for "topping"

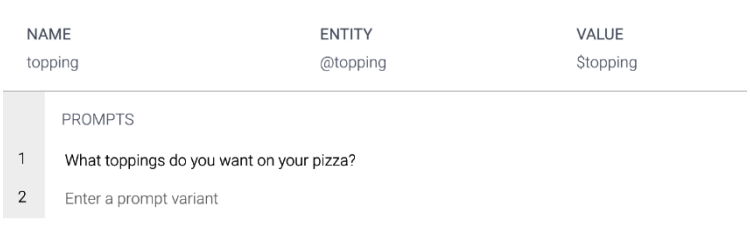

CLOSE

I want a pizza

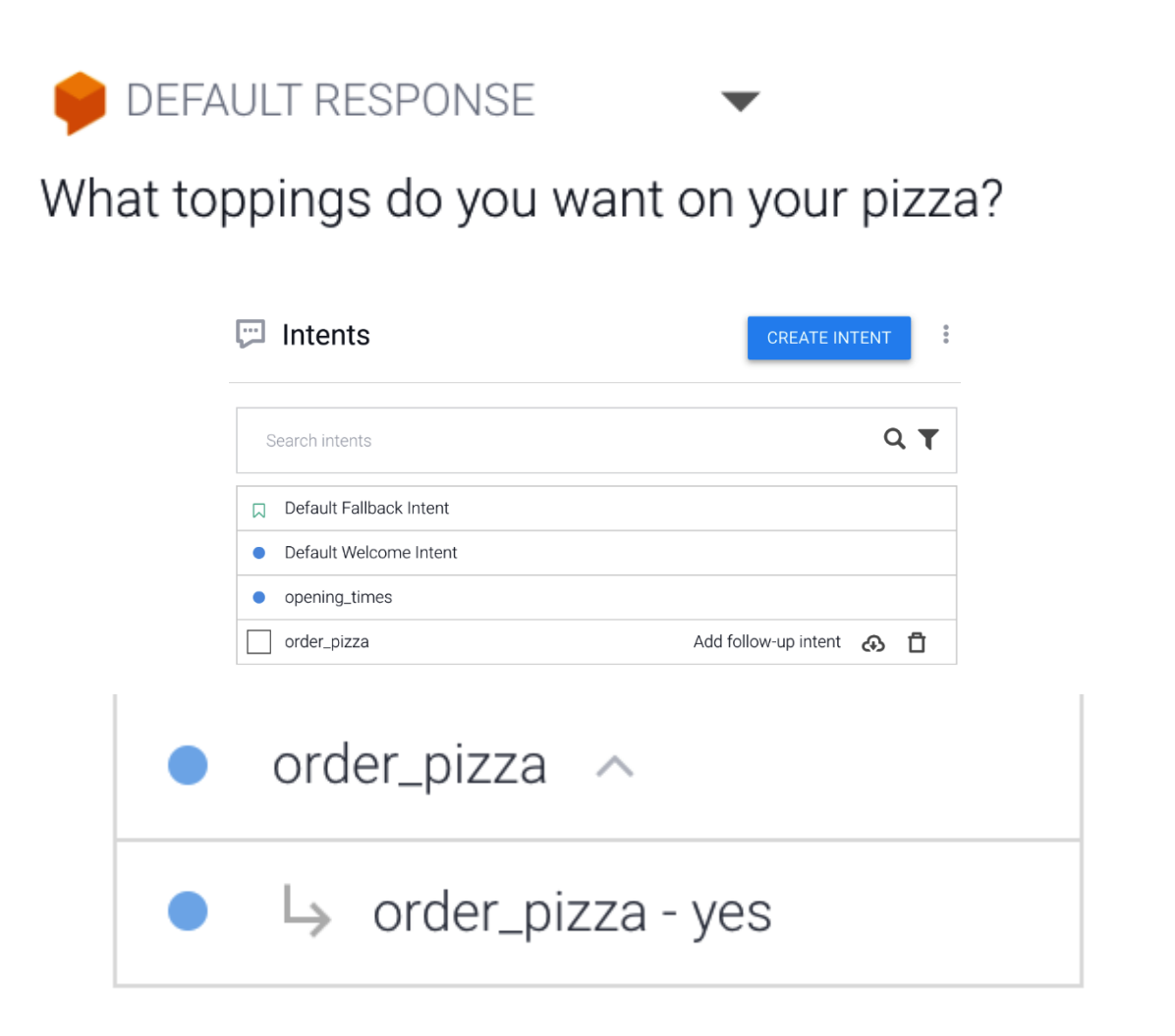

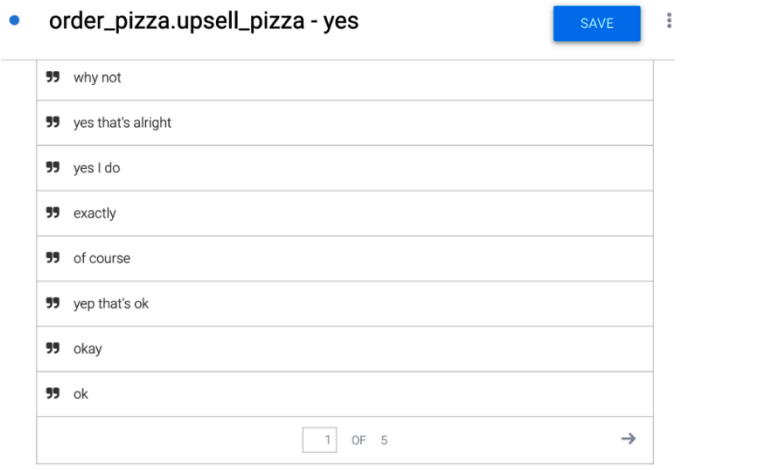

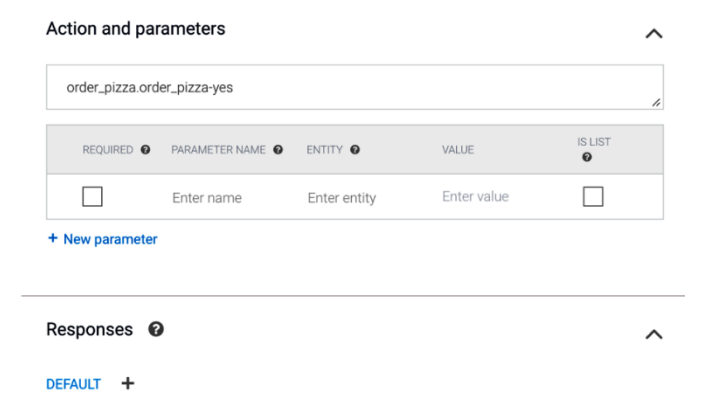

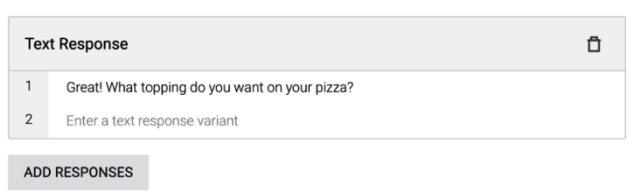

Set this intent as end of conversation <sup>O</sup>

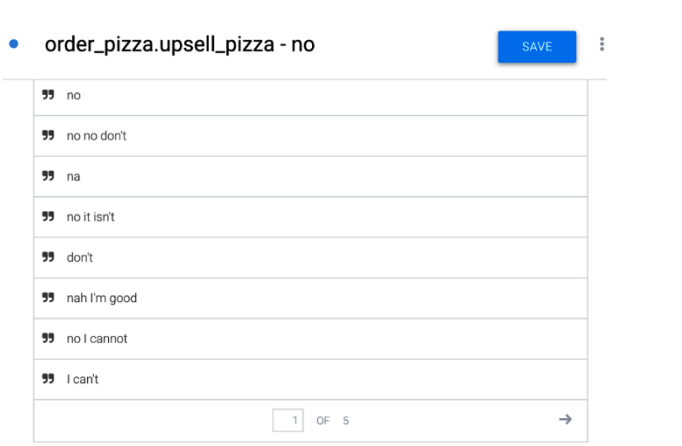

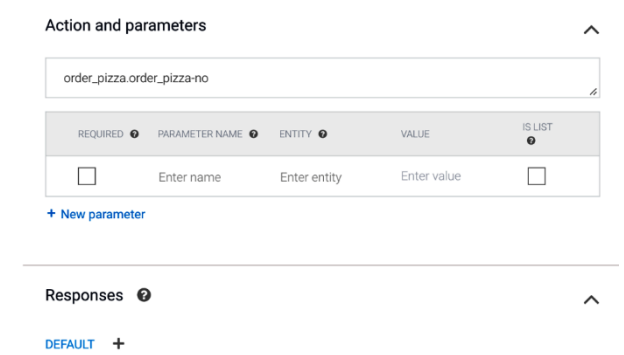

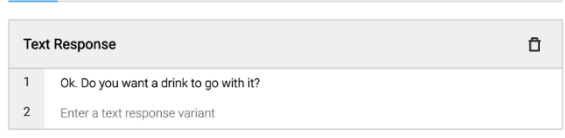